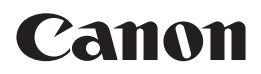

# EOS M

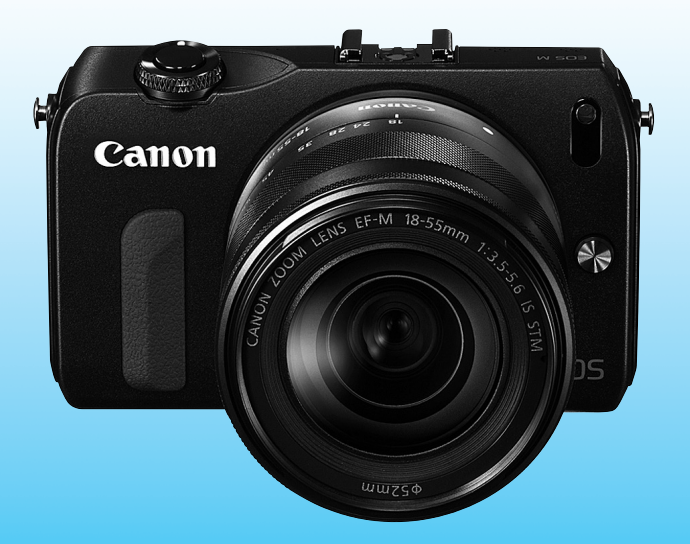

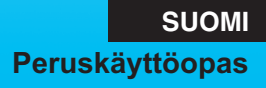

# **Johdanto**

EOS M on vaihdettavalla objektiivilla varustettu digitaalikamera, jossa on erittäin tarkka 18,0 tehollisen megapikselin CMOS-kenno, DIGIC 5 -suoritin, tarkka ja nopea 31 pisteen automaattitarkennus, jatkuva kuvaus noin 4,3 kuvaa sekunnissa ja Full HD (täysi teräväpiirto) -videokuvaus. Kamera soveltuu kaikkiin kuvaustilanteisiin mihin vuorokauden aikaan tahansa, ja siinä on useita edistyneen kuvauksen edellyttämiä toimintoja.

#### **Tutustu kameran toimintoihin tämän käyttöoppaan avulla kuvatessasi kameralla**

Digitaalikamerassa voit katsoa ottamiasi kuvia välittömästi. Lukiessasi tätä opasta ota muutama testikuva ja katso, millaisia niistä tulee. Näin opit ymmärtämään kameran toimintoja.

Vältä epäonnistuneet kuvat ja vahingot lukemalla ensin Turvaohjeet (s. 98, 99) ja Käsittelyohjeet (s. 8, 9).

#### **Kameran testaaminen ennen kuvaamista ja vastuuvelvollisuus**

Kun olet kuvannut, toista kuvat ja tarkista, että ne ovat tallentuneet oikein. Jos kamera tai muistikortti on viallinen ja kuvien tallentaminen tai lataaminen ei onnistu tietokoneella, Canon ei ole vastuussa menetetyistä kuvista tai aiheutuneista ongelmista.

#### **Tekijänoikeudet**

Maasi tekijänoikeuslait voivat rajoittaa muistikorttiin tallennettujen kuvien tai tekijänoikeuslaeilla suojatun musiikin ja kuvien, joissa on musiikkia, käytön vain yksityistarkoituksiin. Ota huomioon myös, että esimerkiksi joissakin julkisissa esityksissä tai näyttelyissä voi olla kiellettyä ottaa valokuvia edes yksityisiin tarkoituksiin.

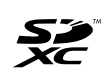

Tämä kamera on yhteensopiva SD- ja SDHC- ja SDXCmuistikorttien kanssa. Tässä käyttöoppaassa "kortti" tarkoittaa kaikkia näitä kortteja.

\* **Kameran mukana ei toimiteta kuvien/videoiden tallentamiseen soveltuvaa muistikorttia.** Osta kortti erikseen.

#### **Kortit, joille voi tallentaa videoita**

Käytä videokuvauksessa suuren kapasiteetin SD-korttia, jonka SD-nopeus on vähintään Class 6 " CLASS (6" (s. 75).

# **Käyttöoppaat**

**Tämä peruskäyttöopas selittää vain kameran perustoiminnot sekä peruskuvauksen EOS M -kameralla, johon on kiinnitetty EF-M-objektiivi. Yksityiskohtaisempia tietoja on DVD-levyllä olevassa kameran käyttöoppaassa, joka selittää esimerkiksi kuvauksen EF- ja EF-Sobjektiiveilla EF-EOS M -sovittimen kanssa, edistyneet kuvaus- ja toistotoiminnot, valokuvien tulostuksen ja valinnaiset toiminnnot.** EOS M -kameran käyttöoppaisiin kuuluvat:

**Kameran käyttöopas**

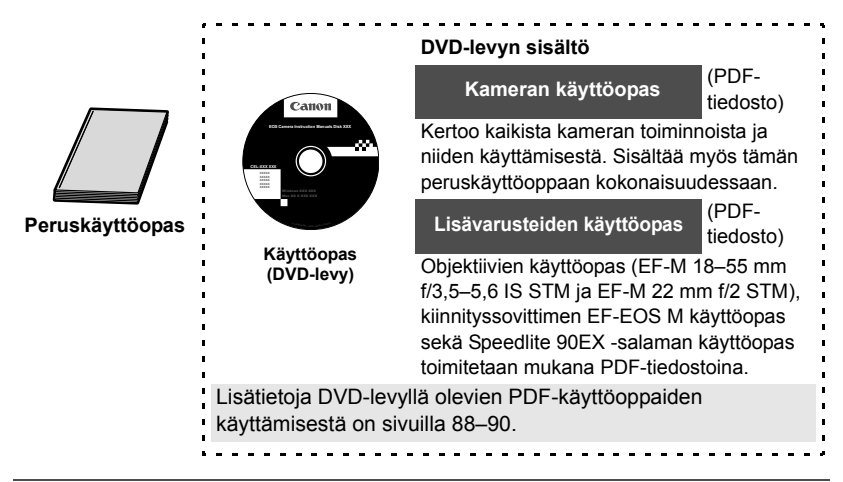

#### **Ohjelmisto**

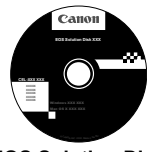

**EOS Solution Disk** (ohjelmisto-CD-levy)

Sivuilta 91–97 löydät ohjelmistojen yleiskatsauksen, ohjeet niiden asentamiseen sekä ohjeet ohjelmistojen käyttöoppaiden lukemiseen.

# **Tarkistuslista**

Varmista ennen aloittamista, että kameran mukana on toimitettu kaikki seuraavat tarvikkeet ja lisävarusteet. Jos jotakin puuttuu, ota yhteyttä jälleenmyyjään.

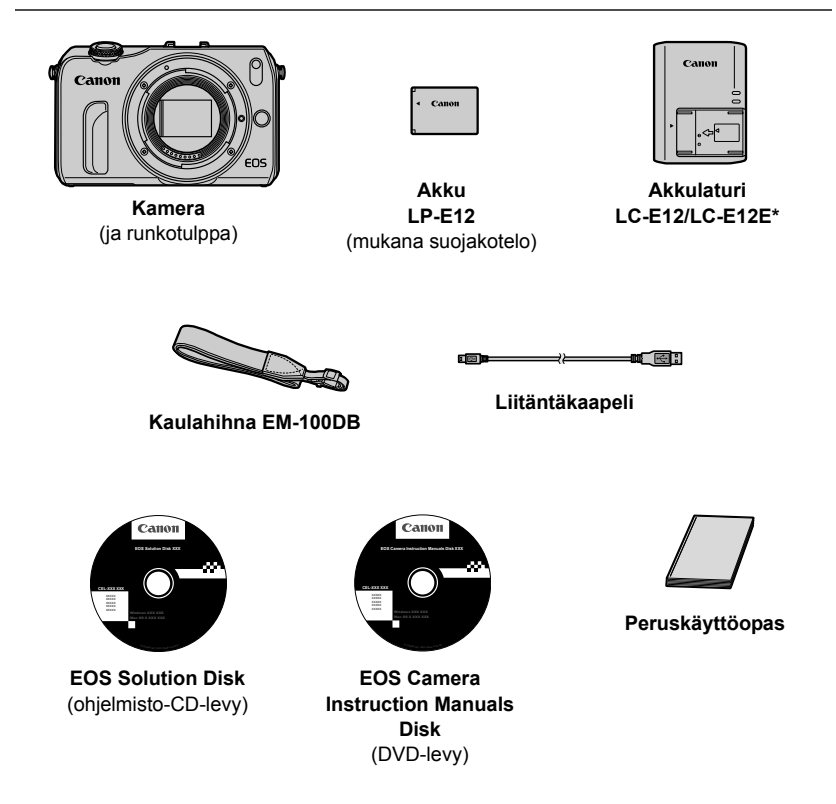

- \* Mukana akkulaturi LC-E12 tai LC-E12E. (LC-E12E:n mukana toimitetaan virtajohto.)
- Jos hankit kamerapaketin, tarkista, että kaikki osat ovat mukana. Kamerapaketti voi sisältää objektiivin, Speedlite-salaman tai kiinnityssovittimen EF-EOS M.

# **Oppaassa käytetyt merkinnät**

#### **Oppaan kuvakkeet**

<5> : Tarkoittaa päävalintakiekon kääntämistä.

#### <▲ぷ/밀>/<▼而>/<◀★>/<▶ 뭘>

: Tarkoittaa päävalintakiekossa ylhäällä, alhaalla, vasemmalla tai oikealla olevan painikkeen painamista.

<Q/0> : Tarkoittaa päävalintakiekon painamista keskeltä.

⑦4, ⑦6, ③10, ⑤16 : Tarkoittaa, että kyseessä oleva toiminto on voimassa 4, 6, 10 tai 16 sekuntia painikkeen vapauttamisen jälkeen.

\* Tässä oppaassa kameran painikkeisiin, valitsimiin ja asetuksiin viittaavat kuvakkeet ja merkinnät vastaavat kamerassa ja LCD-näytössä olevia kuvakkeita ja merkintöjä.

- **MENU**: Määritä toiminto painamalla <MENU>-painiketta.
- **19-000** : Lisätietoja on PDF-muotoisessa kameran käyttöoppaassa.
- (s. \*\*) : Lisätietojen sivunumero.
- : Varoitus kuvausongelmien estämiseksi.  $\bullet$
- $\overline{\mathbf{a}}$ : Lisätietoja.
- ⊰ଳ⊱ : Vihje parempaan kuvaukseen.
- : Ongelmanratkaisun neuvo.  $\overline{P}$

#### **Perusoletukset**

- Kaikissa tämän oppaan ohjeissa oletetaan, että virta on kytketty (s. 25) ja valikkoasetukset ja valinnaiset toiminnot ovat oletusarvoisia.
- Tämän oppaan esimerkkikuvissa kameraan on kiinnitetty EF-M 18–55 mm f/3,5–5,6 IS STM -objektiivi.

#### **Sertifiointilogot**

Jos valitset [ $\blacklozenge$ 4]-välilehdessä [Sertifiointilogon näyttö] ja painat <**Q**/SET> -painiketta, näkyviin tulee joitakin kameran sertifiointilogoja. Muut sertifiointilogot löytyvät tästä käyttöoppaasta, kameran rungosta ja kameran pakkauksesta.

# **Sisällys**

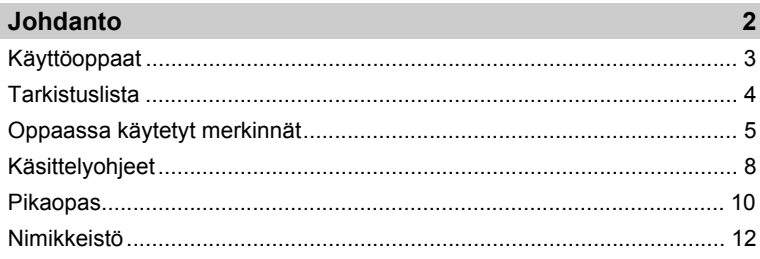

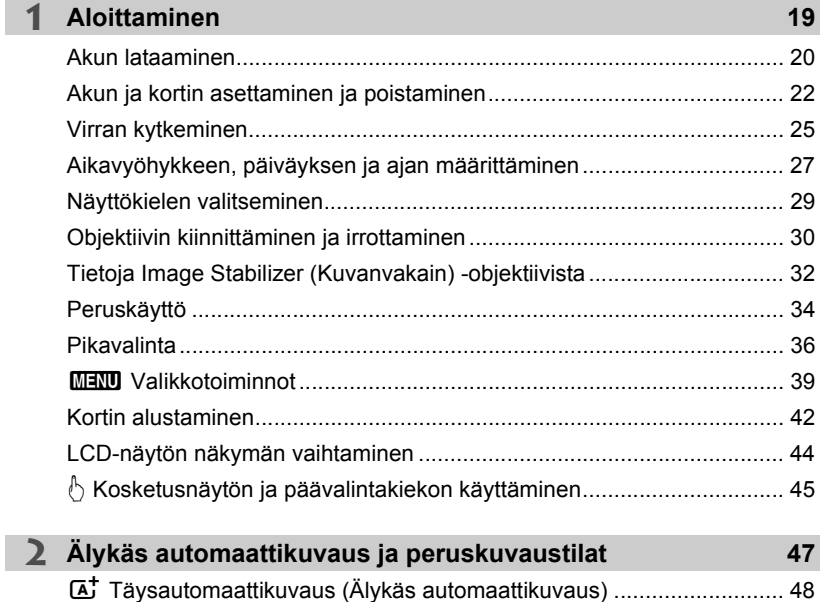

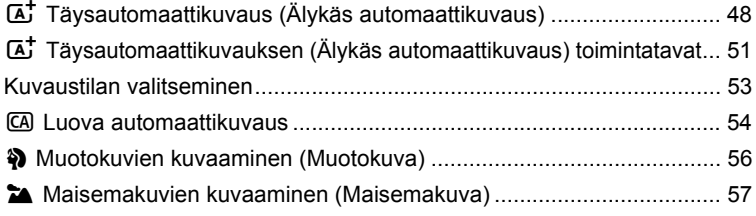

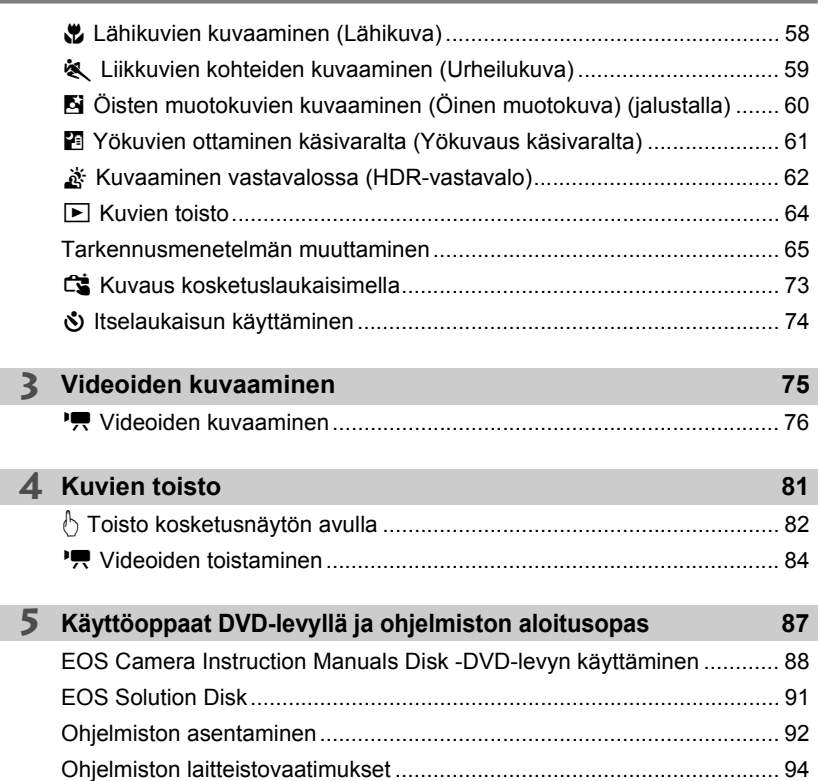

#### **Tuotemerkit**

**4**

**5**

- Adobe on Adobe Systems Incorporated -yhtiön tavaramerkki.
- Windows on Microsoft Corporationin tavaramerkki tai rekisteröity tavaramerkki Yhdysvalloissa ja muissa maissa.
- Macintosh ja Mac OS ovat Apple Inc.:n tavaramerkkejä tai rekisteröityjä tavaramerkkejä Yhdysvalloissa ja muissa maissa.
- SDXC-logo on SD-3C, LLC:n tavaramerkki.
- HDMI, HDMI-logo ja High-Definition Multimedia Interface ovat HDMI Licensing LLC:n tavaramerkkejä tai rekisteröityjä tavaramerkkejä.
- Kaikki muut tässä oppaassa mainitut yritysten ja tuotteiden nimet sekä tavaramerkit ovat omistajiensa omaisuutta.

# **Käsittelyohjeet**

#### **Kameran hoitaminen**

- Tämä kamera on herkkä laite. Älä pudota sitä tai altista sitä iskuille.
- Älä kohdista kameraan kiinnitettyä objektiivia suoraan aurinkoon. Auringon kuumuus voi vahingoittaa kameran sisäosia.
- Kamera ei ole vesitiivis, joten sitä ei saa käyttää veden alla. Jos pudotat kameran veteen, ota välittömästi yhteys lähimpään Canon-huoltoon. Pyyhi vesipisarat kuivalla liinalla. Jos kamera on altistunut suolaiselle ilmalle, pyyhi kamera kuivaksi kierretyllä kostealla kankaalla.
- Älä koskaan jätä kameraa voimakkaita magneettisia sähkökenttiä muodostavien esineiden tai laitteiden, esimerkiksi magneettien tai sähkömoottorien, lähelle. Vältä myös kameran käyttämistä voimakkaita radioaaltoja lähettävien esineiden tai laitteiden (esimerkiksi suurien antennien) läheisyydessä. Voimakkaat magneettikentät voivat aiheuttaa kamerassa toimintavirheitä tai tuhota kuvatietoja.
- Älä jätä kameraa kuumiin paikkoihin, esimerkiksi suorassa auringonvalossa olevaan autoon. Korkeat lämpötilat voivat aiheuttaa kamerassa toimintavirheitä.
- Kamera sisältää herkkiä elektronisia piirejä. Älä koskaan yritä purkaa kameraa.
- Älä estä laukaisimen toimintaa esimerkiksi sormella. Se voi aiheuttaa toimintahäiriön.
- Puhalla objektiivin linssillä oleva pöly pois puhaltimella. Älä käytä kameran rungon tai objektiivin puhdistamiseen puhdistusaineita, jotka sisältävät orgaanisia liuottimia. Jos likaa on vaikea poistaa, vie kamera lähimpään Canon-huoltoon.
- Älä kosketa sormin kameran sähköliittimiin. Näin estät liittimien syöpymisen. Syöpyneet liittimet voivat aiheuttaa kamerassa toimintavirheitä.
- Jos kamera tuodaan nopeasti kylmästä lämpimään huoneeseen, kameran päälle ja sisäosiin voi kondensoitua vettä. Voit estää kondensoitumisen sulkemalla kameran tiiviiseen muovipussiin ja antamalla sen sopeutua lämpimään, ennen kuin poistat sen pussista.
- Jos kameran pinnalle tiivistyy vettä, älä käytä kameraa. Näin estät kameran vahingoittumisen. Jos kameraan muodostuu kosteutta, poista objektiivi, kortti ja akku kamerasta. Käytä kameraa vasta sitten, kun kosteus on haihtunut.
- Jos kamera on pitkään käyttämättömänä, poista akku ja säilytä kameraa viileässä ja kuivassa paikassa, jossa on hyvä ilmanvaihto. Vaikka kamera olisi käyttämättömänä, varmista kameran toiminta painamalla laukaisinta silloin tällöin muutaman kerran.
- Vältä kameran säilyttämistä paikoissa, joissa käytetään syövyttäviä kemikaaleja (esimerkiksi laboratoriossa tai pimiössä).
- Jos kamera on ollut käyttämättömänä tavallista kauemmin, testaa kaikki sen toiminnot ennen käyttöä. Jos kameraa ei ole käytetty hetkeen tai edessä on tärkeä kuvaustilaisuus, tarkistuta kamera Canon-jälleenmyyjällä. Voit tarkistaa myös itse, että kamera toimii oikein.
- Kun objektiivi irrotetaan, kuvakenno paljastuu. Älä kosketa kuvakennoa, jotta se ei naarmuunnu.

#### **LCD-näyttö**

- LCD-näytössä on käytetty uusinta tarkkuustekniikkaa, jonka ansiosta yli 99,99 % pikseleistä on tehollisia. Jäljelle jäävissä alle 0,01 %:ssa voi kuitenkin olla muutama toimimaton pikseli. Jos kuvapiste ei toimi, se voi näkyä esimerkiksi mustana tai punaisena. Tällöin ei siis ole kyse virhetoiminnosta. Ne eivät vaikuta tallentuviin kuviin.
- Jos LCD-näyttöön jätetään sama kuva pitkäksi aikaa, osia näytetystä kuvasta voi jäädä näkyviin näyttöön. Tämä on kuitenkin väliaikaista, ja häviää, kun kamera on käyttämättömänä muutaman päivän.
- LCD-näyttö saattaa toimia hitaasti alhaisissa lämpötiloissa tai näyttää mustalta korkeissa lämpötiloissa. Se palaa normaaliksi huoneenlämmössä.
- $\bullet$  Kun LCD-näytön kirkkausasetuksia on muutettu, näyttökuva voi kohteen mukaan näyttää rakeiselta. Tänä ei ole toimintahäiriö eikä vaikuta tallennettavaan kuvaan.

#### **Kortit**

Kortin ja tallennettujen tietojen suojaamiseksi noudata seuraavia ohjeita:

- Älä pudota, taivuta tai kastele korttia. Älä käsittele sitä kovakouraisesti tai altista iskuille tai tärinälle.
- Älä kosketa sormin tai metalliesineillä kameran sähköliittimiin.
- Älä kiinnitä korttiin esimerkiksi tarroja.
- Älä säilytä tai käytä korttia lähellä voimakkaan magneettikentän luovaa laitetta, kuten televisiota, kaiutinta tai magneettia. Vältä myös paikkoja, joissa muodostuu staattista sähköä.
- Älä jätä kortteja suoraan auringonvaloon tai lämmönlähteiden läheisyyteen.
- **Säilytä kortti kotelossa.**
- Älä säilytä korttia kuumissa, kosteissa tai pölyisissä paikoissa.

#### **Objektiivi**

Kun olet irrottanut objektiivin kamerasta, aseta se takapää ylöspäin ja kiinnitä suojatulpat, jotta objektiivin linssi ja sähköliitännät eivät naarmuuntuisi.

#### **Pitkäaikaisen käytön varoitukset**

Jos käytät jatkuvaa kuvausta, kuvausta näytöllä tai videokuvausta pitkään, kamera voi kuumentua. Vaikka kyse ei tällöin ole toimintavirheestä, kuumentuneen kameran piteleminen pitkään voi aiheuttaa lieviä palovammoja.

#### **Kuvakennon etuosan tahriintuminen**

Sen lisäksi, että kameraan voi tulla pölyä ulkopuolelta, joissakin harvoissa tapauksissa kameran sisäosien voiteluainetta voi tarttua kennon etuosaan. Jos automaattisen kennon puhdistuksen jälkeen näkyviä tahroja on jäljellä, on suositeltavaa puhdistuttaa kuvakenno Canon-huollossa.

#### **Tietoja objektiivin kiinnityksestä**

On suositeltavaa puhdistaa kameran runko ja objektiivin kiinnitysrengas pehmeällä puhdistusliinalla säännöllisesti.

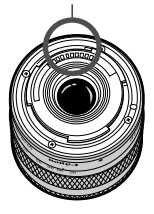

Liittimet

# **Pikaopas**

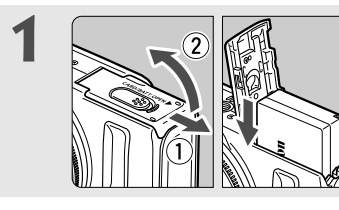

- **1 Aseta akku** (s. 22)**.**
- Akun lataaminen: s. 20

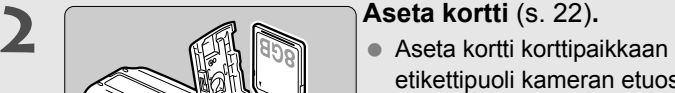

- 
- etikettipuoli kameran etuosaa kohti.

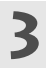

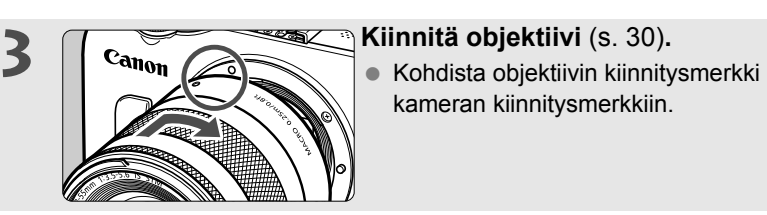

kameran kiinnitysmerkkiin.

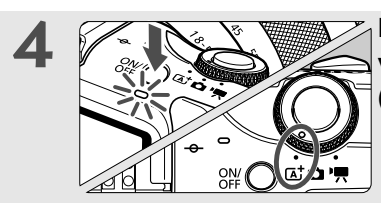

# **4 Kytke kameran virta painamalla**<br> **virtapainiketta ja määritä <**  $\overline{A}$  **> (Älykäs automaattikuvaus)** (s. 48)**.**

- Kamera valitsee kaikki tarvittavat asetukset automaattisesti.
- Kun LCD-näytössä näkyy aikavyöhykkeen tai päiväyksen/ajan asetusnäyttö, katso sivua 27.

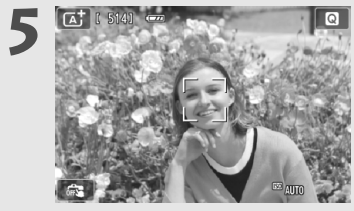

#### **5 Tarkenna kohde** (s. 35)**.**

- Aseta kohde LCD-näytön keskelle.
- Paina laukaisin puoliväliin, niin kamera tarkentaa kohteen.

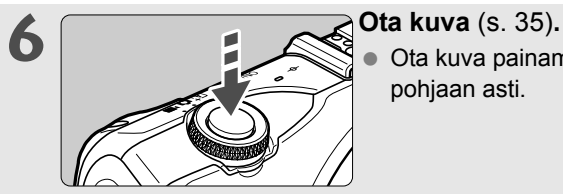

 Ota kuva painamalla laukaisin pohjaan asti.

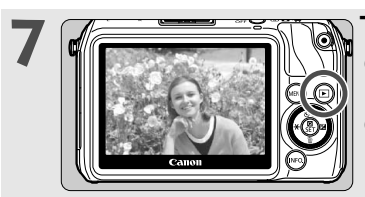

#### **Tarkista kuva** (→  $\mathbb{Q}$ **·m**).

- Otettu kuva näkyy noin 2 sekunnin ajan kameran LCD-näytössä.
- Näytä kuva uudelleen painamalla <**E** >-painiketta (s. 64).
- Otettujen kuvien katselemisesta on lisätietoja osassa "Kuvien toisto" (s. 64).
- Kun olet lopettanut kuvaamisen, aseta objektiiviin suojatulppa takaisin paikalleen.

# **Nimikkeistö**

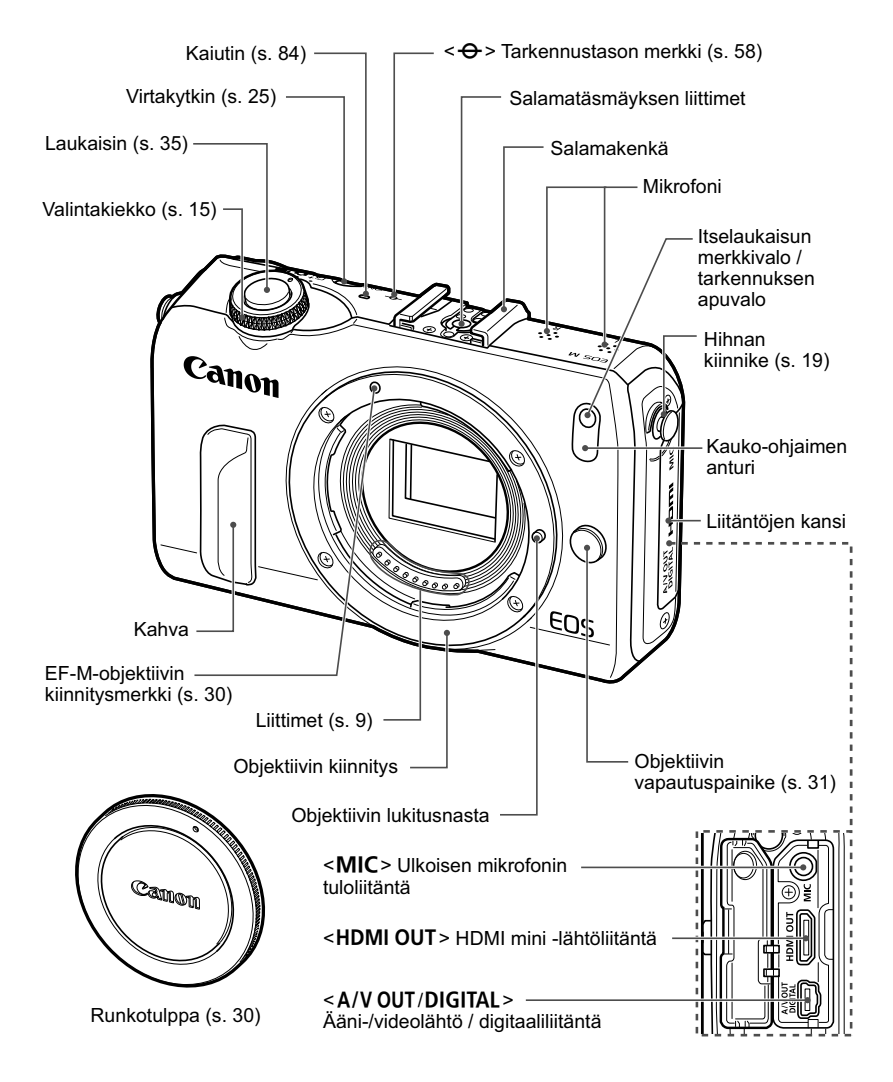

Ħ Ne osiot, joissa ei ole ilmoitettu viitesivua, selitetään kameran PDF-muotoisessa kameran käyttöoppaassa.

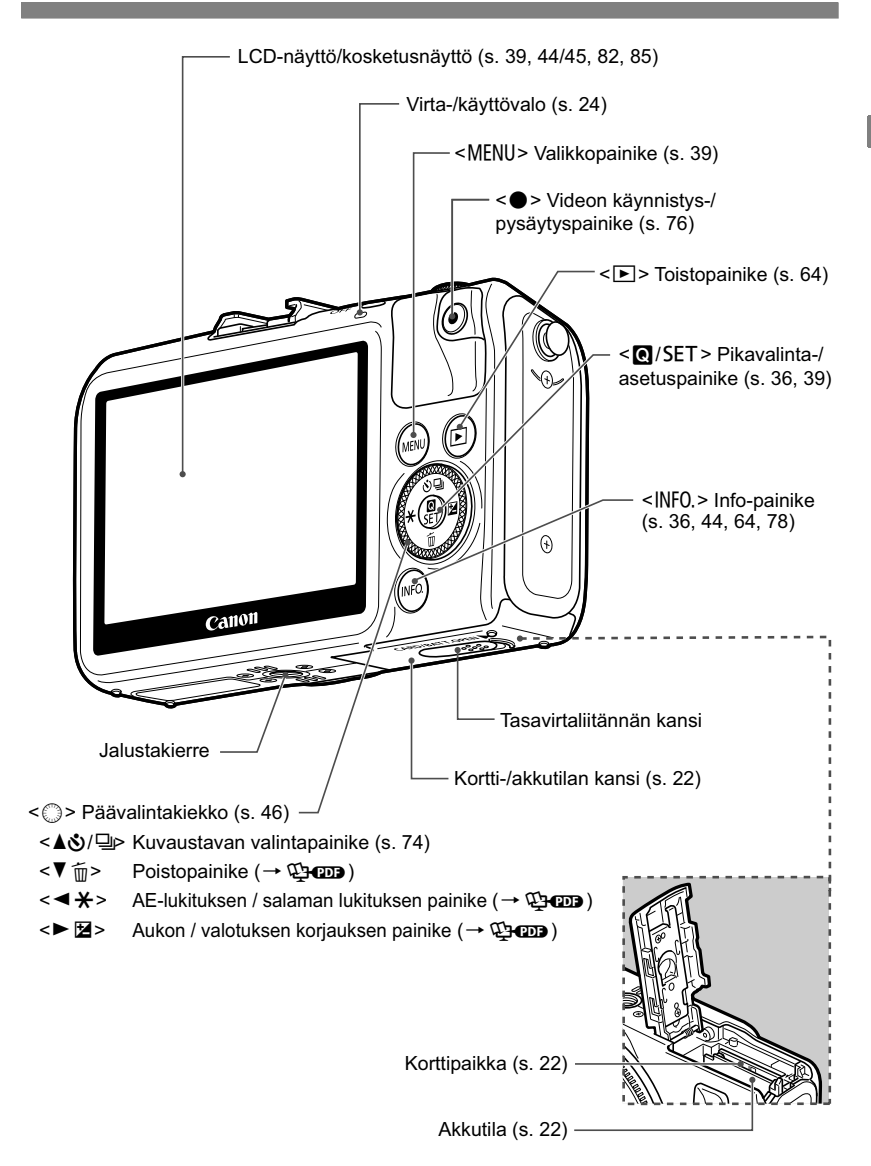

#### **Näyttö**

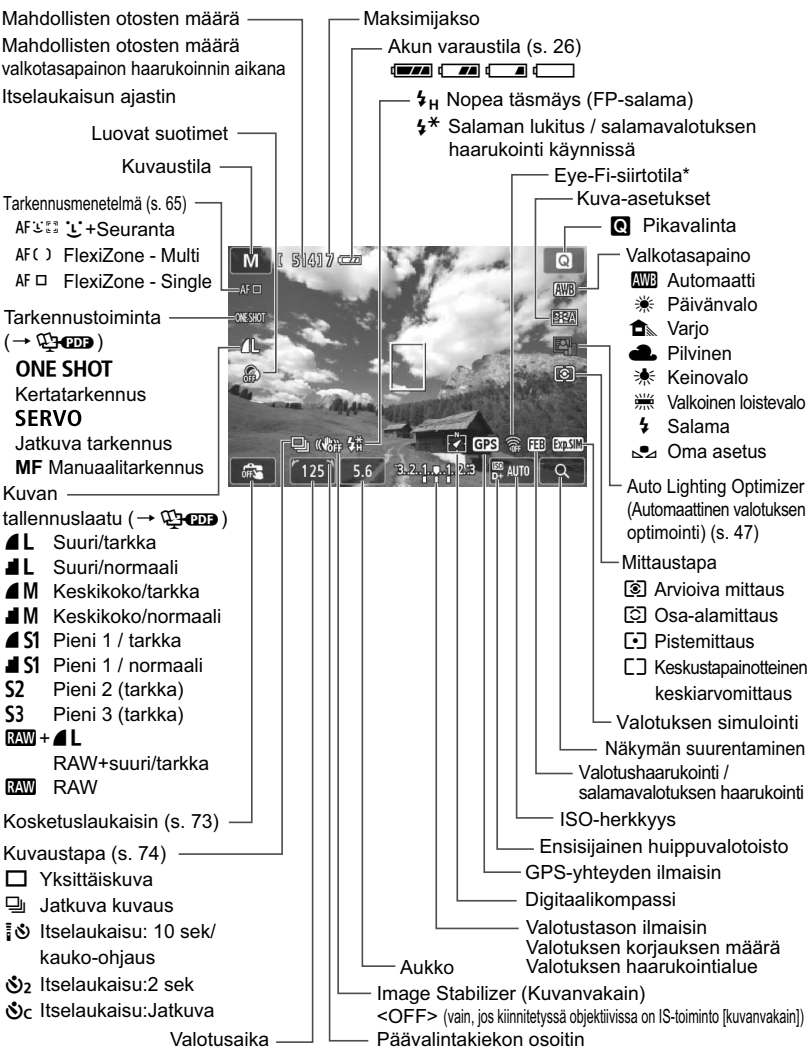

\*: Näkyy käytettäessä Eye-Fi-korttia.

Näyttää vain käytössä olevat asetukset.

#### **Valintakiekko**

Valitse <<a>
Yideot. Valitse <<br/>Alykäs automaattikuvaus, <<<a>
Stillkuvat tai </a>
videot.

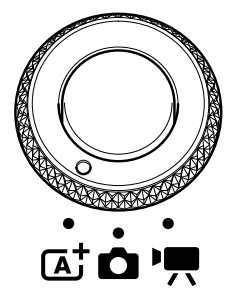

Voit kuvata stillkuvia tilassa < $\overline{\mathbf{A}}^+$ > tai < $\bullet$  > tai videokuvaa tilassa  $\langle \cdot, \cdot \rangle$ 

<A> Älykäs automaattikuvaus -tilassa voit ottaa kuvan vain painamalla laukaisinta, jolloin kamera määrittää asetukset kohteen tai tilanteen mukaan.

< $\triangle$  > Stillkuvat -tilassa voit valita luovia kuvaustiloja tai peruskuvaustiloja.

#### **Luova kuvaus**

Näissä tiloissa voit vaikuttaa eri kohteiden kuvaamiseen.

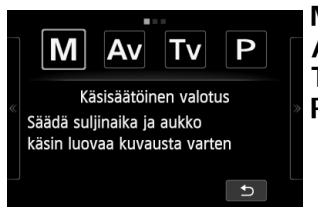

- a : **Käsisäätöinen valotus**
- f: **Aukon esivalinta**
- s : **Valotusajan esivalinta**
- d : **Ohjelmoitu AE**

#### **Peruskuvaus**

Sinun tarvitsee vain painaa laukaisinta. Kamera määrittää asetukset kohteen tai tilanteen mukaan.

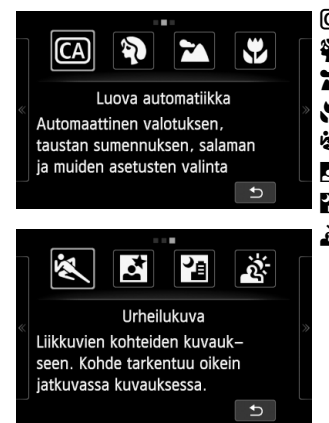

- C : **Luova automatiikka** (s. 54)
- 2 : **Muotokuva** (s. 56)
- 3 : **Maisemakuva** (s. 57)
- 4 : **Lähikuva** (s. 58)
- **图 : Urheilukuva** (s. 59)
- 6 : **Öinen muotokuva** (s. 60)
- **F** : Yökuvaus käsivaralta (s. 61)
- G : **HDR-vastavalo** (s. 62)

#### **Videot**

</W:ideo -tilassa voit valita automaattisen tai käsisäätöisen valotuksen.

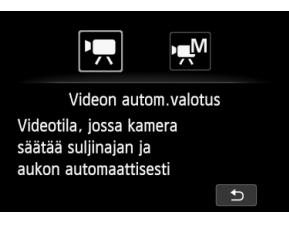

**'興**: Videon automaattivalotus M : **Videon manuaalinen valotus**

#### **Objektiivi**

#### **EF-M-objektiivi**

(Objektiivi, jossa ei ole tarkennustavan valintakytkintä eikä Image Stabilizer (Kuvanvakain) -kytkintä.)

\* EF-objektiivia, EF-S-objektiivia ja kiinnityssovitinta EF-EOS M koskevat ohjeet ovat PDF-muotoisessa kameran käyttöoppaassa.

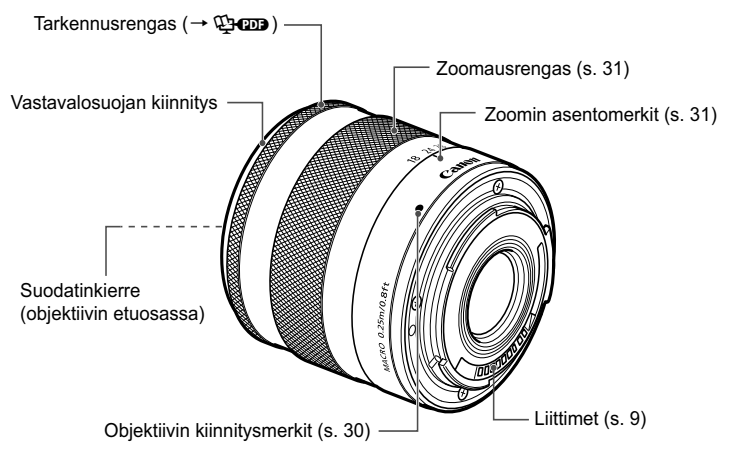

#### **Aitojen Canon-lisävarusteiden käyttöä suositellaan**

Tämä tuote on suunniteltu erittäin suorituskykyiseksi käytettäessä aitojen Canonlisälaitteiden kanssa. Canon ei ole vastuussa tuotteelle aiheutuvista vaurioista ja/tai onnettomuuksista kuten tulipalo, jotka aiheutuvat muiden kuin aitojen Canonlisälaitteiden toimintahäiriöistä (esim. akun vuotaminen ja/tai räjähtäminen). Huomaa, että tämä takuu ei koske korjauksia, joiden syynä on muiden kuin aitojen Canon-lisälaitteiden toimintahäiriöt, vaikkakin voit pyytää niiden korjaamista maksua vastaan.

#### **Akkulaturi LC-E12**

Akkulaturi akku LP-E12:lle (s. 20).

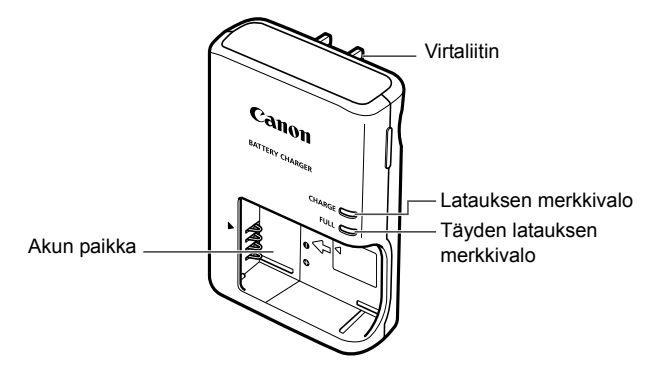

#### **TÄRKEITÄ TURVATIETOJA - SÄILYTÄ NÄMÄ OHJEET. VAARA - VÄLTÄ TULIPALON TAI SÄHKÖISKUN VAARA NOUDATTAMALLA NÄITÄ OHJEITA.**

Jos kytket laitteen muuhun kuin yhdysvaltalaiseen virtalähteeseen, käytä asianmukaista sovitinta, jos tarpeen.

#### **Akkulaturi LC-E12E**

Akkulaturi akku LP-E12:lle (s. 20).

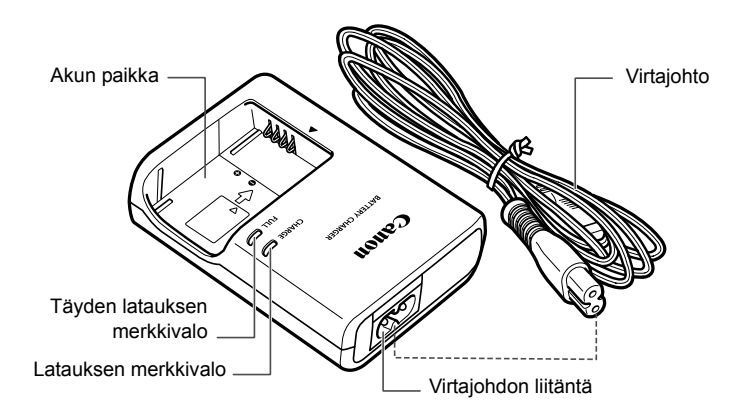

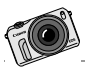

EOS M on suunniteltu tukemaan luovuuttasi. Löydä uusia kuvaustilanteita ja näe ympäröivä maailma tuorein silmin.

# **Aloittaminen**

**1**

Tässä luvussa käsitellään kameran perustoimintoja ja esivalmisteluja, jotka kannattaa tehdä ennen kameran käyttöönottoa.

#### **Hihnan kiinnittäminen**

Sovita hihnan metallirengas kameran hihnapidikkeeseen. Käännä pysäytintä kolikolla tai muulla vastaavalla työkalulla myötäpäivään, kunnes se pysähtyy (kiinnitysmerkit ovat kohdakkain). Varmista, ettei hihnan metallirengas ole löysänä. Säädä hihnan pituus.

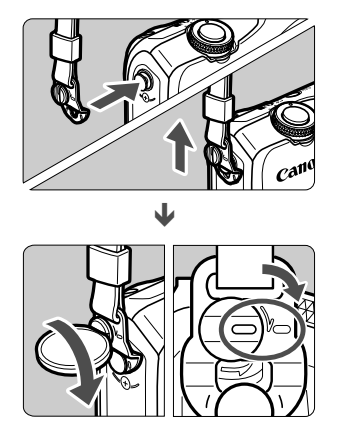

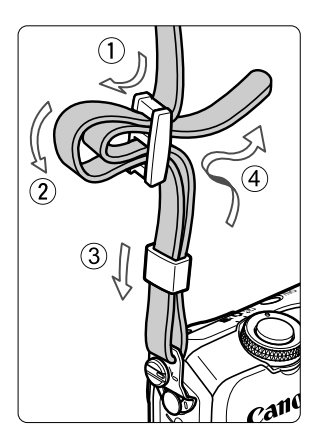

# **Akun lataaminen**

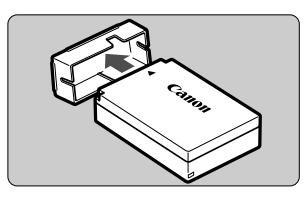

#### **1 Irrota suojakansi.**

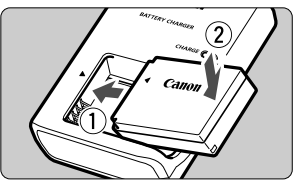

**LC-E12**

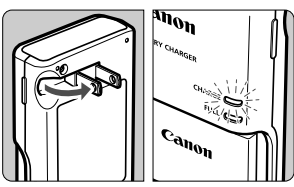

**LC-E12E**

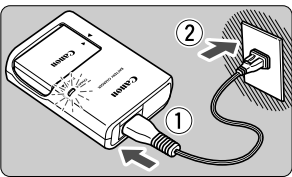

#### **2 Kiinnitä akku.**

- Kohdista akun  $\triangleleft$ -merkki akkulaturin  $\blacktriangleright$ -merkkiin.
- **Irrota akku toimimalla päinvastaisessa** järjestyksessä.

## **3 Lataa akku.**

#### **Malli LC-E12**

 Avaa akkulaturin piikit nuolen osoittamalla tavalla ja kytke ne pistorasiaan.

#### **Malli LC-E12E**

- Kytke virtajohto akkulaturiin ja työnnä pistoke pistorasiaan.
- Lataus alkaa automaattisesti, ja latauksen oranssi merkkivalo syttyy.
- Kun akku on täysin ladattu, täyden latauksen merkkivalo muuttuu vihreäksi.
- **Täysin tyhjän akun lataaminen kestää noin 2 tuntia 23 °C:n lämpötilassa. Akun latautumisaikaan vaikuttavat merkittävästi vallitseva lämpötila ja akun jäljellä oleva varaustaso.**
- Turvallisuussyistä lataaminen matalissa lämpötiloissa (5–10 °C) kestää kauemmin (enintään 4 tuntia).

#### **Akun ja laturin käyttövihjeitä**

- **Ostettaessa akku ei ole ladattu täyteen.** Lataa akku ennen käyttöä.
- **Lataa akku käyttöä edeltävänä päivänä tai käyttöpäivänä.** Ladatun akun lataus purkautuu vähitellen myös varastoinnin aikana.
- Kun akku on ladattu, irrota se laturista ja irrota virtajohto **pistorasiasta.**

#### **Kun kamera ei ole käytössä, poista akku.**

Jos akku jätetään kameraan pitkäksi aikaa, jonkin verran virtaa poistuu, mikä vähentää latauksen kestoa ja akun käyttöikää. Säilytä akku suojakotelo (mukana) kiinnitettynä. Jos säilytät täyteen ladattua akkua, sen suorituskyky voi laskea.

#### **Akkulaturia voi käyttää myös ulkomailla.**

Akkulaturi sopii virtalähteisiin, joiden jännite on 100–240 V AC, 50/60 Hz. Kiinnitä tarvittaessa kaupasta hankittava maa- tai aluekohtainen pistokesovitin. Älä kytke akkulaturiin kannettavaa jännitteenmuunninta, sillä se voi vahingoittaa akkulaturia.

#### **Jos akku tyhjenee nopeasti jopa heti täyteen lataamisen jälkeen, akku on kulunut loppuun.**

Osta uusi akku.

ω

- Kun olet irrottanut akkulaturin virtajohdon, älä koske kosketinnastoihin vähintään 3 sekuntiin.
- Älä lataa muita akkuja kuin akkua LP-E12.
- Akku LP-E12 on tarkoitettu vain Canon-tuotteille. Sen käyttäminen yhteensopimattomassa akkulaturissa tai tuotteessa voi johtaa toimintahäiriöön tai onnettomuuksiin, joista Canon ei ole vastuussa.

# **Akun ja kortin asettaminen ja poistaminen**

Aseta täyteen ladattu akku LP-E12 kameraan. Kortti (myydään erikseen) voi olla SD-, SDHC- tai SDXC-muistikortti. Myös UHS-I-teknologiaa tukevien SDHC- ja SDXC-korttien käyttö on mahdollista. Otetut kuvat tallentuvat kortille.

**Varmista, että kortin kirjoitussuojauskytkin on asetettu ylöspäin, jotta kirjoittaminen/poistaminen on mahdollista.**

#### **Akun ja kortin asettaminen**

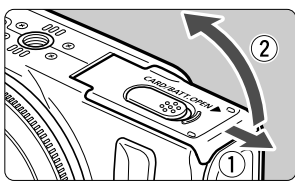

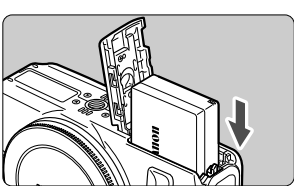

Kirjoitussuojauskytkin

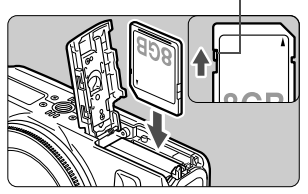

#### **1 Avaa kansi.**

 Työnnä vipua nuolten osoittamaan suuntaan ja avaa kansi.

#### **2 Aseta akku paikalleen.**

- Käännä akku niin, että sen "**Canon**"-logo on kameran etupuolta kohti, ja aseta akku liitinpää edellä kameraan.
- Työnnä akkua, kunnes se napsahtaa ja lukittuu paikalleen.

### **3 Aseta kortti paikalleen.**

- **Varmista, että kortin etikettipuoli on kameran etupuolta kohti.**
- Työnnä korttia suoraan alas, kunnes se pysähtyy.

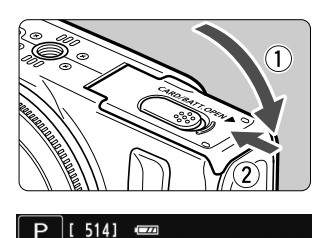

Kuvamäärä

### **4 Sulje kansi.**

- Paina kantta, kunnes se napsahtaa kiinni.
- Kun asetat virtapainikkeen asentoon <0N>, mahdollisten otosten määrä (s. 26) näkyy LCD-näytössä.

**Akun ja kortin poistaminen**

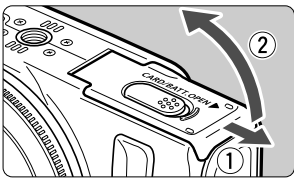

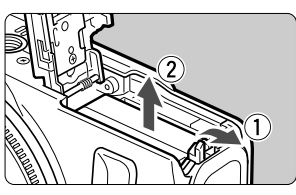

#### **2 Avaa kansi.**

 **Varmista, ettei LCD-näyttö ole päällä, eikä virta-/käyttövalo pala, ja avaa sitten kansi.**

**12 Aseta virtapainike asentoon <OFF>.** 

Jos [**Tallennetaan...**] näkyy, sulje kansi.

#### **3 Poista akku.**

- 1. Paina akun vapautusvipua nuolen osoittamaan suuntaan. 2. Poista akku.
- Estä akun liittimien oikosulku asettamalla akun suojakotelo (mukana, s. 20) paikalleen.

#### **4 Poista kortti.**

- Työnnä korttia kevyesti ja vapauta se sitten.
- Vedä kortti suoraan ulos.

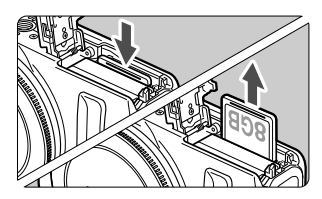

#### **5 Sulje kansi.**

Paina kantta, kunnes se napsahtaa kiinni.

- o Kun avaat kortti-/akkutilan kannen, varo kääntämästä sitä liikaa taaksepäin. Se voi rikkoa saranan.
- $\bullet$  **Kun virta-/käyttövalo vilkkuu oranssina, kamera tallentaa kuvia korttiin, lukee kuvia kortista, poistaa kuvia tai siirtää tietoja. Älä avaa kortti-/ akkutilan kantta tänä aikana. Älä myöskään tee seuraavia toimia, kun virta-/käyttövalo vilkkuu oranssina. Muutoin kuvatiedot, kortti tai kamera voivat vahingoittua.**
	- **Kortin poistaminen.**
	- **Akun poistaminen.**
	- **Kameran ravistaminen tai kolhiminen.**
	- Jos kortilla on aiemmin tallennettuja kuvia, kuvanumerointi ei ehkä ala arvosta 0001.
	- Jos LCD-näyttöön tulee korttiin liittyvä virheilmoitus, poista ja aseta kortti uudelleen. Jos virhe ei poistu, vaihda kortti. Jos voit siirtää kaikki kortin kuvat tietokoneeseen, siirrä kuvat ja alusta kortti kamerassa (s. 42). Kortti saattaa tämän jälkeen toimia normaalisti.
	- Älä kosketa sormin tai metalliesineillä kameran sähköliittimiin.

# **Virran kytkeminen**

**Jos asetat virtapainikkeen asentoon <**1**> ja aikavyöhykkeen/ päiväyksen/ajan asetusnäyttö tulee näkyviin, määritä aikavyöhyke ja päiväys/aika sivun 27 ohjeiden mukaan.**

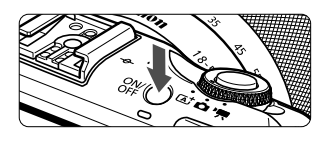

Virtapainikkeen painalluksilla vaihdellaan asentojen < ON > ja < OFF > välillä.

Kun virtapainike on asennossa < OFF> ja painiketta  $\leq$   $\blacktriangleright$  > pidetään painettuna vähintään 2 sekuntia, kamera siirtyy toistotilaan.

● Kun EF-M-objektiivi on kiinnitetty kameraan ja virta on katkaistu, kameran aukko sulkeutuu. Tämä estää valon pääsyn kameraan ja suojaa kameran sisäosia. Kun asetat virtapainikkeen asentoon < ON > tai < OFF >, aukosta kuuluu hiljainen ääni sen avautuessa tai sulkeutuessa.

#### 3 **Virransäästötoiminnot**

- LCD-näyttö sammuu automaattisesti virran säästämiseksi, jos kameraa ei käytetä. Jos kameraa ei käytetä senkään jälkeen, kameran virta katkeaa automaattisesti. Kun LCD-näyttö on sammuneena ja jotain kameran painiketta painetaan tai näyttöä kosketetaan, LCD-näyttö kytkeytyy uudelleen päälle. Jos kameran virta on katkennut, kytke virta uudelleen painamalla virtapainiketta tai painamalla < $\square$ >-painiketta vähintään 2 sekuntia.
- Voit muuttaa LCD-näytön automaattisen virrankatkaisun aikaa ja kameran automaattisen virrankatkaisun aikaa asetuksilla [**Näyttö aut. pois**] ja [Kamera aut. pois] valikossa [**42: Virransäästö**] (→  $\Phi$ **- D**).

<sup>6</sup> Jos asetat virtapainikkeen asentoon < OFF>, kun kuvaa tallennetaan kortille, näyttöön tulee teksti [**Tallennetaan...**] ja virta katkeaa, kun kuva on tallennettu kortille.

#### **IZZA Akun varaustason tarkistaminen**

Kun virta on kytketty, akun varaustaso näkyy nelitasoisesti.

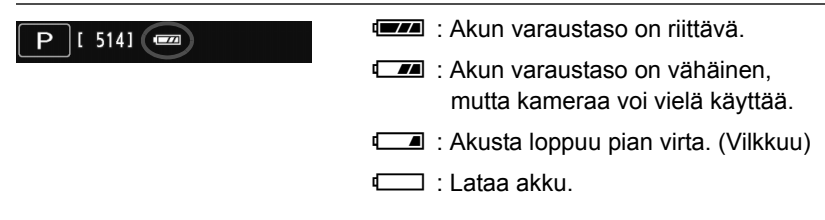

**Akun kesto** [Arvioitu kuvien määrä]

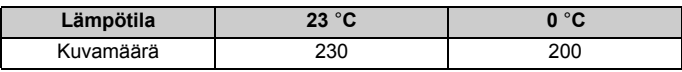

 Yllä olevat luvut perustuvat täyteen ladattuun akkuun LP-E12 ja CIPA:n (Camera & Imaging Products Association) testausstandardeihin.

 $\Box$ Seuraavat toimenpiteet vähentävät mahdollisten otosten lukumäärää:

• Laukaisimen pitäminen puoliväliin painettuna pitkään.

(Automaattitarkennuksen ottaminen käyttöön usein ottamatta kuvaa.)

- Image Stabilizer (Kuvanvakain) -objektiivin käyttäminen.
- Kuvamäärä voi laskea todellisten kuvausolosuhteiden mukaan.
- Objektiivi saa käyttövirtansa kameran akusta. Mahdollisten kuvien määrä vaihtelee käytettävän objektiivin mukaan.

# 3 **Aikavyöhykkeen, päiväyksen ja ajan määrittäminen**

Kun käynnistät kameran ensimmäistä kertaa, Aikavyöhyke- ja Päiväys/Aikaasetusnäyttö tulee näkyviin. Määritä ensin aikavyöhyke ja sitten päiväys ja aika. **Huomaa, että otettuihin kuviin liitettävä päiväys/aika perustuu tähän Päiväys/Aika-asetukseen. Muista määrittää päiväys/aika.**

#### **Määritä aikavyöhyke**

Oletusasetus on [**Lontoo]**.

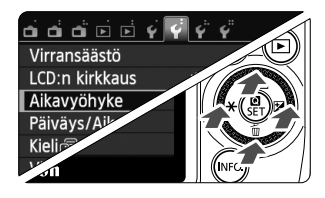

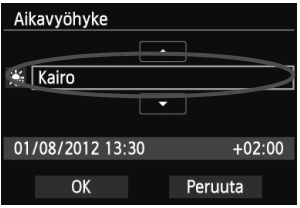

#### **1 Näytä valikkonäyttö.**

· Paina <MENU>-painiketta.

#### **2 Valitse [**5**2]-välilehdessä [Aikavyöhyke].**

- $\bullet$  Valitse päävalintakiekon << <**▶ Ø**>-painiketta painamalla [♥2]-välilehti.
- Valitse päävalintakiekon <Wj/i>/<XL> -painiketta painamalla [**Aikavyöhyke**] ja paina sitten  $\leq$   $\blacksquare$ /SET >.

#### **3 Määritä aikavyöhyke.**

- Ota aikavyöhykkeen valinta käyttöön painamalla päävalintakiekon <<br/> $\blacktriangleleft$   $\bigstar$ >/< $\blacktriangleright$   $\blacktriangleright$   $\blacktriangleright$  -painiketta.
- $\bullet$  Paina < $\bullet$  /SET >-painiketta, jolloin < $\dot{\bullet}$  > tulee näkyviin.
- Määritä aikavyöhyke päävalintakiekon < **A**  $\circ$ **/** 9/  $\rightarrow$  /  $\circ$  T m > - painiketta painamalla ja valitse sitten  $\leq$  /SET >.
- $\bullet$  Valitse päävalintakiekon << $\ast$ >/< $\bullet \boxtimes$ > painiketta painamalla [**OK**] ja valitse sitten  $<$ Q/SET >.
- 6 Valikkoasetusten määrittäminen on selitetty sivuilla 39–41.
	- Oikeassa alakulmassa näkyvä aika tarkoittaa aikaeroa koordinoituun yleisaikaan (UTC). Jos et näe aikavyöhykettäsi, määritä aikavyöhyke sen mukaan, paljonko aikaeroa on koordinoituun yleisaikaan.
	- Tarkista aikavyöhykkeen muuttamisen jälkeen, että oikea päiväys/aika on asetettu.
	- Voit myös määrittää kesäajan valitsemalla [5**2: Aikavyöhyke**].
	- Valinnoissa [5**2: Aikavyöhyke**] ja [5**2: Päiväys/Aika**] määritetyt kesäaikaasetukset ovat yhteydessä toisiinsa.

### **Määritä päiväys ja kellonaika**

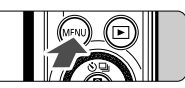

#### **1 Näytä valikkonäyttö.**

· Paina <MENU>-painiketta.

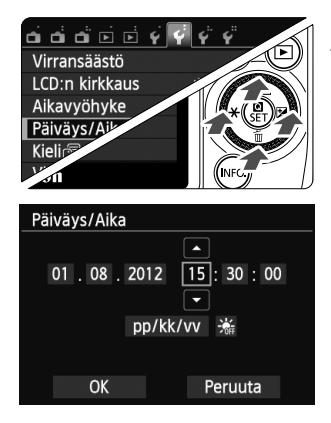

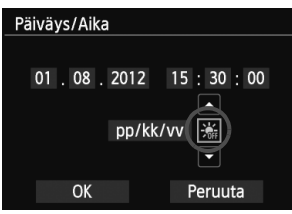

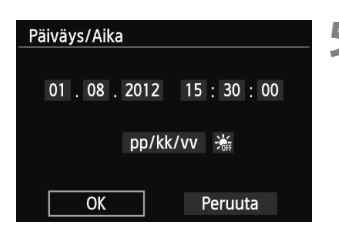

#### **2 Valitse [**5**2]-välilehdessä [Päiväys/Aika].**

- $\bullet$  Valitse päävalintakiekon << $\ast$ > $\ast$  >/< $\blacktriangleright$   $\boxtimes$ -painiketta painamalla [5**2**]-välilehti.
- Valitse päävalintakiekon < $\triangle$   $\Diamond$ /  $\Box$  >/ <XL>-painiketta painamalla [**Päiväys/ Aika**] ja valitse sitten  $\leq$  **Q**/SET >.

### **3 Määritä päiväys ja kellonaika.**

- Valitse säädettävä arvo päävalintakiekon << <del>X</del> >/<**►** Z>-painiketta painamalla
- $\bullet$  Paina < $\bullet$  /SET >-painiketta, jolloin < $\dot{\bullet}$  > tulee näkyviin.
- Määritä arvo päävalintakiekon < $\triangle$  < $\Diamond$ /  $\Box$ >/  $\langle \nabla \overline{m} \rangle$ -painiketta painamalla ja valitse sitten
	- $\leq$  M/SET > (palaa tilaan  $\leq$   $\Rightarrow$ ).

#### **4 Määritä kesäaika.**

- Määritä tarvittaessa.
- Valitse päävalintakiekon << $\blacklozenge$   $\blacktriangleright$   $\times$   $\blacktriangleright$   $\times$   $\blacktriangleright$   $\times$ -painiketta painamalla [ [第].
- $\bullet$  Paina < $\bullet$  /SET >-painiketta, jolloin < $\dot{\bullet}$  > tulee näkyviin.
- Valitse päävalintakiekon < $\triangle$   $\Diamond$ /  $\Box$  >/ <**V** m̃>-painiketta painamalla [ $\frac{1}{2}$ ] ja valitse sitten  $\leq$   $\blacksquare$ /SET >.
- Kun kesäajan asetuksena on [ $\frac{1}{2}$ ], vaiheessa 3 määritetty kellonaika siirtyy 1 tunnilla eteenpäin. Jos [ $\frac{1}{2}$ ] on määritetty, kesäaika peruutetaan ja kellonaika siirtyy 1 tunnilla taaksepäin.

### **5 Poistu asetuksesta.**

- Valitse päävalintakiekon < $\blacktriangleleft\neq$ >/ <**▶ Ø**>-painiketta painamalla [OK] ja valitse sitten  $\leq$   $\blacksquare$ /SET >.
- Määritetty päiväys/aika ja kesäaika tulevat voimaan, ja valikko tulee takaisin näkyviin.

Jos irrotat akun tai akku purkautuu, aikavyöhyke ja päiväys/aika voivat nollautua. Jos näin käy, määritä aikavyöhyke ja päiväys/aika uudelleen.

 $\overline{\mathbf{a}}$ Voit synkronoida sekunnit painamalla <<a>
<a>
<a>
<a>
<a>
<a>
<a>
<a>
<a>
Yoit synkronoida sekunnit painamalla <<a>
<a>
<a>
K</a>
<a>
Yoit synkronoida sekunnit painamalla <<a>
<a>
K</a>
K<br/>
SET >-painiketta vaiheessa 5 mukaan 0 sekunnin kohdalla.

# 3 **Näyttökielen valitseminen**

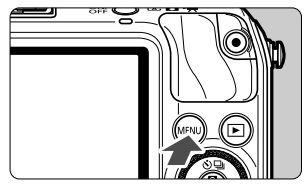

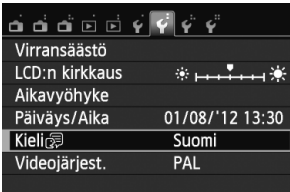

#### **1 Näytä valikkonäyttö.**

● Paina <MENU>-painiketta.

#### **2 Valitse [**5**2]-välilehdessä [Kieli**K**].**

- Valitse päävalintakiekon <<<br/> $\blacktriangleleft$   $\blacktriangleleft$  >/< $\blacktriangleright$   $\blacktriangleright$   $\blacktriangleright$ -painiketta painamalla [5**2**]-välilehti.
- Valitse päävalintakiekon < $\triangle$   $\Diamond$ /  $\Box$  >/
	- <▼ m >-painiketta painamalla [Kieli<sup>1</sup> (viides ylhäältä) ja valitse sitten  $\leq$  /SET >.

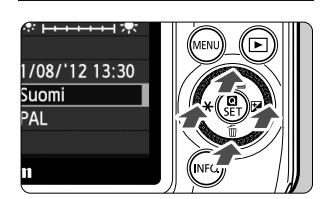

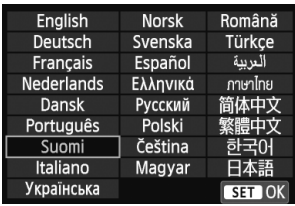

### **3 Määritä kieli.**

• Valitse kieli päävalintakiekon <<br/> $\langle \mathbf{S}/\mathbf{S}\rangle$ <V m >/<<< <del>X</del> >/<▶ Z >-painiketta

painamalla ja valitse sitten  $\leq$  /SET >.

Käyttöliittymän kieli vaihtuu.

# **Objektiivin kiinnittäminen ja irrottaminen**

Kamerassa voi käyttää EF-M-, EF- ja EF-S-objektiiveja. EF- tai EF-Sobjektiivin kiinnittäminen kameraan edellyttää kiinnityssovitinta EF-EOS M.

#### **Objektiivin kiinnittäminen**

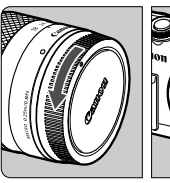

Canor

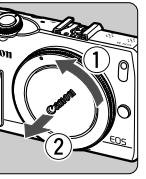

#### **1 Poista suojukset.**

**• Irrota objektiivin takasuojatulppa ja** runkotulppa kiertämällä niitä nuolten osoittamaan suuntaan.

#### **2 Kiinnitä objektiivi.**

 Kohdista objektiivin kiinnitysmerkki kameran kiinnitysmerkkiin. Käännä objektiivia nuolen osoittamaan suuntaan, kunnes se napsahtaa paikalleen.

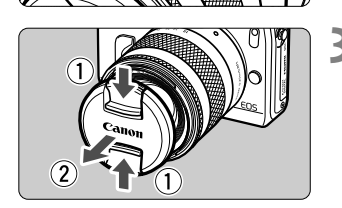

Hakemisto

### **3 Poista objektiivin etusuojatulppa.**

#### **Pölyn minimointi**

- Vaihda objektiivi nopeasti mahdollisimman pölyttömässä paikassa.
- Kun säilytät kameraa ilman objektiivia, aseta runkotulppa paikalleen.
- Puhdista runkotulppa pölystä ennen kuin kiinnität sen.

#### **Objektiivin irrottaminen**

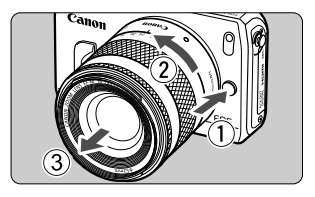

#### **Paina objektiivin vapautuspainiketta ja käännä objektiivia nuolen osoittamaan suuntaan.**

- Käännä objektiivia, kunnes se pysähtyy, ja irrota objektiivi.
- Kiinnitä objektiivin takasuojatulppa irrotettuun objektiiviin.

#### **Tietoja zoomauksesta**

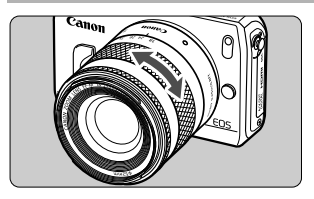

Voit zoomata kiertämällä objektiivin zoomausrengasta sormillasi. **Jos haluat zoomata, tee se ennen tarkentamista. Jos käännät zoomausrengasta tarkennuksen jälkeen, tarkennus voi siirtyä hieman.**

- û Älä katso aurinkoon objektiivin läpi. Se voi vahingoittaa näköä.
	- Jos objektiivin etuosa (tarkennusrengas) liikkuu automaattitarkennuksen aikana, älä koske liikkuvaan osaan.
	- Joidenkin objektiivien tarkennuksen esiasetustoimintoa ei voi käyttää tämän kameran kanssa. Moottoroitua zoomia ei myöskään voi käyttää, vaikka kameraan kiinnitettäisiin moottoroidulla zoomilla varustettu objektiivi, kuten EF 35–80 mm f/4–5,6.

#### **Objektiivin polttoväli (kuvanmuuntokerroin)**

Koska kuvakennon koko on pienempi kuin 35 mm:n filmissä, objektiivin polttoväli näyttää kasvavan noin 1,6-kertaiseksi.

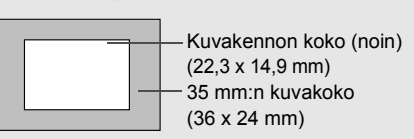

Esimerkki: 18–55 mm:n polttoväli vastaa noin 29–88 mm:n polttoväliä 35 mm:n kamerassa.

# **Tietoja Image Stabilizer (Kuvanvakain) -objektiivista**

IS-objektiivin sisäinen Image Stabilizer (Kuvanvakain) korjaa kameran tärähtelyä, jolloin kuvasta tulee tarkempi.

- \* IS on lyhenne sanoista Image Stabilizer (Kuvanvakain).
- \* EF- ja EF-S-objektiivien ohjeet ovat PDF-muotoisessa kameran käyttöoppaassa.

### **EF-M-objektiivi (käytetään valikon kautta)**

Määritä asetus valikossa\*. Oletusasetus on [**Päällä**].

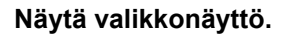

· Paina <MENU>-painiketta.

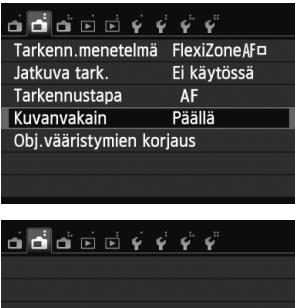

▶ Päällä Pois

Kuvanvakain

- **2 Valitse [**A**2]-välilehdessä [Kuvanvakain].**
	- Valitse << $\angle$   $\angle$   $\angle$   $\angle$   $\triangleright$   $\mathbb{Z}$  >-painiketta painamalla [A**2**]-välilehti.
	- Valitse < **A**  $\mathcal{S}/\square$  >/< **V** m>-painiketta painamalla **[Kuvanvakain]** ja valitse sitten <**Q**/SET>.

#### **3 Valitse [Päällä].**

- Valitse <Wj/i>/<XL>-painiketta painamalla [Päällä] ja valitse sitten <**Q**/SET >.
- Paina <MENU>-painiketta.

\* Tämä valikko on näkyvissä, kun kameraan on kiinnitetty IS-toiminnolla varustettu EF-M-objektiivi.

#### **Image Stabilizer (Kuvanvakain) -toiminnon käyttäminen kuvattaessa**

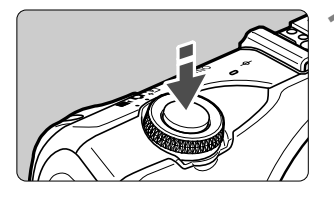

u

#### **1 Paina laukaisin puoliväliin.**

 Image Stabilizer (Kuvanvakain) on käytössä.

#### **2 Ota kuva.**

 Kun kuva näyttää vakaalta LCD-näytössä, ota kuva painamalla laukaisin pohjaan.

- Image Stabilizer (Kuvanvakain) ei voi korjata kohteen epäterävyyttä, jos kohde liikkuu valotushetkellä.
	- $\bullet$  Kun käytät aikavalotusta, valitse IS-asetukseksi <OFF>. Jos <ON> on valittu, Image Stabilizer (Kuvanvakain) voi toimia väärin.
	- Image Stabilizer (Kuvanvakain) ei ehkä kompensoi voimakasta tärinää, kuten veneen keinuntaa.
- ħ Image Stabilizer (Kuvanvakain) toimii kaikissa tarkennustiloissa.
	- Kun IS-asetuksena on  $\leq$ OFF>, « $\frac{m}{n}$ näkyy näytössä.
	- Kun käytät jalustaa, voit kuvata siten, että IS-asetuksena on  $\leq$ ON>. Virran säästämiseksi IS-asetukseksi kannattaa kuitenkin valita < OFF>.
	- Image Stabilizer (Kuvanvakain) toimii myös, kun kamera on monopodjalustassa.

# **Peruskäyttö**

#### **Kameran piteleminen**

Jotta kuvista tulisi teräviä, pitele kameraa tukevasti paikallaan. Näin kamera ei pääse tärähtämään.

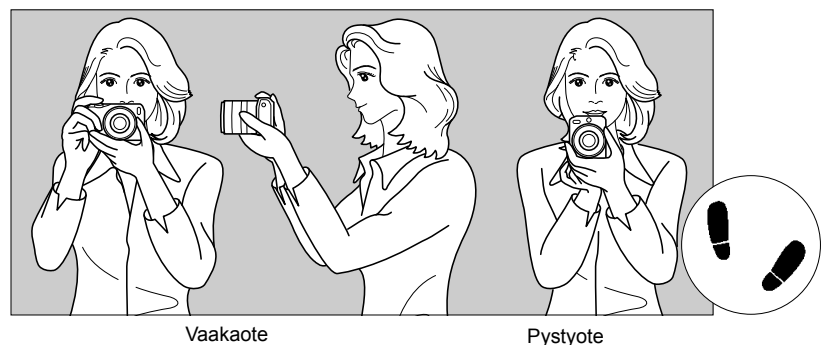

1. Tartu kameran otekahvaan lujasti oikealla kädellä.

- 2. Tue objektiivia alta vasemmalla kädellä.
- 3. Aseta oikea etusormi kevyesti laukaisimelle.
- 4. Paina käsivarsia ja kyynärpäitä vastakkain vartalosi edessä.
- 5. Asento on tukevampi, kun toinen jalka on hieman toisen edellä.

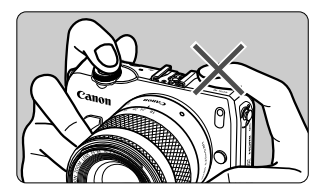

Kun kuvaat videota, älä peitä mikrofonia.

#### **Laukaisin**

Laukaisin on kaksitoiminen. Voit painaa laukaisimen puoliväliin tai kokonaan alas.

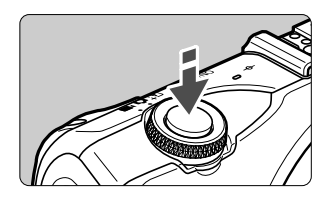

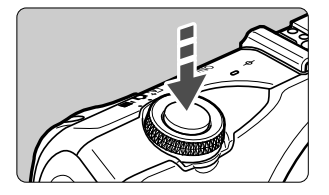

#### **Laukaisimen painaminen puoliväliin**

Kamera tarkentaa ja säätää valotuksen automaattisesti (valotusaika ja aukko asetetaan automaattisesti). Valotuksen asetus (valotusaika ja aukko) on näkyvissä (\$16).

#### **Laukaisimen painaminen kokonaan alas**

Suljin aukeaa ja kamera ottaa kuvan.

#### **Kameran tärähtämisen estäminen**

Käsivaraisen kameran liikahtamista valotuksen aikana kutsutaan kameran tärähdykseksi. Seurauksena on epäteräviä kuvia. Estä kameran tärähtäminen noudattamalla seuraavia ohjeita:

- Pitele kameraa tukevasti edellisen sivun ohjeiden mukaan.
- Suorita automaattitarkennus painamalla laukaisin puoliväliin ja paina laukaisin sitten hitaasti pohjaan.

R.

 Jos painat laukaisimen kokonaan alas painamatta sitä ensin puoliväliin tai jos painat laukaisimen ensin puoliväliin ja sitten heti kokonaan alas, kestää hetken, ennen kuin kamera ottaa kuvan.

 Voit siirtyä valikosta, kuvan toistosta tai kuvan tallennuksesta nopeasti kuvaustilaan painamalla laukaisimen puoliväliin.

# **Pikavalinta**

Voit valita ja asettaa kuvaustoimintoja suoraan LCD-näytössä. Tätä kutsutaan pikavalintanäytöksi.

Pikavalintanäyttötyyppejä on kaksi: @-pikavalinta ja INFO.-pikavalinta.

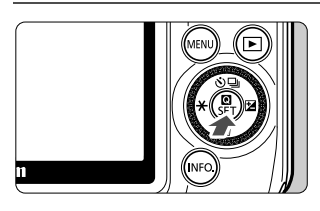

#### **1** <sup>Q</sup>**-pikavalinta**

Kosketa [**Q**]-painiketta näytössä tai  $paina <  $Q/SET >$ .$ 

#### B**-pikavalinta**

- · Pidä <INF0, >-painiketta painettuna, kunnes seuraavalla sivulla esitetty INFO. pikavalintanäyttö tulee näkyviin.
- Pikavalintanäyttö avautuu.

#### **2 Määritä haluamasi toiminto.**

- Kosketa määritettävää asetusta.
- Valittu toiminto ja toiminto-opas tulevat näkyviin.
- Kosketa näkyviin tulevassa näytössä toimintoa ja määritä sen asetukset.
- Joissakin toiminnoissa saat näkyviin lisää asetuksia, kun painat <INFO. >-painiketta.
- Voit valita toiminnon ja määrittää sen asetukset painamalla päävalintakiekon painiketta <<<<del>X</del>>> <► 2>, <▲ << △ << iai

 $<\!\!\nabla$   $\widetilde{m}$  > tai kääntämällä päävalintakiekkoa.
### **Älykäs automaattikuvaus**

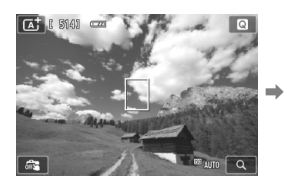

**Peruskuvaustilat**

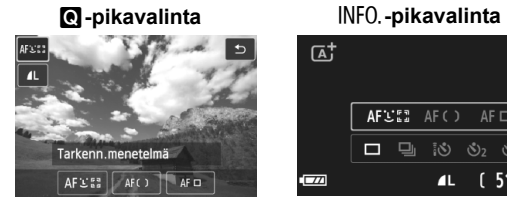

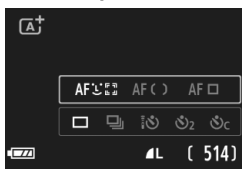

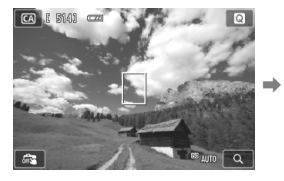

#### **Luovat kuvaustilat**

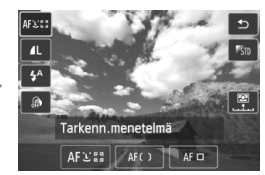

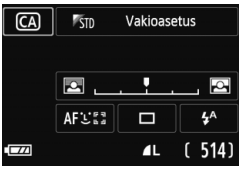

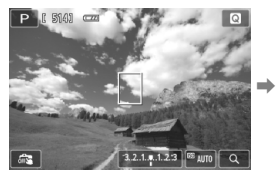

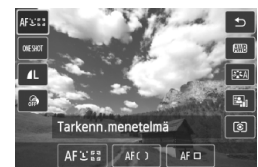

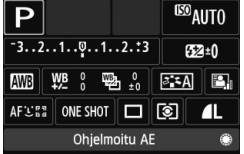

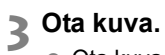

Ota kuva painamalla laukaisin pohjaan asti.

## **Toiminnot, joiden asetukset voi määrittää pikavalinnalla**

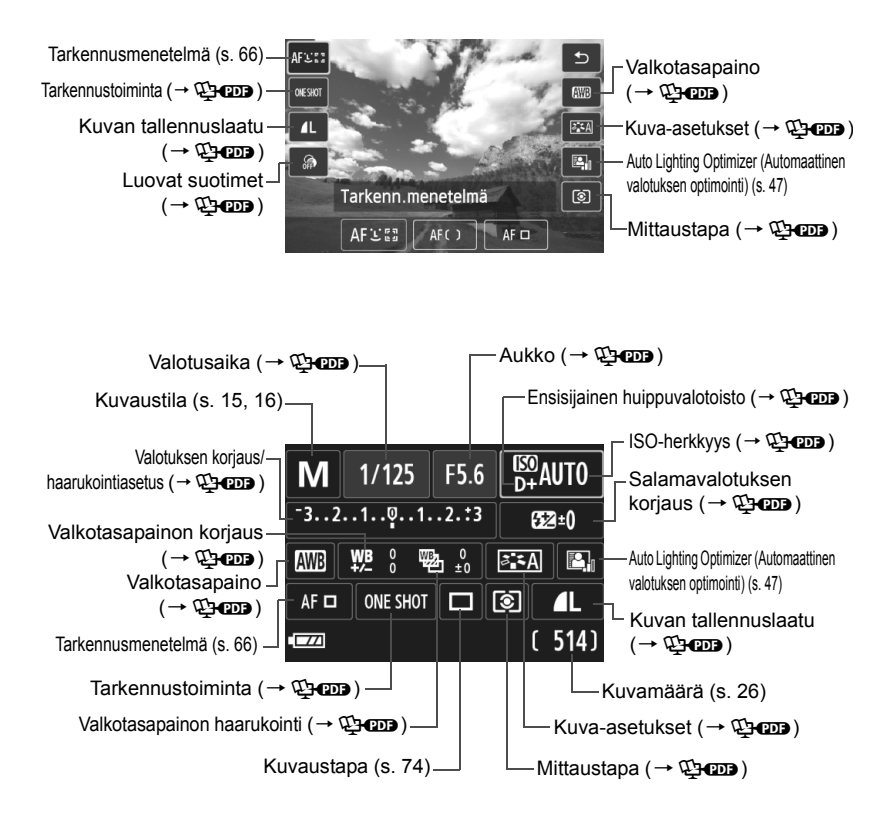

## 3 **Valikkotoiminnot**

Valikkojen avulla voidaan määrittää eri asetuksia, kuten kuvan tallennuslaatu sekä päiväys/aika. Voit käyttää valikkoja <MENU>-painikkeen, päävalintakiekon ja <<br />  $\langle$  />  $\langle$  />  $\langle$  />  $\rangle$  />  $\langle$  />  $\langle$  />  $\rangle$  />  $\langle$  />  $\rangle$  />  $\langle$  />  $\rangle$  />  $\langle$  />  $\rangle$  />  $\langle$  />  $\rangle$  />  $\langle$  />  $\rangle$  />  $\langle$  />  $\rangle$  />  $\langle$  />  $\rangle$  />  $\langle$  />  $\rangle$  />  $\langle$  />  $\r$ 

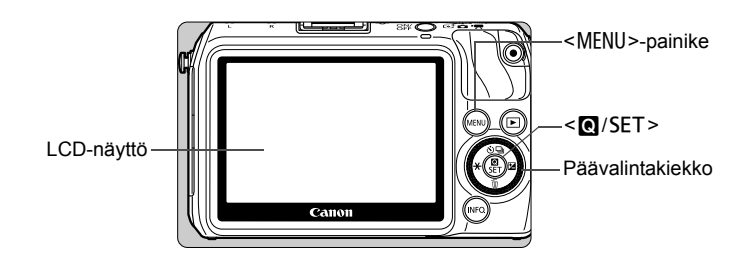

## **Valikkonäyttö**

Näkyviin tulee kulloinkin valittuna olevan kuvaustilan mukainen valikko.

### **Älykäs automaattikuvaus**

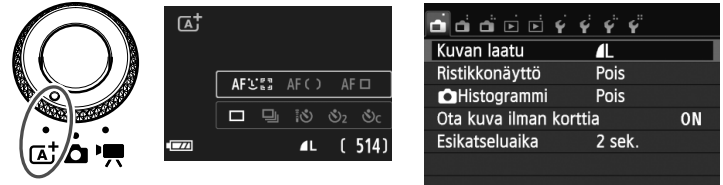

#### **Peruskuvaustilat**

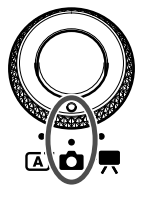

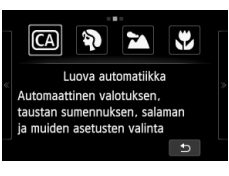

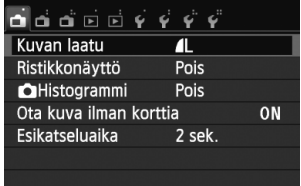

#### **Luovat kuvaustilat**

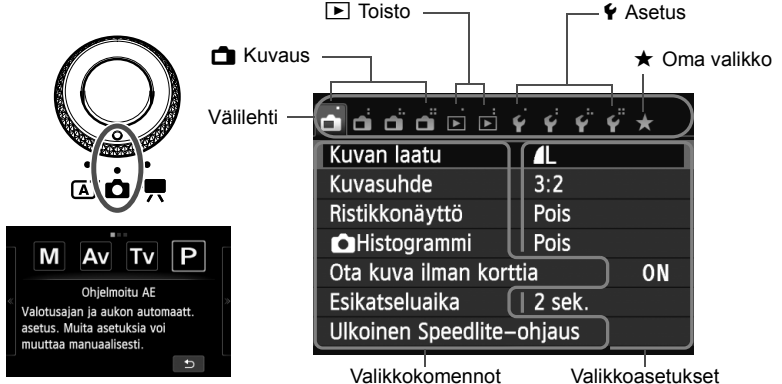

**Videokuvaus**

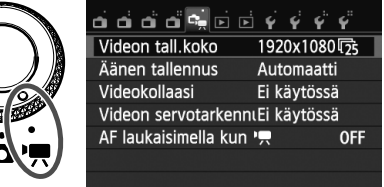

## **Valikkoasetusten määrittäminen**

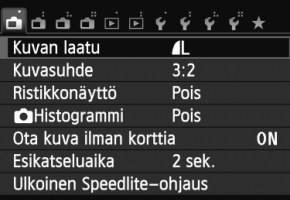

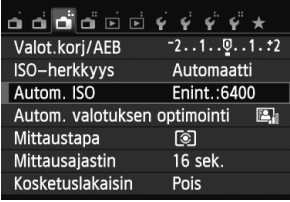

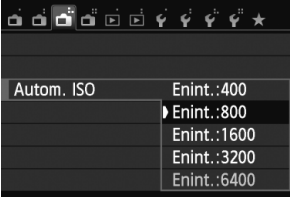

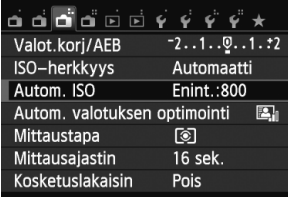

### **1 Näytä valikkonäyttö.**

● Paina <MENU>-painiketta.

## **2 Valitse välilehti.**

- $\bullet$  Valitse välilehti painamalla <  $\blacktriangleleft\neq$  >/ <**▶ Ø** >-painiketta.
- Esimerkiksi [A**3**]-välilehti viittaa näyttöön, joka tulee näkyviin, kun (Kuvaus) -välilehden kolmas kuvake vasemmalta [**a** ] valitaan.

## **3 Valitse haluamasi asetus.**

 Valitse kohde painamalla <Wj/i>/<XL> -painiketta ja valitse sitten  $\leq$  / SET >.

## **4 Valitse asetus.**

- Valitse asetus painamalla < **A**  $\bullet$  /  $\Box$ >/ <V m̃>-painiketta tai <<
<del>X</del>>/<
► ZD> -painiketta. (Jotkin asetukset valitaan <Wj/i>/<XL>-painikkeella ja jotkin <<<del>V</del>>> **E**>-painikkeella.)
- Käytössä oleva asetus näkyy sinisenä.
- **5 Ota valittu arvo käyttöön.**
	- $\bullet$  Määritä asetus painamalla < $\bullet$ /SET> -painiketta.

## **6 Poistu asetuksesta.**

 Palaa kuvausasetusten näyttöön <MENU>-painikkeella.

⊓

- Vaiheessa 2 voit valita valikon välilehden myös kääntämällä < 
svalitsinta.
- Vaiheissa 2–5 voit käyttää myös LCD-näytön kosketusnäyttöä (s. 45).
- **Peru valinta <MENU>-painikkeella.**

## **MENU Kortin alustaminen**

Jos kortti on uusi tai jos se on aiemmin alustettu toisessa kamerassa tai tietokoneessa, alusta kortti tässä kamerassa.

**Kun kortti alustetaan, kaikki kortilla olevat kuvat poistetaan. Myös suojatut kuvat poistetaan. Varmista, ettei korttiin ole tallennettu mitään, minkä haluat säilyttää. Jos on tarpeen, siirrä kuvat tietokoneeseen tai muuhun laitteeseen, ennen kuin aloitat kortin alustuksen.**

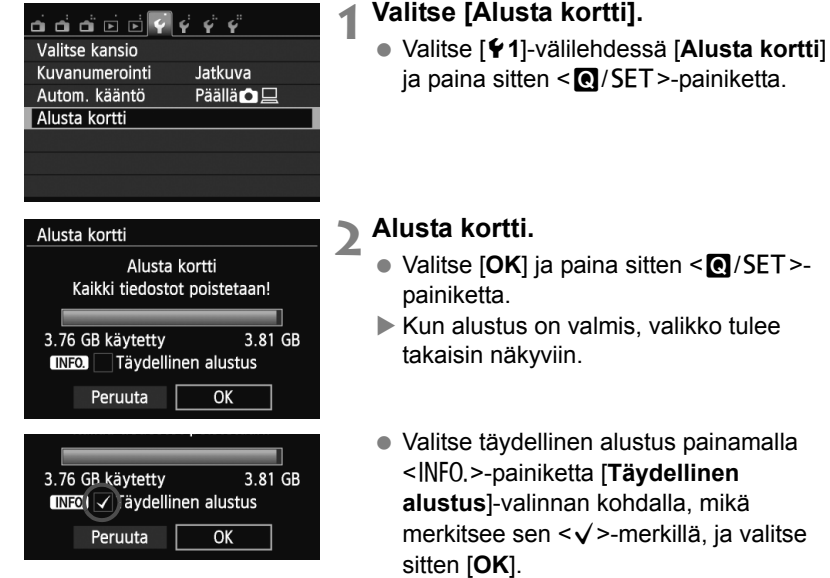

## **Valitse [Alusta kortti] seuraavissa tapauksissa:**

- **Kortti on uusi.**
- **Kortti on alustettu eri kamerassa tai tietokoneessa.**
- **Kortti on täynnä kuvia tai tietoja.**
- **Korttivirhe tulee näkyviin**  $(\rightarrow \mathbb{Q}$ **.** *C***<sub>2</sub> (03)</del>.**

#### **Mitä täydellinen alustus on?**

- Tee täydellinen alustus, jos kortin tallennus- tai lukunopeus tuntuu hitaalta tai kun haluat poistaa kaikki tiedot kortilta.
- Koska täydellinen alustus poistaa kaikki kortin tallennussektorit, se vie hieman kauemmin kuin normaali alustus.
- Voit pysäyttää täydellisen alustuksen valitsemalla [**Peruuta**]. Tässäkin tapauksessa tavallinen alustus suoritetaan loppuun, ja voit käyttää korttia normaalisti.

- û Kun korttia alustetaan tai tietoja poistetaan, vain tiedostonhallinnan tiedot muuttuvat. Varsinaisia tietoja ei poisteta kokonaan. Muista tämä, kun myyt kortin tai heität sen pois. Kun haluat hävittää kortin, suorita täydellinen alustus tai tuhoa kortti, jotta henkilökohtaiset tiedot eivät joudu vääriin käsiin.
	- **Ennen kuin voit käyttää uutta Eye-Fi-korttia, kortin ohjelmisto on asennettava tietokoneeseen. Alusta kortti sen jälkeen kamerassa.**
- ⊓ Kortin alustusnäytössä näkyvä kortin tallennustila voi olla pienempi kuin kortilla ilmoitettu tila.
	- Laitteessa käytetään exFAT-tekniikkaa, johon Microsoft on myöntänyt

## **LCD-näytön näkymän vaihtaminen**

## B**-pikavalinta**

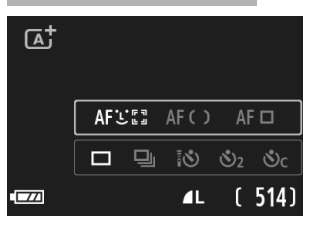

 $\bullet$  Joka kerta, kun painat <INFO, >-painiketta, LCD-näytön näkymä vaihtuu Kuvaus näytöllä -näytöstä INFO, -pikavalintanäytöksi (s. 36) tai päinvastoin.

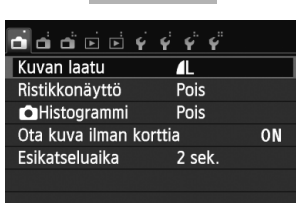

· Näytetään, kun painat <MENU> -painiketta. Palaa Kuvaus näytöllä -näyttöön painamalla painiketta uudelleen.

## **Valikko Otettu kuva**

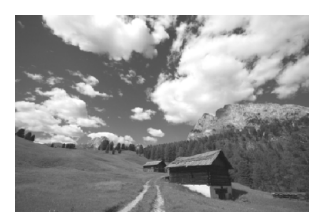

 $\bullet$  Näytetään, kun painat < $\square$ > -painiketta. Palaa Kuvaus näytöllä -näyttöön painamalla painiketta uudelleen.

围 Silloinkin kun valikkonäyttö tai otettu kuva on näytössä, voit ottaa kuvan painamalla laukaisinta.

## d **Kosketusnäytön ja päävalintakiekon käyttäminen**

Kamerassa on sormilla käytettävä LCD-kosketusnäyttö.

Voit myös tehdä valinnan kameran takaosassa olevalla päävalintakiekolla ja painaa kiekon ylä- tai alapainiketta, vasenta tai oikeaa painiketta tai keskipainiketta.

Tätä kameraa voi käyttää koskettamalla LCD-näyttöä tai valitsemalla kohteen päävalintakiekolla (kääntämällä sitä tai painamalla ylä- tai alapainiketta tai vasenta tai oikeaa painiketta) ja vahvistamalla asetuksen painamalla päävalintakiekon keskipainiketta.

## **Kosketusnäyttö**

### **Koskettaminen Pikavalinta (esimerkkinäyttö)**

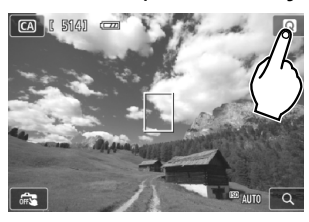

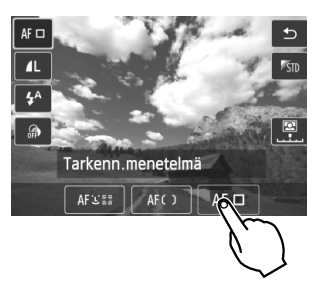

- Kosketa LCD-näyttöä sormellasi (hipaise ja irrota sormesi näytöstä).
- Koskettamalla voit valita LCD-näytöllä näkyviä valikoita, kuvakkeita jne.
- Kuvakkeet, joita voit koskettaa, näkyvät kehyksissä (valikkonäyttöä lukuun ottamatta).
- Voit palata edelliseen näyttöön koskettamalla [1]-painiketta.

### **Koskettamalla käytettävät toiminnot**

- Valikkotoimintojen määrittäminen painamalla ensin <MENU>-painiketta
- Pikavalinta
- Toiminnon määrittäminen painikkeen <▲· V· /  $\frac{1}{2}$ >, <▼ m̃ >, < <  $\frac{1}{2}$  ai <**>
Z** > painamisen jälkeen
- **Kosketuslaukaisin**
- Kuvien katsominen

#### **Vetäminen Valikkonäyttö (esimerkkinäyttö)**

- **v** ぞぞ उक्कार्य ois iyttö ammi ois Ota kuva ilman korttia ON Esikatseluaika 2 sek.
- Vedä sormeasi LCD-näytöllä.

### **Skaalausnäyttö (esimerkkinäyttö)**

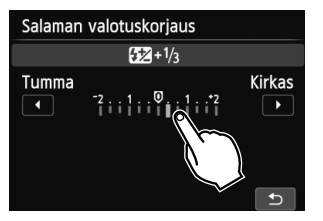

#### **Vetämällä käytettävät toiminnot**

- Valikkovälilehden tai valikkokohdan valinta painamalla ensin <MENU>-painiketta.
- Skaalausohjauksen määrittäminen
- Pikavalinta
- Toistotoiminnot (pyyhkäisy)

## **Päävalintakiekko**

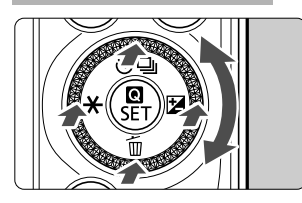

Voit valita toiminnon kääntämällä kiekkoa tai painamalla sen ylä- tai alareunaa tai vasenta tai oikeaa reunaa.

Voit vahvistaa valitun toiminnon painamalla keskustan <Q/0>-painiketta.

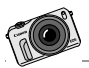

Ota EOS M mukaasi kaikkialle. Tallenna kaikki erikoiset ja arkipäiväiset hetket.

# **Älykäs automaattikuvaus ja peruskuvaustilat**

**2**

Tässä luvussa kerrotaan, miten Älykäs automaattikuvaus- ja peruskuvaustiloissa kuvataan.

Peruskuvaustiloissa voit aloittaa kuvaamisen heti painamalla laukaisinta. Voit kuitenkin myös epäterävöittää taustan (s. 55), käyttää kuvatehosteita ( $\rightarrow$   $\mathbb{Q}$   $\mathbb{Q}$ ) ja sovittaa asetukset valaistukseen tai tilanteeseen ( $\rightarrow$   $\mathbb{Q}$ - $\mathbb{Q}$ ).

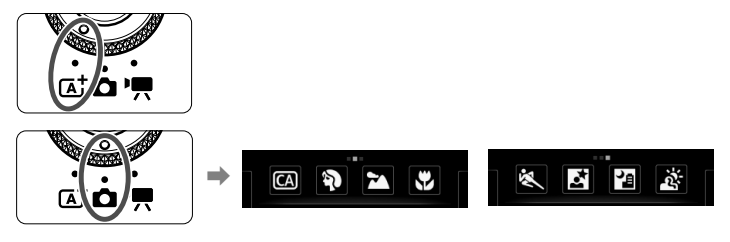

n. **Tietoja Auto Lighting Optimizer (Automaattinen valotuksen optimointi) -asetuksesta**

Peruskuvaustiloissa Auto Lighting Optimizer (Automaattinen valotuksen optimointi) ( $\rightarrow$   $\mathfrak{P}$   $\mathfrak{P}$ ) optimoi kuvan kirkkauden ia kontrastin automaattisesti. Se on määritetty oletuksena myös luovissa kuvaustiloissa.

# A **Täysautomaattikuvaus (Älykäs automaattikuvaus)**

#### **<**A**> on täysin automaattinen tila. Kamera analysoi kuvaustilanteen ja optimoi asetukset automaattisesti.**

Älykäs automaattikuvaus -tilassa kamera tarkentaa aina automaattisesti. Voit valita jonkin kolmesta tarkennusmenetelmästä valikon tai pikavalintanäytön avulla. Kun valitset [**i** (kasvot)+Seuranta], kamera havaitsee henkilön kasvot ja tarkentaa niihin (s. 66). [**FlexiZone - Multi**] helpottaa liikkuvan kohteen tarkentamista (s. 68). [**FlexiZone - Single**] tarkentaa halutun kohteen vain yhden tarkennuspisteen avulla (s. 69).

Asetuksen [u **(kasvot)+Seuranta**] käyttäminen on kuvattu seuraavassa.

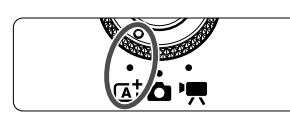

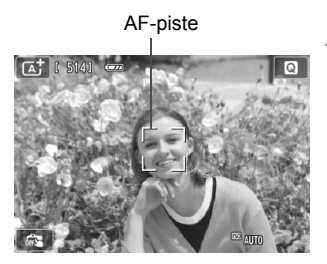

## **1 Käännä valintakiekko asentoon <**A**>.**

## **2 Tarkista AF-piste.**

- $\bullet$  Kun kasvot tunnistetaan,  $\lt$ .  $\gt$ -AF-piste ilmestyy tarkennettavien kasvojen päälle.
- Voit valita kasvot tai kohteen myös koskettamalla näyttöä. Jos kohteena eivät ole kasvot, näytöllä näkyy <[[2]>.
- Jos kasvoja ei tunnisteta tai jos kosketat LCD-näyttöä, mutta et valitse kasvoja tai kohdetta, kamera vaihtaa [**FlexiZone - Multi**]-asetukseen automaattivalinnalla (s. 68).

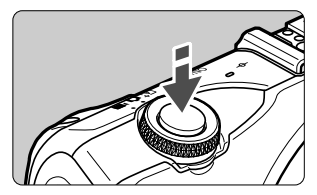

## **3 Tarkenna kohde.**

- Tarkenna painamalla laukaisin puoliväliin.
- Kun tarkennus on valmis, AF-piste muuttuu vihreäksi ja merkkiääni annetaan.

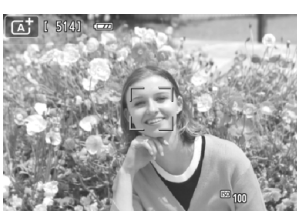

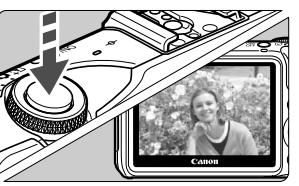

#### **4 Ota kuva.**

- Paina laukaisin kokonaan alas.
- Otettu kuva näkyy noin 2 sekunnin ajan kameran LCD-näytössä.

 $\Box$  <A>-tilassa luonnon, maisemien ja auringonlaskun värit ovat vaikuttavia. Jos värisävy ei ole haluamasi, valitse luovassa kuvaustilassa jokin muu kuvaasetus kuin < $E = \frac{2}{3}$ > ja kuvaa uudelleen (→  $\frac{1}{2}$ 

Kuvan kuvakulma on noin 99 % (kun kuvan tallennuslaatu on JPEG  $\triangle$ L).

- Jatkuvan kuvauksen aikana ensimmäiselle kuvalle valittua valotusta käytetään myös seuraavissa kuvissa.
- Jos et käytä kameraa ja asetuksella [**Näyttö aut. pois**] kohdassa [5**2: Virransäästö**] määritetty aika on kulunut, LCD-näyttö sammuu automaattisesti. Kun LCD-näyttö sammuu ja asetuksella [**Kamera aut. pois**] määritetty aika on kulunut, virta katkeaa automaattisesti.
- Käyttämällä AV-stereokaapelia tai HDMI-kaapelia (molemmat myydään erikseen) voit näyttää kuvattavan näkymän televisiossa ( $\rightarrow$   $\Box$

## **Vastauksia yleisiin kysymyksiin**

#### **AF-piste ei muutu vihreäksi, eikä kuvaa tarkenneta.**

Yritä uudelleen ja kohdista AF-piste alueelle, jossa on hyvä kirkkaan ja tumman kontrasti ja paina sitten laukaisin puoliväliin. Tarkennus ei ehkä onnistu myöskään silloin, jos olet liian lähellä kohdetta. Siirry kauemmas kohteesta ja ota uusi kuva.

- **Useita AF-pisteitä näkyy vihreinä.** Kuva on tarkennettu kaikkien vihreiden AF-pisteiden kohdalla. Kun halutun kohteen kohdalla oleva AF-piste näkyy vihreänä, voit ottaa kuvan.
- **Laukaisimen painaminen puoliväliin ei tarkenna kohdetta.** Kun käytetään EF- tai EF-S-objektiivia ja objektiivin tarkennustavan valintakytkin on asennossa <**MF**> (manuaalitarkennus), manuaalitarkennus on käytössä. Aseta tarkennustavan valintakytkin asentoon <**AF**> (automaattitarkennus).

## **Speedlite 90EX kiinnitettynä** ( $\rightarrow$   $\mathbb{Q}$ **-** $\mathbb{Z}$ )

(Kun käytät salamaa, laukaisimen pohjaanpainamisen jälkeen kuluu lyhyt aika, ennen kuin kuva otetaan.)

 **Salama välähti, vaikka kamera oli päivänvalossa.** Jos kohde on taustavalaistu, salama voi välähtää ja valaista kohteen tummia alueita. Jos et halua salaman välähtävän, aseta Speedlitesalaman virta asentoon  $\leq$ OFF $\geq$ .

#### **Salama välähti ja kuvasta tuli liian kirkas.**

Siirry kauemmas kohteesta ja ota kuva. Jos kohde on liian lähellä kameraa, kun kuvaat salamalla, kuvasta saattaa tulla äärimmäisen kirkas (ylivalottunut).

## **Salama välähti, mutta kuvasta tuli tumma.**

Olit liian kaukana kohteesta. Katso kohtaa "Salaman vaikutusalue"  $(\rightarrow \mathbb{Q}$  **cop**) ja ota kuva.

 **Kun salamaa käytettiin, kuvan alaosa tallentui luonnottoman tummana.** Kohde oli liian lähellä kameraa, jolloin objektiivin runko jätti siihen varjon. Kohteen on oltava vähintään 1 metrin etäisyydellä kamerasta. Jos objektiiviin on kiinnitetty vastavalosuoja, irrota se, ennen kuin käytät salamaa.

## A**Täysautomaattikuvauksen (Älykäs automaattikuvaus) toimintatavat**

Käytä digitaalikamerassa korttia, jossa on paljon tilaa. Jos et osaa päättää, mitä sommittelua tai tilaa käyttäisit, ota vapaasti kuvia eri sommitteluilla ja eri tiloissa. Vaikka kuva olisi hieman epäterävä, se voi silti ilmentää jotakin. Voit aina poistaa epäonnistuneet tai tarpeettomat kuvat, joten kokeile useita erilaisia kuvia.

## **Kuvan sommitteleminen uudelleen**

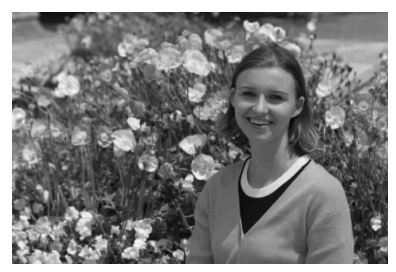

Kuvaustilanteen mukaan voit sijoittaa kohteen kuvassa oikealle tai vasemmalle ja sisällyttää kuvaan hieman taustaa sen sijaan, että asettaisit kohteen keskelle. Näin saat kuvaan lisää tasapainoisuutta ja syvyyttä. Kun tarkennat liikkumattomaan kohteeseen pitämällä laukaisinta painettuna puoliväliin, tarkennus lukkiutuu kohteen etäisyydelle. Siirrä sitten kameraa oikealle tai vasemmalle ja paina laukaisin kokonaan pohjaan. Tästä käytetään nimitystä "tarkennuksen lukitus". Tarkennuksen lukitus on mahdollinen myös muissa peruskuvaustiloissa (paitsi tilassa < < > Urheilukuva).

### **Tilannekuvakkeet**

Kun kuvaat < $\overline{A}^+$ >-tilassa, näkyvissä on kameran tunnistaman tilanteen kuvake.

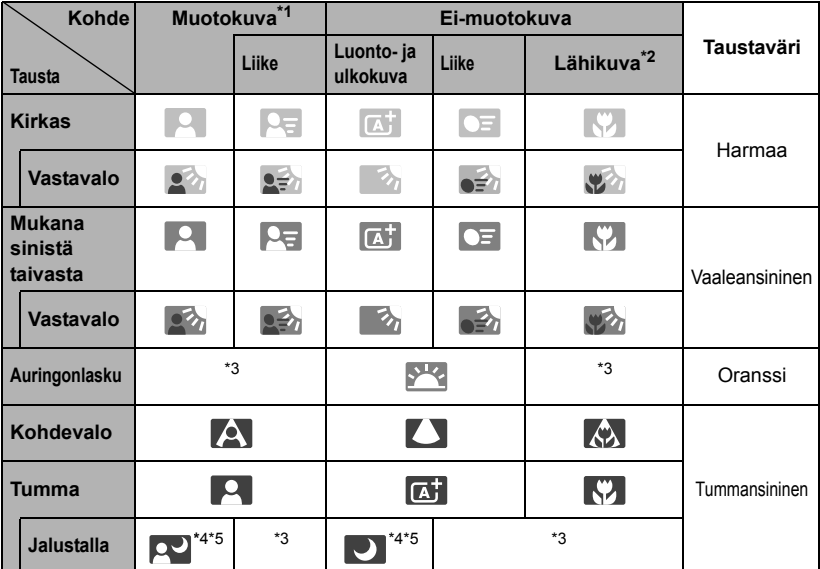

\*1 : Näkyy vain, kun tarkennusmenetelmäksi on asetettu [ *j* **+ Seuranta**]. Jos tarkennusmenetelmäksi on asetettu jokin muu, "Ei-muotokuva"-kuvake näkyy näytössä, vaikka kamera olisi tunnistanut ihmisen.

- \*2 : Näkyy, kun kameraan kiinnitetyssä objektiivissa on etäisyystietoja. Loittorengasta tai makro-objektiivia käytettäessä näytöllä näkyvä kuvake ei ehkä vastaa todellista tilannetta.
- \*3 : Tunnistettuun tilanteeseen sopiva kuvake näkyy näytössä.
- \*4 : Näkyvissä, kun käytät jalustaa kuvatessasi hämärässä tai yöllä.
- \*5 : Näkyy käytettäessä jotakin seuraavista objektiiveista:
	- EF 24 mm f/2,8 IS USM EF 28 mm f/2,8 IS USM
		-
	- EF 300 mm f/2,8L IS II USM EF 400 mm f/2,8L IS II USM
	- EF 500 mm f/4L IS II USM EF 600 mm f/4L IS II USM
	- EF-S 18–55 mm f/3,5–5,6 IS II EF-S 18–135 mm f/3,5–5,6 IS STM
	- EF-S 55–250 mm f/4–5,6 IS II Vuonna 2012 ja myöhemmin markkinoille tulevat IS-objektiivit.

\* Joissakin tilanteissa näytöllä näkyvä kuvake ei ehkä vastaa todellista tilannetta.

## **Kuvaustilan valitseminen**

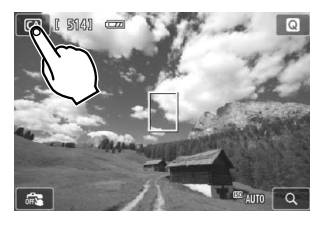

- **1 Kosketa kuvaustilan kuvaketta näytön vasemmassa yläkulmassa.**
	- Kuvaustilan valintanäyttö avautuu.

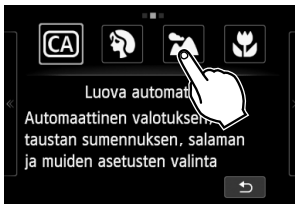

**2 Valitse kuvaustila koskettamalla näyttöä.** • Voit valita kuvaustilan myös INFO.pikavalintanäytössä.

## z**-tilassa**

Siirry toiselle sivulle koskettamalla nuolta näytön jommassakummassa reunassa. Kuvaustilan näytössä on kolme sivua: luovan kuvaustilan näytössä yksi ja peruskuvaustilan näytössä kaksi.

#### **Luovat kuvaustilat**

Voit valita seuraavat: M: Käsinsäätö, Av: Aukon esivalinta, Tv: Valotusajan esivalinta ja P: Ohjelmoitu AE.

#### **Peruskuvaustilat**

CA: Luova automatiikka, �.: Muotokuva, **≥**.: Maisemakuva, . Lähikuva, **冬: Urheilukuva, 图: Öinen muotokuva, 图: Yökuvaus käsivaralta, 遂: HDR-vastavalo** 

### **•具-tilassa**

ket: Automaattivalotus, Mit Manuaalinen valotus

## C **Luova automaattikuvaus**

<C>-tilassa voit helposti epäterävöittää taustaa, vaihtaa kuvaustapaa tai ohjata kiinnitetyn Speedlite-salaman välähtämistä. Voit myös valita tunnelman, jonka haluat välittää kuvillasi. Oletusasetukset ovat samat kuin < [4] >-tilassa. \* CA tarkoittaa luovaa automaattikuvausta.

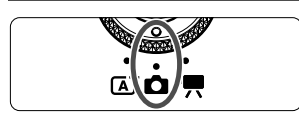

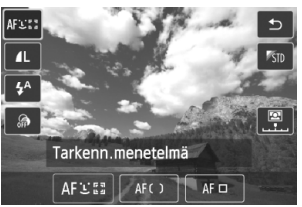

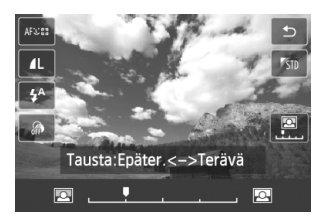

### **1 Käännä valintakiekko asentoon <**z**> ja valitse sitten <**C**> näytössä.**

## **2 Avaa pikavalintanäyttö.**

**Q**-pikavalintanäytössä voit tarkistaa vaikutuksen toimintoa määrittäessäsi (ei koske toimintoa [**Tausta:Epäter. <->Terävä**]).

## **3 Määritä haluamasi toiminto.**

- $\bullet$  Valitse toiminto ja kosketa sitten [ $\bigcirc$ ]-painiketta.
- Valittu toiminto ja toiminto-opas  $(\rightarrow \mathbb{Q}$  m<sup>3</sup>) tulevat näkyviin.
- Lisätietoa asetusten määrittämisestä ja eri toiminnoista on seuraavalla sivulla.

## **4 Ota kuva.**

Paina laukaisinta.

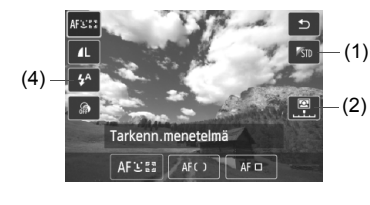

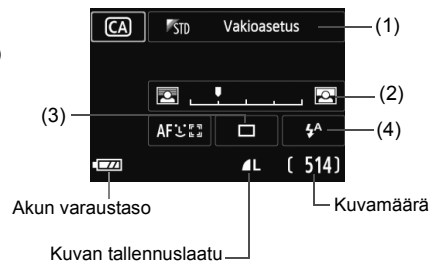

- **(1) Kuvan tunnelma (Q-pikavalinta / INFO.-pikavalinta)** Voit valita tunnelman, jonka haluat välittää kuvillasi.
- (2) Taustan epäterävöittäminen/terävöittäminen (**Q**-pikavalinta / INFO.-pikavalinta)  $\boxed{2}$  $\blacksquare$

Jos siirrät merkkiä vasemmalle, tausta näyttää epäterävämmältä. Jos siirrät sitä oikealle, tausta näyttää tarkemmalta. Jos haluat epäterävöittää taustan, katso "Muotokuvien kuvaaminen" sivulla 56.

Objektiivin ja kuvausolosuhteiden mukaan tausta ei ehkä epäterävöidy. Kun salama on käytössä, toimintoa ei voi käyttää.

**(3) Kuvaustapa** (INFO. -pikavalinta)

#### <u> **Yksittäiskuva**:

Kuvaa yksi kuva kerrallaan.

#### <i> **Jatkuva kuvaus**:

Kun pidät laukaisimen painettuna pohjaan saakka, kamera ottaa kuvia peräkkäin. Voit kuvata jopa 4,3 kuvaa sekunnissa.

#### <Q> **Itselaukaisu: 10 s/Kauko-ohjaus**:

Kuva otetaan 10 sekunnin kuluttua laukaisimen painamisesta. Myös kaukolaukaisinta voi käyttää.

#### <l> **Itselaukaisu: 2 sek**:

Kuva otetaan 2 sekunnin kuluttua laukaisimen painamisesta.

#### <**S**<sub>c</sub>> Itselaukaisu: Jatkuva:

Määritä itselaukaisun kuvamäärä (2–10) koskettamalla [A]/

[X]-painiketta Määritetty määrä kuvia otetaan 10 sekunnin kuluttua laukaisimen painamisesta.

#### **(4)** Kiinnitetyn Speedlite 90EX -salaman salamatoiminto (**Q** -pikavalinta / INFO. -pikavalinta)

- <**4<sup>A</sup>> Automaattisalama** : Salama välähtää automaattisesti tarpeen mukaan.
- <I> **Salama päällä** : Salama välähtää aina.
- <b> **Salama pois** : Salama on poistettu käytöstä.
- \* Jos kiinnitetty salama on muu kuin Speedlite 90EX, salamatoiminnon asetuksena on Salama päällä.

6 Jos muutat kuvaustilaa tai asetat virtapainikkeen asentoon <OFF>, tässä näytössä määrittämäsi toiminnot palaavat oletusasetuksiksi. Tarkennusmenetelmän, kuvan tallennuslaadun, itselaukaisun ja kaukoohjauksen asetukset kuitenkin säilyvät. Myös luovien suodinten asetukset säilyvät luovissa kuvaustiloissa, joissa voi käyttää luovia suotimia.

## 2 **Muotokuvien kuvaaminen (Muotokuva)**

Tässä tilassa taustaa epäterävöitetään, jotta henkilö erottuu paremmin taustasta. Myös ihonsävyt ja hiukset näyttävät pehmeämmiltä.

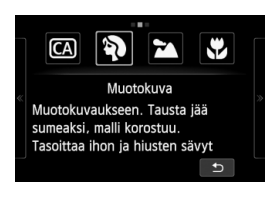

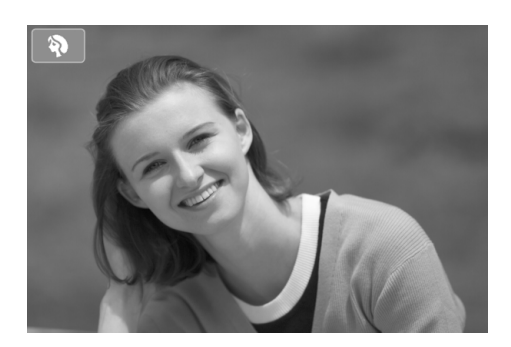

## **Kuvausvihjeitä**

 **Mitä suurempi kohteen ja taustan välinen etäisyys on, sen parempi.** Mitä kauempana kohde on taustasta, sitä epäterävämmältä tausta näyttää. Kohde korostuu myös tummaa, yksiväristä taustaa vasten.

#### **Käytä teleobjektiivia.**

Jos sinulla on zoom-objektiivi, kuvaa kohde vyötäröstä ylöspäin käyttäen suurinta polttoväliä. Siirry lähemmäs, jos tarpeen.

#### **Tarkenna kasvoihin.**

Tarkista, että kasvojen kohdalla oleva AF-piste muuttuu vihreäksi.

- Ħ ● Oletusasetus on < <a>
idetusasetus on <<a>
idetusasetus on <<a>
idetusasetus on <<a>
idetusasetus on <<a>
idetusasetus on <<a>
idetusasetus on <<a>
idetusasetus on <<a>
idetusasetus on <<a>
idetusasetus on <<a>
idetusa voit ottaa kuvia jatkuvasti ja tallentaa erilaisia asentoja ja ilmeitä (enintään noin 4,3 kuvaa sekunnissa).
	- Speedlite 90EX -salaman tai vastaavan käyttäminen Muotokuva-tilassa on suositeltavaa.

## **24 Maisemakuvien kuvaaminen (Maisemakuva)**

Sopii leveisiin näkymiin, kun haluat terävöittää koko kuvan läheltä kauas. Kirkkaat sinisen ja vihreät sävyt, erittäin terävät ja runsaat kuvat.

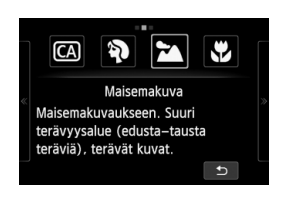

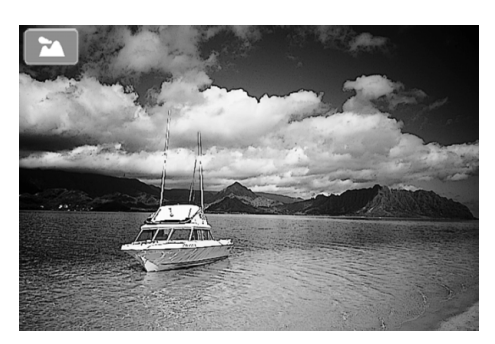

## **Kuvausvihjeitä**

#### **Käytä zoom-objektiivin laajakulmaa.**

Zoom-objektiivin laajakulmaa käytettäessä lähellä ja kaukana olevat kohteet tarkentuvat paremmin kuin teleobjektiivilla. Se myös leventää maisemia.

#### **Yömaisemien kuvaaminen.**

Koska salama ei ole käytössä, tila < $\sum$  > sopii hyvin myös yömaisemien kuvaamiseen. Estä tällöin kameran liikkuminen käyttämällä jalustaa.

## 4 **Lähikuvien kuvaaminen (Lähikuva)**

Kukkien ja pienten kohteiden kuvaamiseen läheltä. Jos haluat suurentaa pieniä kohteita, käytä makro-objektiivia (myydään erikseen).

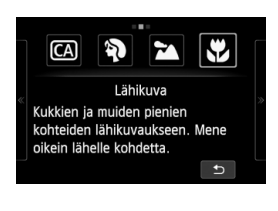

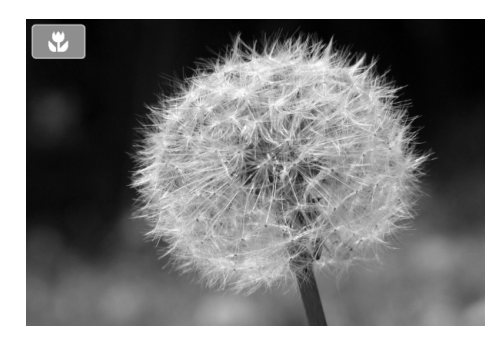

## **Kuvausvihjeitä**

#### **Käytä selkeää taustaa.**

Jos taustalla ei ole esimerkiksi muita kukkia tai lehtiä, kuvattava lähikohde erottuu taustasta paremmin.

#### **Siirry niin lähelle kohdetta kuin mahdollista.**

Tarkista, että objektiivista on valittu lyhin tarkennusetäisyys. Joissakin objektiiveissa tätä osoittaa esimerkiksi merkintä <4**0,25 m**>. (Tässä esimerkissä käytetty vähimmäistarkennusetäisyys on 25 cm.) Objektiivin vähimmäistarkennusetäisyys mitataan < $\Theta$ > (polttotaso) -merkistä (salamakengän vasemmalla puolella) kohteeseen. Jos siirryt liian lähelle kohdetta, tarkennusta ei saavuteta.

#### **Jos käytät zoom-objektiivia, valitse suurin polttoväli.** Jos käytät zoom-objektiivia, voit suurentaa kuvaa käyttämällä suurinta

polttoväliä

## **冬 Liikkuvien kohteiden kuvaaminen (Urheilukuva)**

Käytä tätä tilaa liikkuvien kohteiden kuvaamiseen.

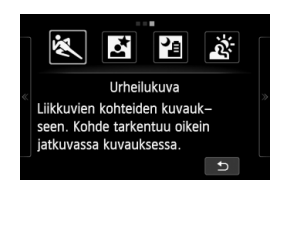

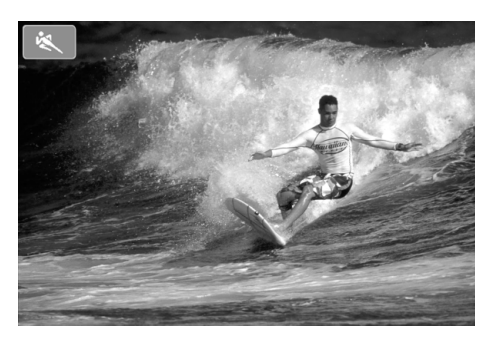

## **Kuvausvihjeitä**

#### **Kuvaa jatkuvalla kuvauksella.**

Kun painat laukaisimen puoliväliin, kamera tarkentaa, ja valittu AF-piste kiinnittyy.

Kameran tarkentaessa kuuluu äänimerkki. Jos tarkennusta ei saavuteta, AF-piste muuttuu oranssiksi.

Ota kuva painamalla laukaisin pohjaan. Jos pidät laukaisinta painettuna pohjaan, kamera jatkaa tarkentamista ja kuvaa jatkuvasti. Näin saat kuvattua muuttuvan liikkeen.

Jatkuva kuvausnopeus (kuvien enimmäismäärä sekunnissa) vaihtelee käytettävän objektiivin mukaan.

- EF-M 18–55 mm f/3,5–5,6 IS STM: noin 1,7 kuvaa/s
- EF-M 22 mm f/2 STM: noin 1,2 kuvaa/s
- EF- ja EF-S-objektiivit: noin 4,3 kuvaa/s

Kun kuvaat heikossa valaistuksessa ja kameran tärähtäminen on todennäköistä, valotusajan näyttö vilkkuu LCD-näytössä. Pitele kameraa vakaasti ja ota kuva.

## 6**Öisten muotokuvien kuvaaminen (Öinen muotokuva) (jalustalla)**

Kiinnitä Speedlite 90EX ja ota kuvia, joiden taustalla on kaunis ja kirkas yönäkymä.

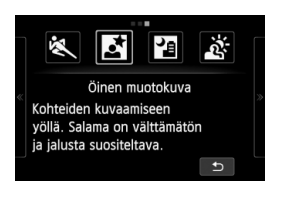

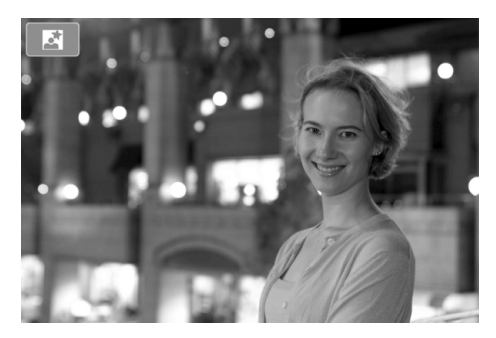

## **Kuvausvihjeitä**

**Käytä laajakulmaobjektiivia ja jalustaa.**

Jos käytät zoom-objektiivia, kuvaa laajakulmalla, kun haluat tallentaa laajan yömaiseman. Jalusta estää kameran tärähtelyn.

**Muotokuvien ottaminen ilman salamaa.**

Kun Speedlite-salaman virran asetus on < ON >, Speedlite-salama välähtää hämärässä, jotta muotokuvasta tulee hyvä.

Kuvan kirkkaus on syytä tarkistaa kuvauksen jälkeen. Jos kohde näyttää kuvassa liian tummalta, siirry lähemmäksi ja ota uusi kuva.

Salaman vaikutusalue on selostettu kohdassa "Salaman vaikutusalue" ( $\rightarrow$  Exxxx). Jos kuvaat yönäkymää, jossa ei ole ihmisiä, poista Speedlite-salama käytöstä.

**Voit myös käyttää toista kuvaustilaa.**

Koska kamera tärähtää helposti yökuvia otettaessa, on suositeltavaa käyttää myös tapoja < $\overline{\mathbf{A}}$  > ja < $\overline{\mathbf{B}}$  >.

- ⊓ Kehota kuvattavaa henkilöä pysymään liikkumatta salaman välähdyksen jälkeenkin.
	- Jos käytät salamaa itselaukaisun kanssa, itselaukaisun merkkivalo / tarkennuksen apuvalo syttyy hetkeksi kuvan ottamisen jälkeen.
	- Jos kuvaat yönäkymää tai muuta näkymää, jossa näytöllä näkyy useita pistemäisiä valonlähteitä, kamera ei ehkä pysty tarkentamaan automaattisesti. Tällöin on suositeltavaa määritellä [**Tarkenn.menetelmä**] asetukseksi [**FlexiZone - Single**]. Jos kamera ei senkään jälkeen tarkenna automaattisesti, määritä tarkennustavaksi [**MF**] ja tarkenna manuaalisesti.

## F **Yökuvien ottaminen käsivaralta (Yökuvaus käsivaralta)**

Yönäkymien kuvaamiseen käsivaraisesti. Kun otat kuvan, kamera ottaa jatkuvasti neljä kuvaa peräjälkeen ja tuottaa yhden kirkkaan valokuvan, jossa kameran tärinä on minimoitu.

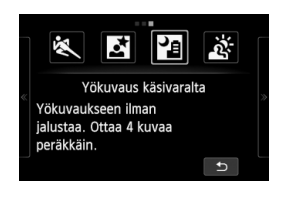

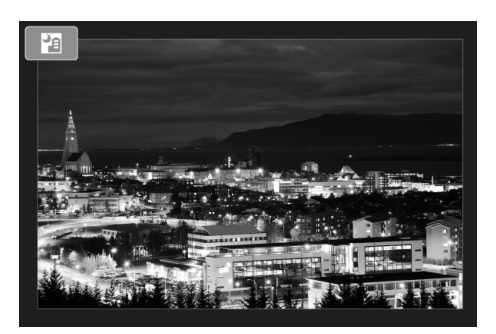

### **Kuvausvihjeitä**

**Pitele kameraa tukevasti.**

Pitele kameraa kuvauksen aikana tukevasti ja vakaasti. Jos yhtäjaksoisten otosten kohdistukset vaihtelevat liikaa esimerkiksi kameran tärähdysten vuoksi, otoksia ei ehkä pystytä kohdistamaan oikein.

#### **Speedlite 90EX kiinnitettynä**

- **Jos aiot kuvata vain yönäkymän, poista Speedlite-salama käytöstä.** Jos kuvaat vain yönäkymän, poista salama käytöstä.
- **Jos otat kuvan myös henkilöstä, ota Speedlite-salama käyttöön.** Muotokuvan ensimmäiseen otokseen käytetään salamaa. Pyydä henkilöä olemaan liikkumatta, kunnes kaikki neljä yhtäjaksoista otosta on otettu. Salaman vaikutusalue ihmisiä kuvattaessa on selostettu kohdassa "Salaman vaikutusalue" ( $\rightarrow$   $\mathbb{Q}$ - $\mathbb{Q}$ ).

## G **Kuvaaminen vastavalossa (HDR-vastavalo)**

Sekä kirkkaita että tummia alueita sisältävien näkymien kuvaamiseen. Kamera ottaa kolme yhtäjaksoista otosta eri valotuksilla. Lopullisessa kuvassa kirkkaiden alueiden ja varjojen yksityiskohdat näkyvät tällöin paremmin.

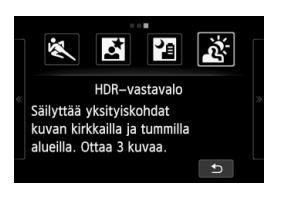

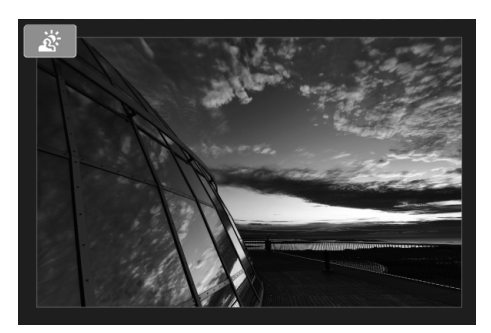

## **Kuvausvihjeitä**

#### **Pitele kameraa tukevasti.**

Pitele kameraa kuvauksen aikana tukevasti ja vakaasti. Jos yhtäjaksoisten otosten kohdistukset vaihtelevat liikaa esimerkiksi kameran tärähdysten vuoksi, otoksia ei ehkä pystytä kohdistamaan oikein.

## **<**F**> (Yökuvaus käsivaralta)**

- Jos kuvaat yönäkymää tai muuta näkymää, jossa on useita pistemäisiä valonlähteitä, kamera ei ehkä pysty tarkentamaan automaattisesti. Määritä tällöin tarkennustavaksi [**MF**] ja tarkenna manuaalisesti.
- Kun kuvaat salamalla ja kohteen tausta juuri ja juuri valaistuu salaman välähtäessä tai kun yönäkymässä on vain joitakin valoja, kuvia ei ehkä kohdisteta oikein Tuloksena saattaa olla epätarkka kuva.
- Jos kohde on liian lähellä kameraa, kun kuvaat salamalla, kuvasta saattaa tulla äärimmäisen kirkas (ylivalottunut).
- Käytettäessä Speedlite-salamalaitetta, joka määrittää automaattisesti salaman vaikutusalueen, zoomin asento kiinnittyy leveään päähän objektiivin zoomin asennosta riippumatta.

Käytettäessä Speedlite-salamalaitetta, jossa salaman vaikutusalue määritetään manuaalisesti, kuvaa siten, että välähdyspää on painettu leveään (normaaliin) asentoon.

#### **<**G**> (HDR-vastavalo)**

- Tarkennuksen apuvaloa käytetään.
- Salamaa ei voi käyttää.
- Huomaa, että kuvan välisävyt eivät välttämättä näytä pehmeiltä, ja niissä saattaa olla epäsäännöllisyyksiä tai huomattavaa kohinaa.
- HDR-vastavalo ei välttämättä toimi, jos vastavalo on hyvin voimakasta tai kuvattavan kohteen kontrasti on hyvin suuri.
- Kuvatessasi riittävän kirkkaita kohteita, kuten normaalisti valaistuja kohteita, kuva voi näyttää luonnottomalta käytetyn HDR-tehosteen takia.

#### **<**F**> (Yökuvaus käsivaralta), <**G**> (HDR-vastavalo)**

- Muihin kuvaustiloihin verrattuna kuvausalue on pienempi.
- $\bullet$   $\mathbb{R}^m$ + $\blacktriangle$ L tai  $\mathbb{R}^m$ -asetusta ei voi valita. Jos kuvaat muissa kuvaustiloissa  $\mathbb{R}^m + 1$ L - tai  $\mathbb{R}^m$ -tilassa, kuva tallennetaan  $\mathbb{R}$ L -asetuksella.
- Jos kuvaat liikkuvaa kohdetta, tuloksena voi olla kohteen jättämiä haamukuvia.
- Kuvien kohdistus ei ehkä toimi oikein toistuvia kuvioita (kuten säleikkö tai raitoja) sisältävissä kuvissa, latteissa yksisävyisissä kuvissa tai otoksissa, joissa kamera on tärähtänyt liikaa.
- Tavalliseen kuvaukseen verrattuna kuvan tallentaminen kortille vie kauemmin. Kuvien käsittelyn aikana näkyvissä on ilmoitus [**BUSY**], eikä toista kuvaa voi ottaa, ennen kuin käsittely on valmis.
- Luovia suotimia ei voi käyttää kuvauksessa.
- Lopullisen kuvan simulointi ei ole käytettävissä.
- Jos valintakiekon asetuksena on <图> tai <  $*$ >, suoratulostus ei ole mahdollista. Valitse suoratulostusta varten jokin toinen tila.

## **E** Kuvien toisto

Kuvien toistaminen käy helpoiten seuraavasti. Lisätietoja toistosta, katso sivu 81.

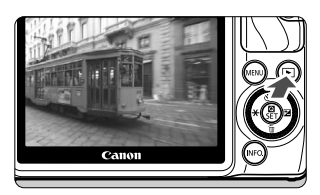

## **1 Tuo kuva näyttöön.**

- $\bullet$  Paina < $\square$  >-painiketta.
- Viimeisin otettu tai katseltu kuva näytetään.
- Kun virtapainikkeen asetuksena on <OFF> ja pidät <**E** >-painiketta painettuna vähintään kaksi sekuntia, kameraan kytkeytyy virta (<0N>) ja toistonäyttö tulee näkyviin.

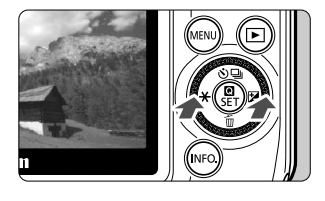

## **2 Valitse kuva.**

- Edellinen otettu kuva näytetään ensin, kun painat  $\leq$   $\blacktriangle$   $\blacktriangleright$ -painiketta. Ensimmäinen otettu kuva näytetään ensin, kun painat < $\blacktriangleright \boxtimes$  >-painiketta.
- $\bullet$  Aina kun painat <INFO, >-painiketta, tietonäyttö muuttuu.

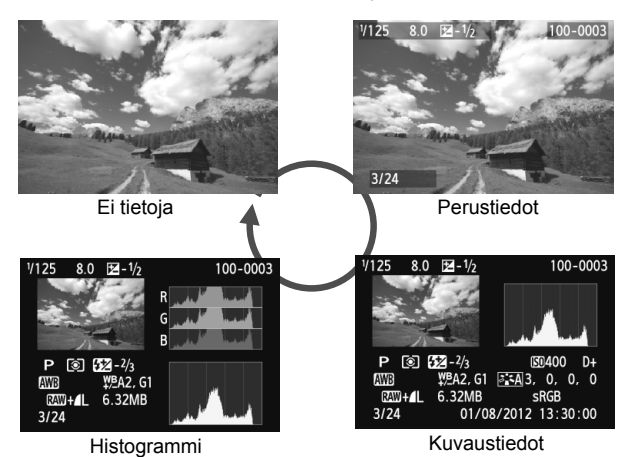

### **3 Poistu kuvan toistosta.**

 Poistu kuvan toistosta ja palaa Kuvaus näytöllä -näyttöön painamalla <**E** >-painiketta.

## **Tarkennusmenetelmän muuttaminen**

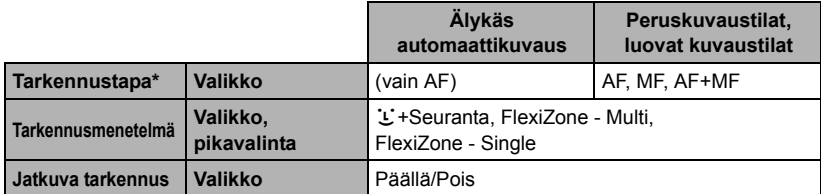

\* "Tarkennustapa" on näkyvissä, kun EF-M-objektiivi on kiinnitetty.

\* EF- ja EF-S-objektiivien ohjeet ovat PDF-muotoisessa kameran käyttöoppaassa.

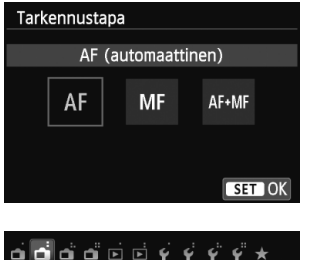

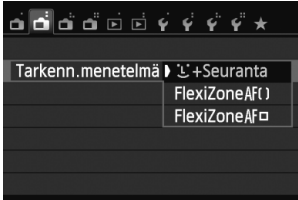

## **1 Tarkennusmenetelmän valitseminen**

- Valitse [A**2**]-välilehdessä [**Tarkennustapa**], [**Tarkenn.menetelmä**] tai [**Jatkuva tark.**].
- Valitse määritettävä kohde ja paina sitten <Q/0>-painiketta.
- Voit valita [**Tarkenn.menetelmä**] asetuksen myös pikavalintanäytössä.

## **EF-M-objektiivi (käytetään valikon kautta):**

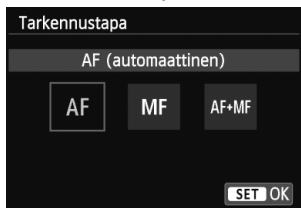

## **2 Aseta objektiivin tarkennustavaksi [AF].**

- Valitse [A**2**]-välilehdessä [**Tarkennustapa**].
- Valitse [**AF**].
- Jos valitset [**Tarkennustapa**]-asetukseksi [**AF+MF**], voit pitää laukaisinta painettuna puoliväliin automaattitarkennuksen jälkeen ja tarkentaa manuaalisesti (MF) tarkennusrenkaan avulla.

## **L'(kasvot)+Seuranta: AFTEE**

Ihmiskasvot tunnistetaan ja niihin tarkennetaan. Jos kasvot liikkuvat, AF-piste <
seuraa kasvojen liikettä.

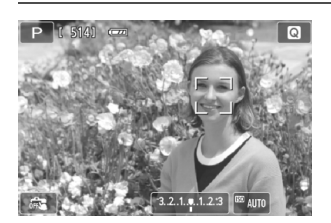

## **1 Tarkista AF-piste.**

- $\bullet$  Kun kasvot tunnistetaan, < $\gtrsim$  >-AF-piste ilmestyy tarkennettavien kasvojen päälle.
- Voit valita kasvot tai kohteen myös koskettamalla näyttöä. Jos kohteena eivät ole kasvot, näytöllä näkyy <
- Jos kasvoja ei tunnisteta tai jos kosketat LCD-näyttöä, mutta et valitse kasvoja tai kohdetta, kamera vaihtaa [**FlexiZone - Multi**]-asetukseen automaattivalinnalla (s. 68).

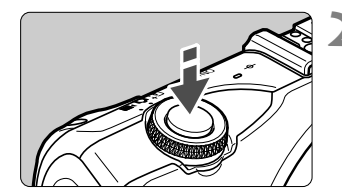

## **2 Tarkenna kohde.**

- Tarkenna painamalla laukaisin puoliväliin.
- Kun tarkennus on valmis, AF-piste muuttuu vihreäksi ja merkkiääni annetaan. (Jos [**Tarkennustoiminta**]-asetuksena on [**Jatkuva tark.**], AF-piste pysyy valkoisena eikä äänimerkkiä kuulu.)
- Jos tarkennusta ei saavuteta, AF-piste muuttuu oranssiksi.

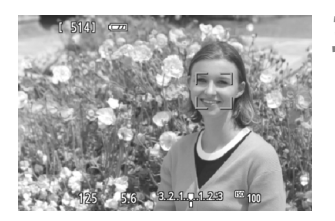

## **3 Ota kuva.**

Paina laukaisin pohjaan (s. 49).

- û Jos tarkennusta ei ole saavutettu, kasvontunnistus ei ole käytettävissä. Jos asetat [**Jatkuva tark.**]-asetukseksi [**Käytössä**], voit estää sen, että kuva olisi hyvin epätarkka.
	- Kasvoiksi voidaan tunnistaa myös muu kohde kuin ihmisen kasvot.
	- Kasvontunnistus ei toimi, jos kasvot ovat kuvassa hyvin pienet tai suuret, liian kirkkaat tai tummat tai osittain piilossa.
	- $\bullet$  <  $\gtrsim$  saattaa peittää vain osan kasvoista.
- 同 Kun painat <XL>-painiketta, AF-pisteen kuvake < > tulee näkyviin näytön keskelle. Vetämällä sitä voit siirtää AF-pistettä. Jos painat <▼m>-painiketta uudelleen, AF-piste siirtyy havaittuun kohteeseen.
	- Koska tarkennus ei ole mahdollista, jos kasvot havaitaan lähellä kuvan reunaa, <<a>
	l>
	näkyy harmaana. Jos painat laukaisimen puoliväliin, kohde tarkennetaan FlexiZone - Multi -menetelmällä automaattivalinnalla.

## **FlexiZone - Multi: AF()**

Tarkennukseen voidaan käyttää enintään 31 AF-pistettä (automaattivalinta), jotka kattavat laajan alueen. Tämä laaja alue voidaan myös jakaa yhdeksään tarkennusvyöhykkeeseen (vyöhykevalinta).

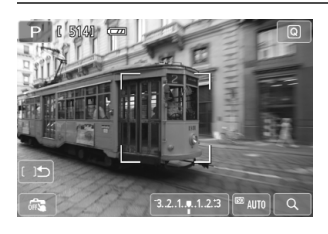

## Valitse tarkennusvyöhyke. **\***

- $\bullet \leq \sqrt[m]{m}$  >-painike vaihtaa automaattivalinnan ja vyöhykevalinnan välillä. Peruskuvaustiloissa määritetään automaattivalinta.
- Voit valita vyöhykkeen koskettamalla sitä näytössä. Palaa keskimmäiseen vyöhykkeeseen painamalla  $\langle \nabla \overline{m} \rangle$ -painiketta.
- Voit vaihtaa vyöhykkeen valinnasta automaattivalintaan koskettamalla näytöllä [115]-kuvaketta.

## **2 Tarkenna kohde.**

- Siirrä AF-piste kohteen päälle ja paina laukaisin puoliväliin.
- Kun tarkennus on valmis, AF-piste muuttuu vihreäksi ja kuuluu äänimerkki. (Jos [**Tarkennustoiminta**]-asetuksena on [**Jatkuva tark.**], AF-piste pysyy valkoisena eikä äänimerkkiä kuulu.)
- Jos tarkennusta ei saavuteta, AF-piste muuttuu oranssiksi.

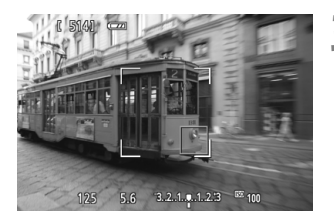

### **3 Ota kuva.**

Paina laukaisin pohjaan (s. 49).

- $\mathbf{u}$  Jos kamera ei tarkenna haluttuun kohteeseen käytettäessä automaattista AF-pisteen valintaa, vaihda tarkennusmenetelmä vyöhykevalintaan tai [**FlexiZone - Single**]-asetukseen ja tarkenna uudelleen.
	- AF-pisteiden määrä vaihtelee kuvasuhteen mukaan. Kuvasuhteella [**3:2**] käytössä on 31 AF-pistettä. Kuvasuhteella [**1:1**] ja [**4:3**] käytössä on 25 AF-pistettä. Kuvasuhteella [**16:9**] käytössä on 21 AF-pistettä. Lisäksi kuvasuhteella [**16:9**] käytössä on vain kolme vyöhykettä.
	- Videokuvauksessa käytössä on 21 AF-pistettä (tai 25 AF-pistettä, jos [**640x480**] on asetettu) ja kolme vyöhykettä (tai 9 vyöhykettä jos [**640x480**] on asetettu).

## **FlexiZone - Single:** d

Koska ainoastaan yhtä AF-pistettä käytetään tarkennukseen, voit tarkentaa haluamaasi kohteeseen.

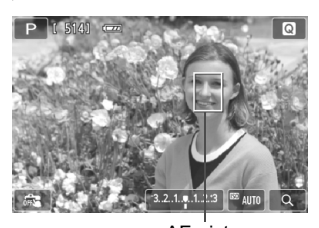

### **1 Siirrä AF-pistettä.**

 Siirrä AF-piste haluamaasi tarkennuskohtaan koskettamalla näyttöä. (Sitä ei voi siirtää kuvan reunoille.) Paina < $\nabla$  m̃ >-painiketta, kun haluat siirtää AF-pisteen takaisin keskelle.

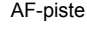

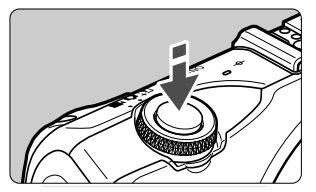

## **2 Tarkenna kohde.**

- Siirrä AF-piste kohteen päälle ja paina laukaisin puoliväliin.
- Kun tarkennus on valmis, AF-piste muuttuu vihreäksi ja kuuluu äänimerkki. (Jos [**Tarkennustoiminta**]-asetuksena on [**Jatkuva tark.**], AF-piste pysyy valkoisena eikä äänimerkkiä kuulu.)
- Jos tarkennusta ei saavuteta, AF-piste muuttuu oranssiksi.

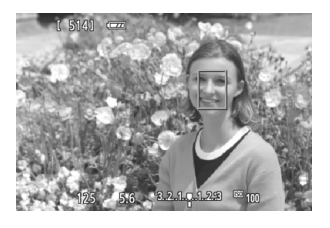

### **3 Ota kuva.**

Paina laukaisin pohjaan (s. 49).

## **Huomioita [**u**+Seuranta]-, [FlexiZone - Multi]- ja [FlexiZone - Single]-asetuksista**

#### **Tarkennustoiminta**

- Vaikka tarkennus olisi suoritettu, laukaisimen painaminen puoliväliin tarkentaa uudelleen.
- Kuvan kirkkaus voi vaihtua automaattitarkennuksen aikana ja jälkeen.
- Jos valonlähde vaihtuu automaattitarkennuksen aikana, näyttö voi vilkkua ja tarkennus vaikeutua. Jos näin käy, käytä automaattitarkennusta siinä valossa, jota kuvauksessa käytetään.
- Kun [**FlexiZone Multi**] on asetettu ja kosketat [Q]-kuvaketta näytöllä, vyöhykkeen keskustaa (tai automaattivalinnalla näytön keskustaa) suurennetaan. Jos painat laukaisimen puoliväliin, näyttö palaa normaaliksi ja kamera tarkentaa.
- **· Jos [FlexiZone Single**] on asetettu ja kosketat [Q]-kuvaketta näytöllä, AF-pisteen osoittama kuvan alue suurennetaan. Kun painat laukaisimen puoliväliin, kamera tarkentaa suurennetun kuvan ollessa näkyvissä (jos [**Tarkennustoiminta**]-asetuksena on [**Jatkuva tark.**], näyttö palaa kuitenkin normaaliksi, minkä jälkeen kamera tarkentaa). Tämä on kätevää silloin, kun kamera on kiinnitetty jalustaan ja haluat tarkentaa erittäin tarkasti. Jos suurennetussa näkymässä on vaikeaa tarkentaa, palaa normaaliin näkymään ja käytä automaattitarkennusta. Huomaa, että tarkennusnopeus voi olla erilainen normaalissa ja suurennetussa tilassa.
- Kuva ei ehkä näytä tarkennetulta, jos suurennat näkymän tarkennettuasi [**FlexiZone Multi**]- tai [**FlexiZone - Single**]-asetuksella normaalissa näkymässä.
- Jos [ **U + Seuranta**] on asetettu, näkymän suurentaminen ei ole mahdollista.

### **Tietoja jatkuvasta kuvauksesta, kun [Tarkennustoiminta]-asetuksena on [Jatkuva tark.]:**

- Jos [**U+Seuranta**] tai [**FlexiZone Multi**] on asetettu, kamera tarkentaa ja AF-piste kiinnittyy.
- Jos käytössä on EF-M-objektiivi, tarkennuksessa käytetään jatkuvaa tarkennusta. Jos käytössä on EF- tai EF-S-objektiivi, käytetään tarkennuksen lukitusta.
- $\overline{\mathbb{R}}$
- Jos kuvaat kuva-alueen reunalla olevan kohteen, joka ei ole tarkennettu, tarkenna siirtämällä keskimmäinen AF-piste tai -vyöhyke kohteen päälle, tarkenna uudelleen ja ota kuva.
	- Jos [**FlexiZone Multi**] on asetettu ja tarkentamiseen käytetään automaattitarkennusta, kohteen tarkentaminen voi kuvausolosuhteista riippuen kestää kauemmin.
	- Automaattitarkennus voi olla vaikeaa suurennetussa näkymässä kameran tärinän takia. Jalustan käyttäminen on suositeltavaa.

#### **Kuvausolosuhteet, jotka voivat hankaloittaa tarkentamista**

- Kontrastiltaan heikot kohteet, kuten sininen taivas ja yksiväriset tasaiset pinnat sekä kirkkaat tai varjoisat alueet, joiden yksityiskohdat näkyvät huonosti.
- Erittäin kirkkaat tai tummat kohteet.
- Kohteessa on juovia tai muita kuvioita ja kontrastia on vain vaakasuunnassa.
- Kohteet, joissa on toistuvia kuvioita (pilvenpiirtäjien ikkunat, tietokoneiden näppäimistöt jne.).
- Ohuet viivat ja kohteiden ääriviivat.
- Valonlähteen kirkkaus, väri tai kuvio muuttuu jatkuvasti.
- Yömaisemat tai valoisat kohteet.
- Kun kuva vilkkuu loisteputki- tai LED-valaistuksessa.
- Erittäin pienet kohteet.

O

- Kuvan reunassa olevat kohteet.
- Voimakkaasti heijastavat kohteet.
- AF-piste kattaa sekä lähellä että kaukana olevia kohteita (kuten häkissä oleva eläin).
- Kohteet, jotka liikkuvat AF-pisteen kohdalla, ja joita ei voi tarkentaa kameran tärinän tai kohteen epäterävöitymisen vuoksi.
- Automaattitarkennusta käytetään erittäin epätarkkaan kohteeseen.
- Pehmeäpiirtoa käytetään pehmentävällä tarkennuslinssillä.
- Erikoistehostesuodatinta käytetään.

- Jos edellä mainituissa tilanteissa kameran automaattitarkennus ei onnistu, tarkenna manuaalisesti.
	- Tiettyjä EF-objektiiveja (joihin tarvitaan kiinnityssovitin EF-EOS M) käytettäessä tarkennuksen saavuttaminen saattaa kestää kauemmin tai oikeaa tarkennusta ei ehkä saavuteta. Uusimmat tiedot ovat Canonin verkkosivustossa.

### **Jatkuvan tarkennuksen käyttäminen**

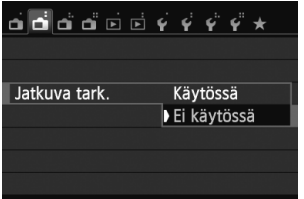

#### Oletusasetus on [**Käytössä**].

Koska tarkennus on jatkuvasti lähellä kohdetta, kamera tarkentaa kohteeseen nopeasti, kun painat laukaisinta. Jos asetuksena on [**Käytössä**], objektiivi toimii jatkuvasti ja kuluttaa tavallista enemmän akkuvirtaa. Tämän seurauksena akun varaus kuluu nopeammin ja kuvia voi ottaa vähemmän.

Jos käytät EF- tai EF-S-objektiivia ja kuvaat jatkuvalla tarkennuksella, katkaise virta, ennen kuin asetat objektiivin tarkennustavan valintakytkimen asentoon <**MF**>.

### **AF+MF-tilan käyttäminen (manuaalitarkennus milloin tahansa)**

#### Aseta tarkennustavaksi [**AF+MF**].

Kun tarkennus on saavutettu automaattitarkennuksella, voit säätää tarkennusta manuaalisesti tarkennusrenkaan avulla, kun pidät laukaisinta painettuna puoliväliin. < < >-tilassa (s. 59) tai jos [Tarkennustoiminta]-asetuksena on [**Jatkuva tark.**]  $(3.98)$ , jatkuva tarkennus on kuitenkin ensisijainen. Tällöin manuaalitarkennus ei onnistu, vaikka tarkennustavan asetuksena olisi [**AF+MF**].
## x **Kuvaus kosketuslaukaisimella**

Voit tarkentaa ja ottaa kuvan automaattisesti napauttamalla LCD-näyttöä. Tämä toimii kaikissa kuvaustiloissa.

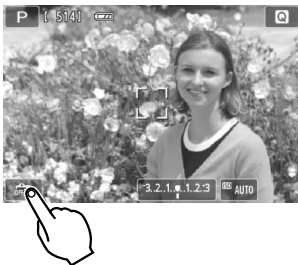

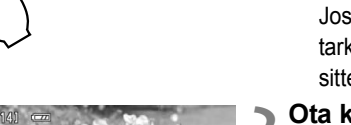

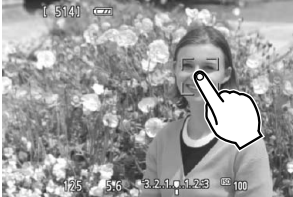

A

 $\Box$ 

#### **1 Ota kosketuslaukaisin käyttöön.**

- Kosketa [編]-kuvaketta näytön vasemmassa alakulmassa. Kuvake vaihtuu jokaisella kosketuksella [編]- ja [**C3**]-vaihtoehtojen välillä.
- Kun  $[**C**$  on asetettu, voit tarkentaa ja ottaa kuvan koskettamalla näyttöä. Jos [  $\frac{1}{\sqrt{3}}$  ] on asetettu, voit valita tarkennuspisteen koskettamalla näyttöä. Ota sitten kuva painamalla laukaisin pohjaan.

## **2 Ota kuva koskettamalla näyttöä.**

- Kosketa kasvoja tai kohdetta näytöllä.
- Kamera tarkentaa koskettamaasi pisteeseen asetetulla tarkennusmenetelmällä (s. 66–69). Kun [**FlexiZone - Multi**] on asetettu, se vaihtuu [**FlexiZone - Single**]-asetukseksi.
- $\blacktriangleright$  Kun tarkennus on saavutettu, kuva otetaan automaattisesti.
- Kuvaa ei oteta, jos tarkennusta ei saavuteta. Kosketa kasvoja tai kohdetta näytöllä uudelleen.
- Vaikka kuvaustavan asetuksena olisi <马> (jatkuva kuvaus), yksittäiskuvaus on käytössä.
- Kosketuslaukaisin ei toimi, kun näkymä on suurennettu.
- Kun [**1: AE-lukitus/AF**] tai [**3: AE/AF, ei AE-lukitusta**] on asetettu vaihtoehdoksi [5: Laukaisin/AE-lukitus] kohdassa [¥4: Valinnaiset **toiminnot (C.Fn)**], automaattista tarkennusta ei käytetä.
- Voit myös ottaa kosketuslaukaisimen käyttöön asettamalla [**Kosketuslauk.: Päällä**]-asetuksen [A**3**]-välilehdessä.
	- Kosketa näyttöä kahdesti, jos haluat käyttää aikavalotusta. Ensimmäinen kosketus näytöllä aloittaa aikavalotuksen. Toinen kosketus lopettaa valotuksen. Varo, ettei kamera tärähdä, kun kosketat näyttöä.
	- Vaikka [**Tarkennustoiminta**]-asetuksena olisi [**Jatkuva tark.**], kertatarkennus tulee käyttöön, kun kosketuslaukaisinta käytetään.

## j **Itselaukaisun käyttäminen**

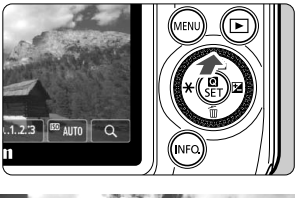

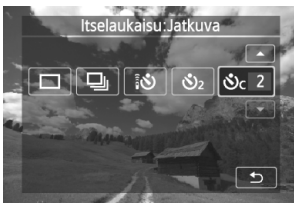

## **1 Paina <**Wj**/**i**>-painiketta.**

· Voit valita kuvaustilan myös INFO.pikavalintanäytössä.

#### **2 Kosketa itselaukaisinta.**

- Voit palata edelliseen näyttöön koskettamalla [1]-painiketta.
	- Q: **10 sekunnin itselaukaisu** Myös kaukolaukaisinta voi käyttää  $( \rightarrow \text{Chom} ).$
	- l: **2 sekunnin itselaukaisu**
	- q: **10 sekunnin itselaukaisu ja jatkuva kuvaus** Määritä itselaukaisun kuvamäärä
		- $(2-10)$   $\lceil \blacktriangle$   $\rceil$ / $\lceil \blacktriangledown \rceil$ -painikkeella.

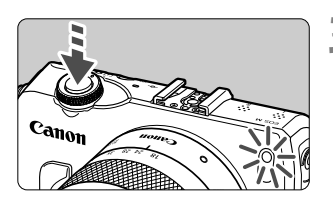

#### **3 Ota kuva.**

- Tarkenna kohde ja paina sitten laukaisin pohjaan.
- Voit tarkistaa itselaukaisun toiminnan itselaukaisun merkkivalon / tarkennuksen apuvalon, äänimerkin ja LCD-näytön sekuntilaskurin avulla.
- Kaksi sekuntia ennen kuvan ottamista äänimerkki nopeutuu ja itselaukaisun merkkivalo / tarkennuksen apuvalo syttyy.

#### **Itselaukaisun peruuttaminen:**

Paina <▲ و⁄ان >-painiketta tai aseta virtapainike asentoon < OFF>. (Voit peruuttaa itselaukaisuasetuksen painamalla <

Avienteria ja valitsemalla  $\Box$ ] tai  $\Box$ ].)

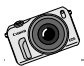

EOS M:llä kuvatut videot näyttävät ja tuntuvat erilaisilta kuin perinteisellä videokameralla kuvatut. Voit esimerkiksi rajata terävyysalueen käyttämällä suurta aukkoa tai kuvata laadukasta videota myös hämärässä.

## **Videoiden kuvaaminen**

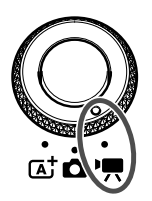

Käännä valintakiekko asentoon  $\langle \cdot, \cdot \rangle$ videoiden kuvaamista varten. Videoiden tiedostomuoto on MOV. Lisätietoja videoiden kuvaamisesta, toiminnoista ja varoituksista on PDFmuotoisessa kameran käyttöoppaassa.

#### **Kortit, joille voi tallentaa videoita Käytä videokuvauksessa suuren kapasiteetin SD-korttia, jonka SD-nopeus on Class 6 ("CLASS(6") tai suurempi.** Jos kortin tallennusnopeus on pieni, videota ei ehkä tallenneta oikein. Samoin jos kortin lukunopeus on pieni, korttiin tallennettuja videoita ei ehkä toisteta oikein. Tarkista kortin luku-/tallennusnopeus kortin valmistajan Web-sivustosta.

#### ⊓ **Tietoja Full HD 1080:stä**

Full HD 1080 tarkoittaa 1080 pystysuuntaisen pikselin (juovat) teräväpiirtotarkkuutta.

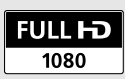

**3**

## **K** Videoiden kuvaaminen

Videoita voidaan toistaa televisiossa kytkemällä kamera televisiovastaanottimeen ( $\rightarrow$   $\mathbb{Q}$ - $\mathbb{Z}$ ).

\* Lisätietoja videoiden kuvauksesta käsisäätöisellä valotuksella ( $\blacksquare$ M) on PDF-muotoisessa kameran käyttöoppaassa.

## **Kuvaaminen automaattivalotuksella**

Kun valitset videokuvaustilan [", kirkkaus säädetään automaattivalotuksella automaattisesti.

### **Käännä valintakiekko asentoon <<sup>\*</sup>只>.**

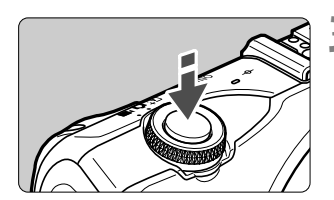

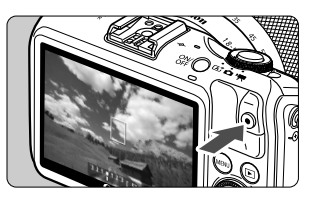

Videon tallennus

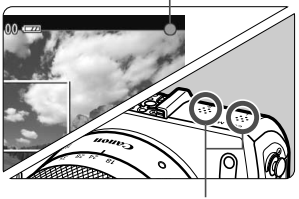

Mikrofoni

## **2 Valitse [**k**] (Videon automaattivalotus).**

## **3 Tarkenna kohde.**

- Tarkenna kuva ennen videon kuvaamista automaattitarkennuksella tai käsin (s. 65–69).
- Oletuksena on [**Videon servotarkennus: Käytössä**] (→  $\mathbb{Q}$ **cm**) jatkuvaa tarkennusta varten.
- Kun [**Videon servotarkennus**] asetuksena on [**Käytössä**], voit aloittaa tai lopettaa tarkennuksen koskettamalla **[**  $\frac{1}{200045}$ ]-painiketta näytön vasemmassa alakulmassa. Jos lopetat tarkennuksen, AF-piste muuttuu harmaaksi.

## **4 Kuvaa video.**

- $\bullet$  Aloita videokuvaus painamalla < $\bullet$  > (videon käynnistys/pysäytys) -painiketta. Lopeta videon kuvaus painamalla < $\bullet$  > (videon käynnistys/pysäytys) -painiketta uudelleen.
- ▶ Videon kuvauksen aikana "●"-merkki näkyy näytön oikeassa yläkulmassa.
- Varo peittämästä mikrofonia sormella videokuvauksen aikana.

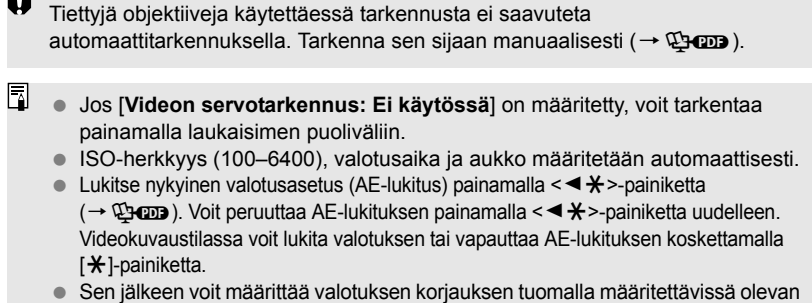

z.

- alueen [3.2.1.1.2.3] näkyviin <▶ Z>-painikkeella ja kääntämällä < S>-valitsinta.
- Valotusajan, aukon ja ISO-herkkyyden voi tuoda näytön alareunaan painamalla laukaisimen puoliväliin. Tällä valotuksella voi ottaa stillkuvan (s. 78). Videokuvauksen valotusmääritystä ei näytetä. Huomaa, että videokuvauksen valotusmääritys voi olla eri kuin stillkuvauksen.

#### **Videokuvausnäyttö**

 $\bullet$  Aina kun painat <INFO. >-painiketta, tietonäyttö muuttuu.

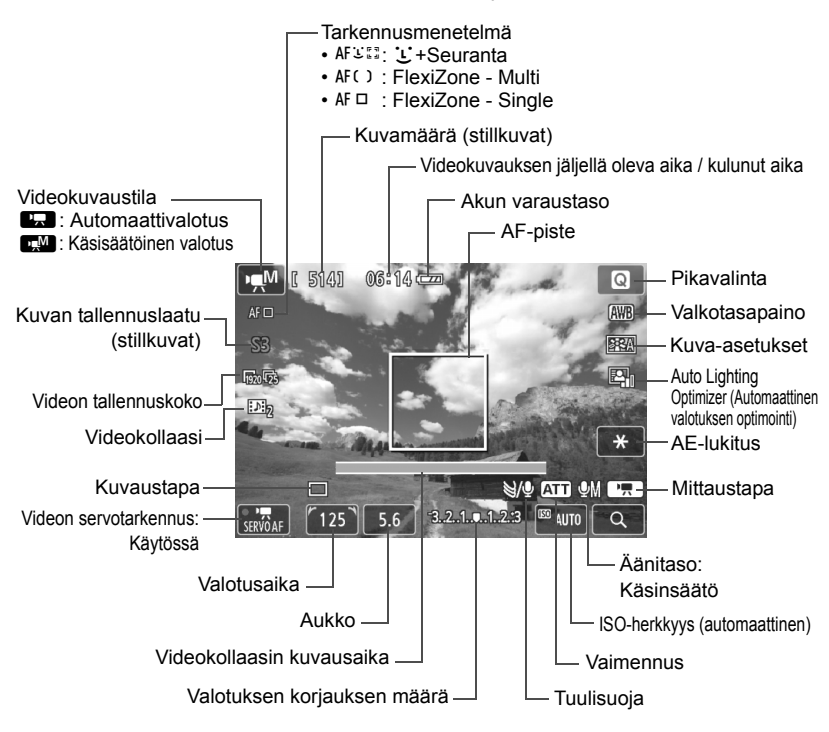

\* Jos kameraan on asetettu Eye-Fi-kortti, Eye-Fi-siirtotila ( $\rightarrow$   $\mathbb{Q}$ - $\mathbb{Q}$ on näkyvissä.

圖 Kun videokuvaus alkaa, jäljellä oleva aika muuttuu kuluneeksi ajaksi.

#### **Ota videokuvauksessa huomioon seuraavat asiat:**

- O **Jos < WB** > on määritetty ja ISO-herkkyys ja aukko muuttuvat videokuvauksen aikana, myös valkotasapaino voi muuttua.
	- Jos kuvaat videota LED-valaistuksessa, video voi välkkyä
	- Zoomausta ei suositella videokuvauksen aikana. Zoomaus voi aiheuttaa muutoksia valotuksessa riippumatta siitä, muuttuuko objektiivin suurin aukko. Valotuksen muutokset saattavat siksi tallentua.
- 6 ● Videoihin liittyvät asetukset ovat välilehdessä [**D<sub>I</sub>I**] (→  $\mathfrak{P}$ **cop**).
	- Videotiedosto tallennetaan aina, kun kuvaat videota. Jos tiedoston koko on suurempi kuin 4 Gt, luodaan uusi tiedosto automaattisesti.
	- Videon kuva-alue on noin 100 % (kun videon tallennuskoko on  $\lceil \frac{m}{20} \rceil$ ).
	- Kameran sisäinen mikrofoni tallentaa äänen stereoäänenä (s. 76).
	- Kameraan voi kiinnittää useimmat erikseen myytävät stereomikrofonit, joissa on 3,5 mm:n miniliitin. Jos kameran ulkoisen mikrofonin IN-liitäntään (s. 12) kytketään ulkoinen mikrofoni, sitä käytetään ensisijaisesti sisäisen mikrofonin asemasta.
	- $\bullet$  Voit käyttää kaukolaukaisinta RC-6 (lisävaruste,  $\rightarrow$   $\mathbb{Q}$   $\bullet$  ) videokuvauksen aloittamiseen ja lopettamiseen, jos kuvaustapana on < $\ddot{\bullet}$ >. Aseta kuvauksen ajastinkytkin asentoon <**2**> (2 sekunnin viive) ja paina sitten lähetyspainiketta. Jos kytkimen asento on <• > (kuvaus välittömästi), stillkuvausta käytetään.
	- Täyteen ladatulla LP-E12-akulla videoiden kokonaiskuvausaika on noin 1 tunti 30 min huoneenlämmössä (23 °C) ja noin 1 tunti 20 min matalissa lämpötiloissa (0 °C).
	- Jos Speedlite 90EX -salama on kiinnitetty, aseta Speedlite-salaman virta asentoon < OFF >.

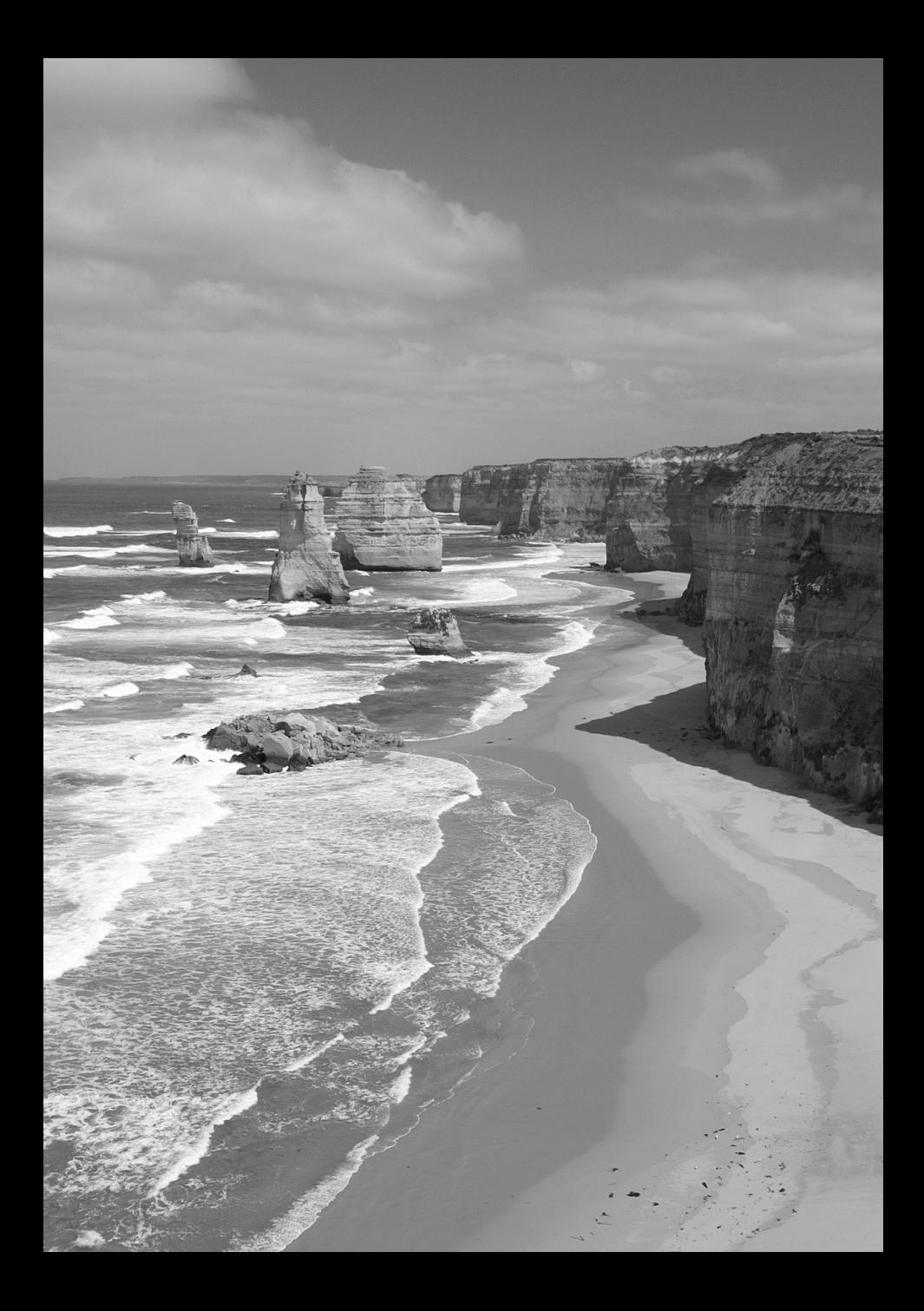

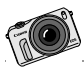

Voit nauttia kuvistasi monella eri tavalla aina perinteisistä paperikuvista sähköisiin kuvaesityksiin ja sosiaaliseen mediaan. Teräväpiirtotelevision avulla voit myös näyttää kuvia perheelle ja ystäville.

# **Kuvien toisto**

**4**

Tässä luvussa kerrotaan kuvien ja videoiden toistamisen perustoiminnoista.

#### **Toisella laitteella otetut ja tallennetut kuvat**

Kamera ei ehkä pysty näyttämään oikein kuvia, jotka on otettu toisella kameralla, joita on muokattu tietokoneella tai joiden tiedostonimeä on muutettu.

## d **Toisto kosketusnäytön avulla**

Kamerassa on sormilla käytettävä LCD-kosketusnäyttö, jota voit käyttää toistotoimintoihin. **Toista kuvat painamalla <**x**>-painiketta.** (Viimeinen kuva näkyy ensimmäisenä.)

Kun virta on katkaistu ja painiketta < $\square$ > pidetään painettuna vähintään kaksi sekuntia, kamera käynnistyy ja toistonäyttö tulee näkyviin.

#### **Kuvien selaus**

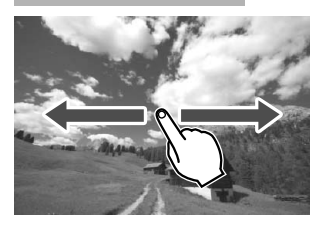

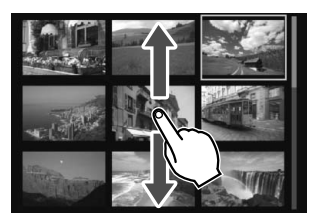

#### **Pyyhkäise yhdellä sormella.**

- Näet toisen kuvan pyyhkäisemällä **yhdellä sormella** vasemmalle tai oikealle yksittäiskuvan näytössä. Näet seuraavan (uudemman) kuvan pyyhkäisemällä vasemmalle tai edellisen (vanhemman) kuvan pyyhkäisemällä oikealle.
- Selaa neljän tai yhdeksän kuvan luettelokuvanäyttöä ylös tai alas **yhdellä sormella**, niin seuraavan näytöllinen luettelokuvia tulee näkyviin. Näet uudemmat kuvat pyyhkäisemällä sormella ylös tai vanhemmat kuvat pyyhkäisemällä sormella alas. Kun valitset kuvan ja kosketat sitä, se näytetään yksittäiskuvana.

## **Kuvien selaus (selausnäyttö)**

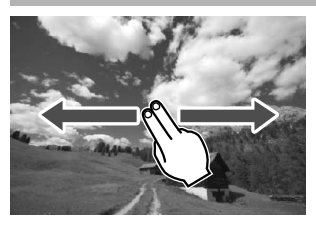

#### **Pyyhkäise kahdella sormella.**

Kun pyyhkäiset näytöllä vasemmalle tai oikealle **kahdella sormella**, voit selata kuvia tavalla, joka on määritetty [**Kuvien haku** 5]-asetuksessa [x**2**]-välilehdessä.

## **Kuvien pienentäminen (luettelokuvanäyttö)**

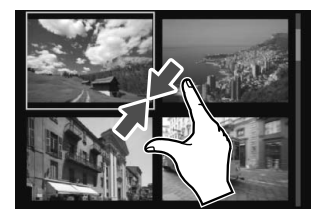

#### **Vie kahta sormea lähemmäs toisiaan.**

Kosketa näyttöä samaan aikaan kahdella sormella ja vie niitä sitten lähemmäs toisiaan näytöllä.

- Joka kerta, kun viet sormia lähemmäs toisiaan, näyttö vaihtuu yksittäiskuvan näytöstä ensin 4 kuvan näytöksi ja lopulta 9 kuvan näytöksi.
- Luettelonäytössä valitun kuvan ympärillä näkyy oranssi kehys.
- Videot tunnistaa pystysuuntaisesta rei'ityksestä.

#### **Kuvien suurentaminen**

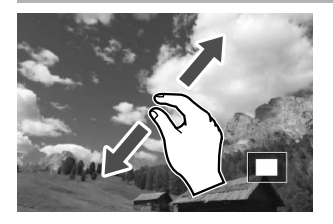

#### **Vie kahta sormea kauemmas toisistaan.**

Kosketa näyttöä samaan aikaan kahdella sormella ja vie niitä sitten kauemmas toisistaan näytöllä.

- Kun viet sormia kauemmas toisistaan, kuvaa suurennetaan.
- Kuvan voi suurentaa korkeintaan 10-kertaiseksi.
- Voit palata yksittäiskuvan näyttöön koskettamalla [2]-kuvaketta näytön oikeassa yläkulmassa.

## k **Videoiden toistaminen**

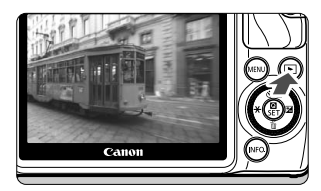

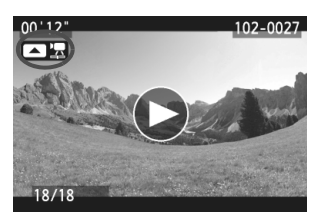

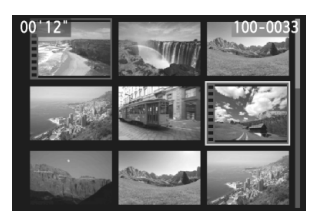

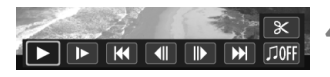

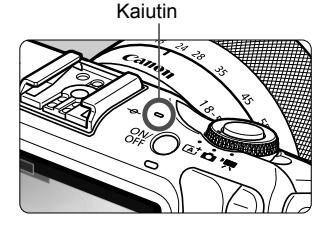

### **1 Tuo kuva näyttöön.**

 $\bullet$  Näytä kuvat painamalla < $\square$ >-painiketta.

### **2 Valitse video.**

- $\bullet$  Valitse video painamalla <  $\blacktriangleleft \frac{1}{100}$  >/ <▶ Z>-painiketta.
- Yksittäiskuvan näytön vasemmassa yläkulmassa näkyy <**2 m**>-kuvake videon merkkinä. <■■→-kuvake merkitsee videokollaasia.
- Voit siirtyä kuvaustietojen näyttöön painamalla <INFO. >-painiketta  $( \rightarrow \mathbb{Q}$  on ).
- Luettelokuvanäytössä pikkukuvan vasemmassa reunassa näkyvät reikäkuviot osoittavat, että kyseessä on video. **Videoita ei voi toistaa luettelokuvanäytössä, joten siirry yhden kuvan näyttöön painamalla <**Q/0**>-painiketta.**

### **3 Paina yhden kuvan näytössä <** 1**>-painiketta.**

 Näytön alareunaan tulee näkyviin videon toistopaneeli.

## **4Tuo video näyttöön.**

- $\bullet$  Valitse [ $\blacktriangleright$ ] (Toista) ja paina sitten <Q/0>-painiketta.
- Videon toisto alkaa.
- Voit keskeyttää videon toiston painamalla <Q/0>-painiketta.
- Videon toiston aikana voit säätää sisäisen kaiuttimen äänenvoimakkuutta kääntämällä < 3>-valitsinta.
- Katso lisätietoja toistosta seuraavalta sivulta.

#### **Videotoistopaneeli**

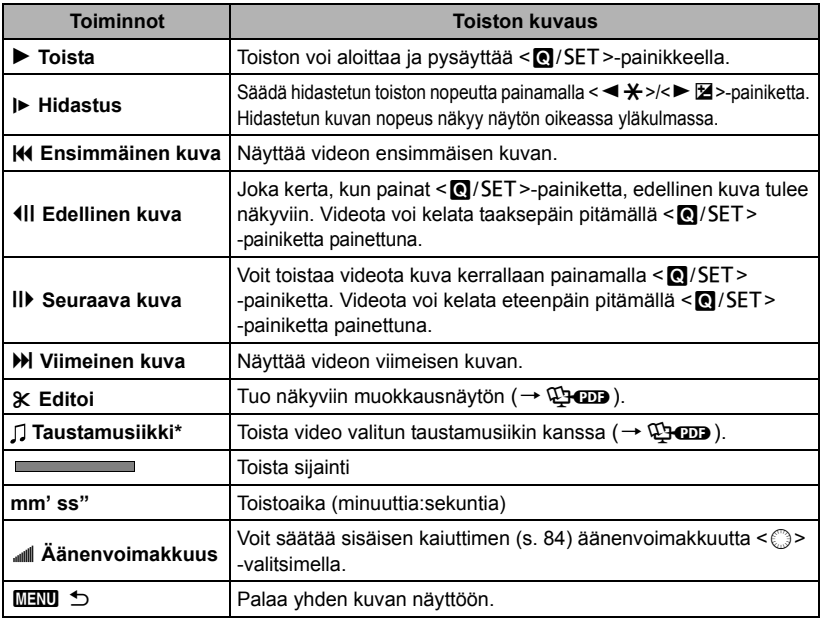

\* Kun taustamusiikki on määritetty, videon ääniä ei toisteta.

### **Toisto kosketusnäytöllä**

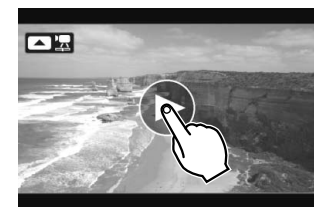

#### **Kosketa [**7**]-painiketta keskellä näyttöä.**

- Videon toisto alkaa.
- Voit näyttää videotoistopaneelin koskettamalla <**1**  $\frac{1}{2}$ >-painiketta näytön vasemmassa yläkulmassa.
- Jos haluat toiston aikana keskeyttää videon, kosketa näyttöä. Myös videotoistopaneeli tulee näkyviin.
- Täyteen ladatulla LP-E12-akulla yhtäjaksoinen toistoaika 23 °C:n lämpötilassa on noin 2 tuntia 20 min.
	- Jos videota kuvattaessa otettiin stillkuva, se näkyy noin 1 sekunnin ajan videon toiston aikana.

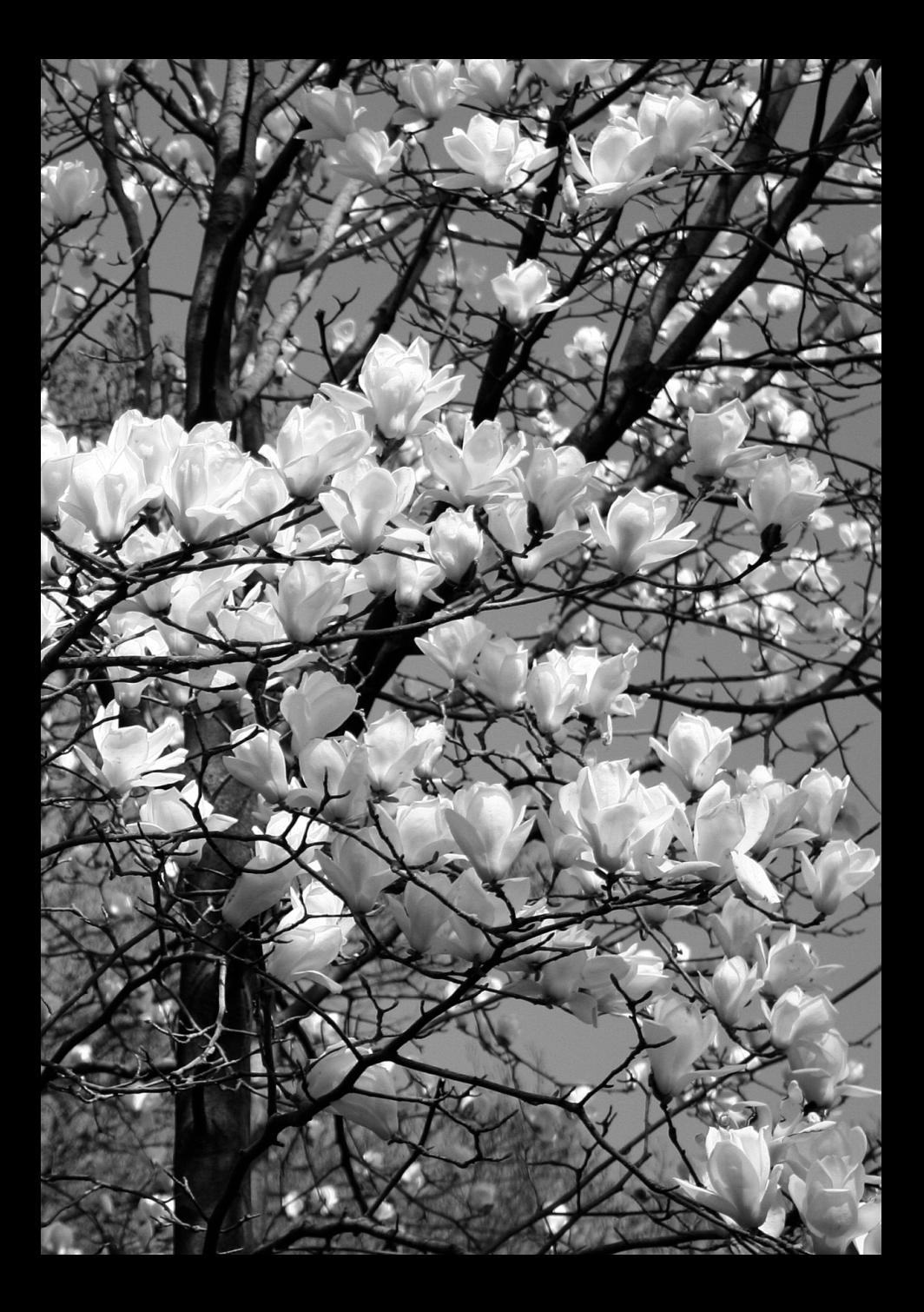

## **Käyttöoppaat DVD-levyllä ja ohjelmiston aloitusopas**

**5**

Tässä luvussa kerrotaan, kuinka voit lukea mukana toimitetulla DVD-levyllä olevia PDF-käyttöoppaita. Lisäksi luvussa esitellään EOS Solution Disk -CD-levyllä oleva ohjelmisto ja kerrotaan, miten se asennetaan tietokoneeseen.

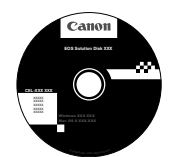

**EOS Solution Disk** (ohjelmisto)

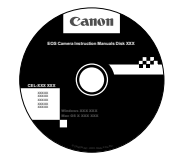

**EOS Camera Instruction Manuals Disk**

#### EOS Camera Instruction Manuals Disk -DVD-levyn käyttäminen **EOS Camera Instruction Manuals Disk -DVD-levyn käyttäminen**

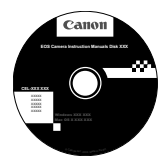

#### **EOS Camera Instruction Manuals Disk**

EOS Camera Instruction Manuals Disk -DVD-levy sisältää seuraavat PDF-tiedostot: Kameran käyttöopas, ohjelmistojen käyttöoppaat, objektiivien käyttöopas (EF-M 18–55 mm f/3,5–5,6 IS STM ja EF-M 22 mm f/2 STM), kiinnityssovittimen EF-EOS M käyttöopas sekä Speedlite 90EX -salaman käyttöopas.

#### **Kameran käyttöopas** (PDF-tiedosto)

Sisältää ohjeet kameran kaikkien toimintojen käyttöön, mukaan lukien tässä peruskäyttöoppaassa kuvatut toiminnot. Oppaassa on kuvattu yksityiskohtaisesti toiminnot, joita ei kuvata tässä peruskäyttöoppaassa, kuten kuvaus EF- ja EF-S-objektiiveilla kiinnityssovittimen EF-EOS M kanssa, edistyneet kuvaus- ja toistotoiminnot, valokuvien tulostus ja valinnaiset toiminnot.

#### **Ohjelmiston käyttöoppaat** (PDF-tiedostoja)

Mukana toimitetaan PDF-muotoiset ohjelmistojen käyttöoppaat, jotka on kuvattu sivuilla 89–90.

**Lisävarusteiden käyttöoppaat** (PDF-tiedostoja)

Objektiivien käyttöopas (EF-M 18–55 mm f/3,5–5,6 IS STM ja EF-M 22mm f/2 STM), kiinnityssovittimen EF-EOS M käyttöopas sekä Speedlite 90EX -salaman käyttöopas toimitetaan mukana PDF-tiedostoina.

#### **EOS Camera Instruction Manuals Disk -DVD-levyn käyttäminen**

#### [**WINDOWS**]

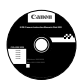

#### **EOS Camera Instruction Manuals Disk**

Kopioi levyllä olevat PDF-käyttöoppaat tietokoneeseen.

- **1** Aseta EOS Camera Instruction Manuals Disk -DVD-levy tietokoneeseen.
- **2** Kaksoisnapsauta työpöydän [**My Computer/Oma tietokone**]-kuvaketta ja valitse kaksoisnapsauttamalla DVD-asema, jossa levy on.
- **3** Napsauta sen käyttöoppaan nimeä, jonka haluat avata.
	- **Valitse kieli ja käyttöjärjestelmä.**
	- Käyttöoppaan hakemisto tulee näkyviin.

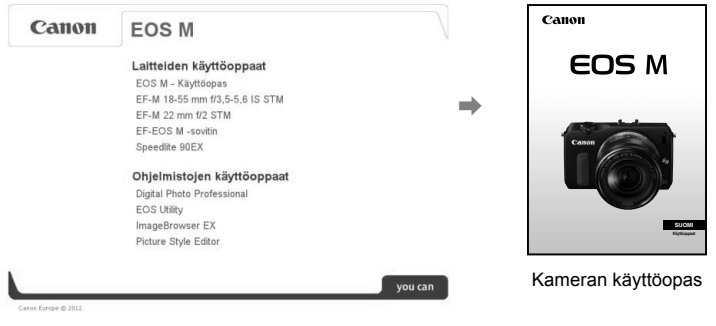

û Adobe Reader (uusinta versiota suositellaan) tarvitaan käyttöopastiedostojen lukemiseen (PDF-muoto). Asenna Adobe Reader -ohjelma, jos sitä ei vielä ole asennettu tietokoneeseen.

Tallenna PDF-muotoinen käyttöopas tietokoneelle Adobe Reader -ohjelman [Save/Tallenna] -toiminnolla. Lisätietoja Adobe Readerin käytöstä on Adobe Readerin ohjevalikossa.

⊓ Kameran PDF-käyttöopas hyödyntää sivulinkkejä, joiden avulla voit nopeasti siirtyä haluamallesi sivulle. Sisällysluettelo- ja hakemistosivulla voit siirtyä sivulle napsauttamalla haluamaasi sivunumeroa.

### **EOS Camera Instruction Manuals Disk -DVD-levyn käyttäminen**

#### [**MACINTOSH**]

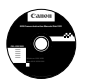

#### **EOS Camera Instruction Manuals Disk**

Kopioi levyllä olevat PDF-käyttöoppaat Macintosh-tietokoneeseesi.

- **1** Aseta EOS Camera Instruction Manuals Disk -DVD-levy Macintoshtietokoneeseen.
- **2** Kaksoisnapsauta levyn kuvaketta.
- **3** Kaksoisosoita START.html-tiedostoa.
- **4** Napsauta sen käyttöoppaan nimeä, jonka haluat avata.
	- Valitse kieli ja käyttöjärjestelmä.
	- Käyttöoppaan hakemisto tulee näkyviin.

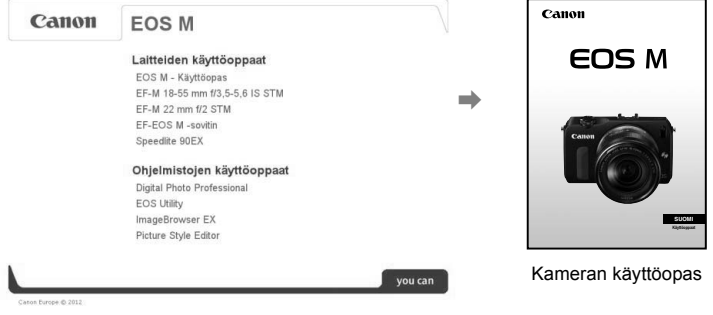

Ü Adobe Reader (uusinta versiota suositellaan) tarvitaan käyttöopastiedostojen lukemiseen (PDF-muoto). Asenna Adobe Reader, jos sitä ei vielä ole asennettu Macintoshtietokoneeseen.

Tallenna PDF-muotoinen käyttöopas tietokoneelle Adobe Reader -ohjelman [Save/Tallenna] -toiminnolla. Lisätietoja Adobe Readerin käytöstä on Adobe Readerin ohjevalikossa.

⊡ Kameran PDF-käyttöopas hyödyntää sivulinkkejä, joiden avulla voit nopeasti siirtyä haluamallesi sivulle. Sisällysluettelo- ja hakemistosivulla voit siirtyä sivulle napsauttamalla haluamaasi sivunumeroa.

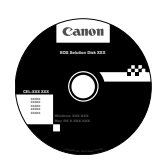

## **EOS Solution Disk**

Levyllä on useita ohjelmistoja EOS-kameroita varten.

Huomaa, että aiempien kameroiden mukana toimitettu ohjelmisto ei ehkä tue tällä kameralla kuvattuja stillkuvia ja videoita. Käytä tämän kameran mukana toimitettua ohjelmistoa.

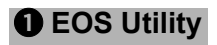

Kameran ja tietokoneen tiedonsiirto-ohjelmisto.

- Voit ladata kameralla ottamasi kuvat ja videot tietokoneeseen.
- Voit muuttaa kameran eri asetuksia tietokoneessa.
- Voit kopioida taustamusiikkiraitoja korttiin ja soittaa taustamusiikkia toiston aikana.

## $\Theta$  Digital Photo Professional

Kuvankatselu- ja käsittelyohjelmisto

- Voit katsella, muokata ja tulostaa ottamiasi kuvia tietokoneessa nopeasti.
- Voit muokata kuvia alkuperäisten kuvien muuttumatta.
- Sopii sekä harrastevalokuvaajien että ammattilaisten käyttöön. Ihanteellinen käyttäjille, jotka ottavat ensisijaisesti RAW-kuvia.

### **<sup>6</sup>** ImageBrowser EX

Kuvankatselu- ja käsittelyohjelmisto

- Voit katsella, selata ja tulostaa JPEG-kuvia tietokoneella.
- Voit toistaa videoita (MOV-tiedostoja) ja videokollaasialbumeita sekä poimia videoista stillkuvia.
- Voit ladata Internetistä lisätoimintoja, kuten EOS Video Snapshot Task -liitännäisen  $( \rightarrow \mathbb{Q}$  (DD).
- Suositellaan ensimmäistä kertaa digitaalikameraa käyttäville sekä harrastekuvaajille.

### d **Picture Style Editor**

Kuva-asetustiedostojen luontiohjelmisto

- Ohjelmisto on suunnattu edistyneille käyttäjille, joilla on kokemusta kuvien käsittelystä.
- Voit muokata kuva-asetuksia ja määrittää kuvien ominaisuudet haluamallasi tavalla sekä luoda/tallentaa alkuperäisiä kuva-asetustiedostoja.

## **Ohjelmiston asentaminen Windowsilla**

Tuetut käyttöjärjestelmät

**Windows 7 Windows Vista Windows XP**

**1** Tarkista, että kameraa ei ole kytketty tietokoneeseen.

 $\bigoplus$  Älä kytke kameraa tietokoneeseen, ennen kuin olet asentanut ohjelmiston. Muuten ohjelmisto asentuu väärin.

- **2** Aseta EOS Solution Disk -CD-levy tietokoneeseen.
- **3** Valitse maantieteellinen alue, maa ja kieli.

**4** Aloita asennus valitsemalla [**Easy Installation/Helppo asennus**].

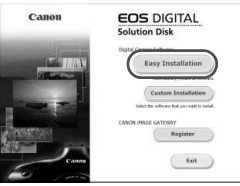

- Suorita asennus loppuun seuraamalla näytössä näkyviä ohjeita.
- Asenna tarvittaessa Microsoft Silverlight.

**5** Valitse [**Finish/Valmis**], kun asennus on suoritettu loppuun.

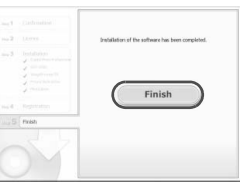

**6** Poista CD-levy.

## **Ohjelmiston asentaminen Macintoshilla**

Tuetut käyttöjärjestelmät **MAC OS X 10.6–10.7**

**1** Tarkista, että kameraa ei ole kytketty tietokoneeseen.

**2** Aseta EOS Solution Disk -CD-levy tietokoneeseen.

- Kaksoisosoita työpöydällä CD-kuvaketta ja kaksoisosoita sitten [Canon EOS Digital Installer/Canon EOS Digital -asennusohjelma]-kuvaketta.
- **3** Valitse maantieteellinen alue, maa ja kieli.

**4** Aloita asennus valitsemalla [**Easy Installation/Helppo asennus**].

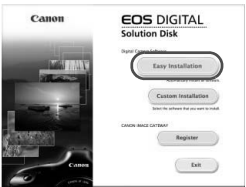

Suorita asennus loppuun seuraamalla näytössä näkyviä ohjeita.

**5** Valitse [**Restart/Käynnistä uudelleen**], kun asennus on suoritettu loppuun.

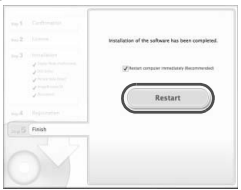

**6** Kun tietokone on käynnistynyt uudelleen, poista CD-levy.

## Ohjelmiston laitteistovaatimukset **Ohjelmiston laitteistovaatimukset**

Viimeisimmät yhteensopivuustiedot (mukaan lukien tiedot uusimmista käyttöjärjestelmäversioista) saat paikallisesta Canon-verkkosivustosta.

## **EOS Utility**

#### **Windows**

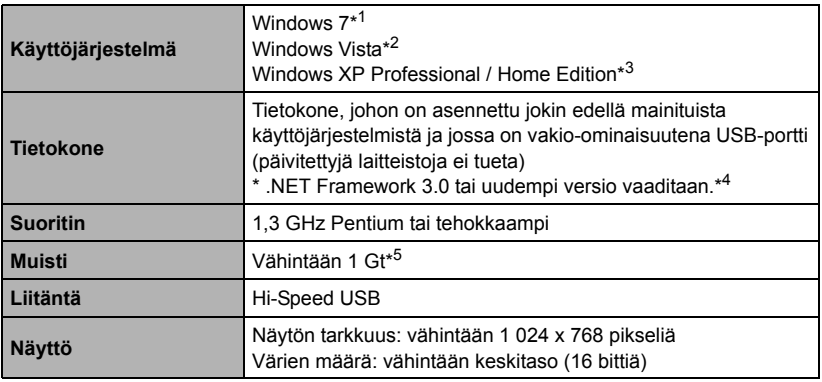

\*1 Yhteensopiva kaikkien 32-bittisten ja 64-bittisten järjestelmien kanssa Starter Editionia lukuun ottamatta

\*2 Yhteensopiva kaikkien 32-bittisten ja 64-bittisten järjestelmien kanssa, joihin on asennettu Service Pack 1 tai Service Pack 2, Starter Editionia lukuun ottamatta

\*3 Yhteensopiva Service Pack 3:n kanssa

\*4 .NET Framework on Microsoftin ohjelmisto Se asennetaan yhdessä EOS Utilityn kanssa.

\*5 64-bittisillä Windows 7 -järjestelmillä vähimmäisvaatimus on 2 Gt

#### **Macintosh**

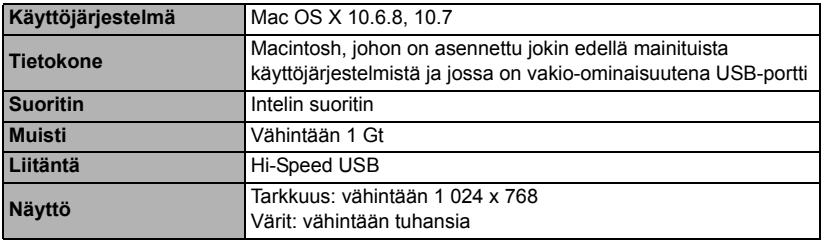

## **Digital Photo Professional -ohjelmisto**

#### **Windows**

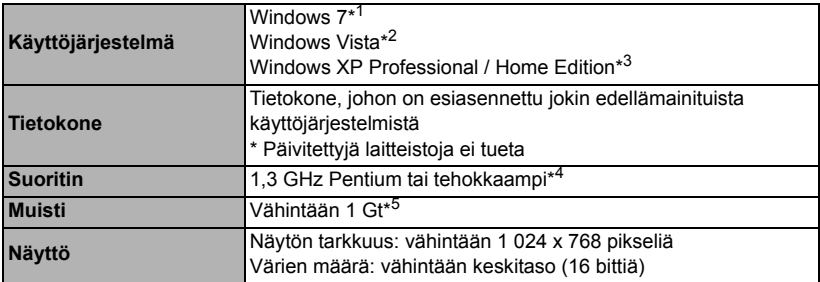

\*1 Yhteensopiva kaikkien 32-bittisten ja 64-bittisten järjestelmien kanssa Starter Editionia lukuun ottamatta

\*2 Yhteensopiva kaikkien 32-bittisten ja 64-bittisten järjestelmien kanssa, joihin on asennettu Service Pack 1 tai Service Pack 2, Starter Editionia lukuun ottamatta

\*3 Yhteensopiva Service Pack 3:n kanssa

\*4 Suositus on Core 2 Duo -suoritin tai tehokkaampi

\*5 64-bittisillä Windows 7 -järjestelmillä vähimmäisvaatimus on 2 Gt

#### **Macintosh**

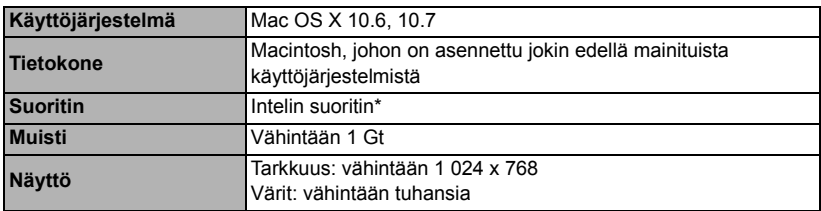

\* Suositus on Core 2 Duo -suoritin tai tehokkaampi.

 Tämä ohjelmisto ei ole yhteensopiva UFS (UNIX File System) -muotoon alustettujen levyjen kanssa.

#### **ImageBrowser EX / CameraWindow**

#### **Windows**

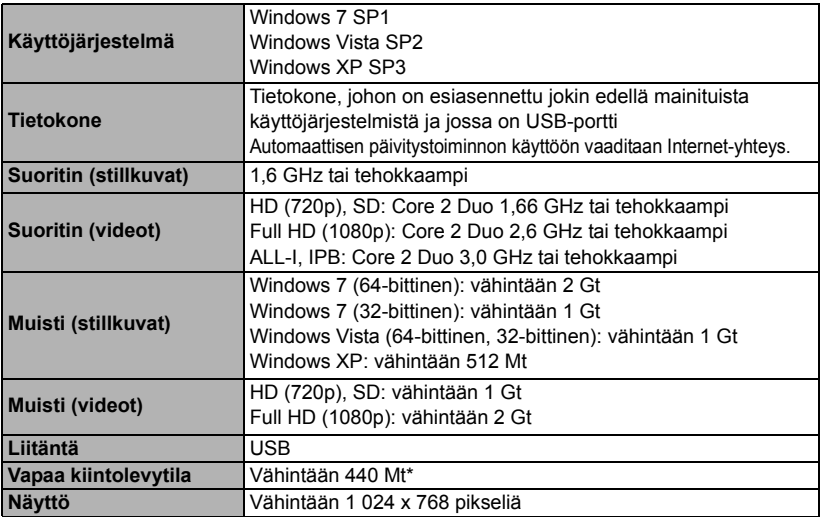

\* Silverlight 5.1 (enintään 100 Mt) tai uudempi versio vaaditaan. Lisäksi Windows XP:ssä Microsoft .NET Framework 3.0 tai uudempi versio (enintään 500 Mt) vaaditaan. Asennuksen kesto vaihtelee tietokoneen tehokkuuden mukaan.

#### **Macintosh**

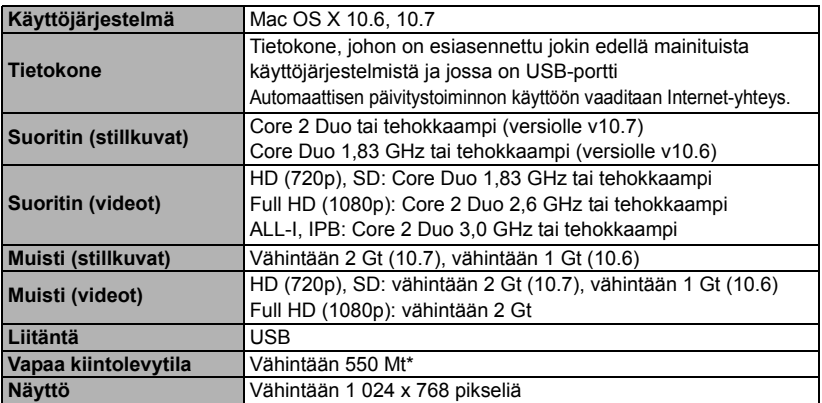

\* Silverlight 5.1 (enintään 100 Mt) tai uudempi versio vaaditaan. Tästä syystä asennuksen kesto vaihtelee käytössä olevan järjestelmän mukaan.

## **Picture Style Editor**

#### **Windows**

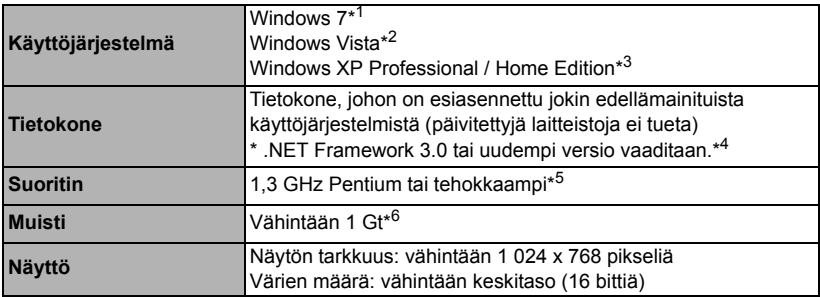

\*1 Yhteensopiva kaikkien 32-bittisten ja 64-bittisten järjestelmien kanssa Starter Editionia lukuun ottamatta

\*2 Yhteensopiva kaikkien 32-bittisten ja 64-bittisten järjestelmien kanssa, joihin on asennettu Service Pack 1 tai Service Pack 2, Starter Editionia lukuun ottamatta

\*3 Yhteensopiva Service Pack 3:n kanssa

\*4 .NET Framework on Microsoftin ohjelmisto Se asennetaan yhdessä PSE:n kanssa.

\*5 Suositus on Core 2 Duo -suoritin tai tehokkaampi

\*6 64-bittisillä Windows 7 -järjestelmillä vähimmäisvaatimus on 2 Gt

#### **Macintosh**

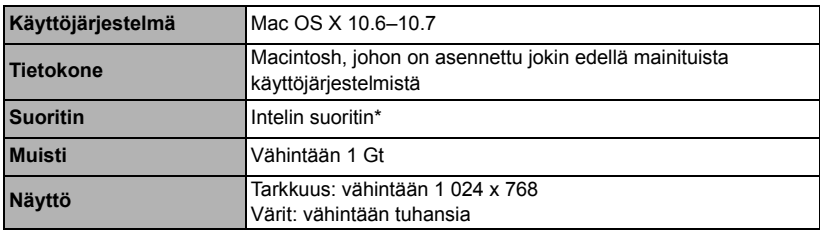

\* Suositus on Core 2 Duo tai tehokkaampi.

 Tämä ohjelmisto ei ole yhteensopiva UFS (UNIX File System) -muotoon alustettujen levyjen kanssa.

#### **Turvaohjeet**

Noudata turvaohjeita ja käytä laitetta oikein. Laitteen väärä käyttö voi aiheuttaa vamman, kuoleman tai aineellisia vahinkoja.

#### **Vakavan vamman tai kuoleman estäminen**

- Jotta laitteen käyttö ei aiheuttaisi tulipaloa, ylikuumenemista, kemiallista vuotoa tai räjähdystä, noudata seuraavia turvaohjeita:
	- Älä käytä muita kuin tässä käyttöoppaassa mainittuja akkuja, paristoja, virtalähteitä tai lisälaitteita. Älä käytä itse valmistettuja tai muunnettuja akkuja.
	- Älä yritä purkaa tai muuttaa paristoja, akkua tai varmistusparistoa tai saattaa niitä oikosulkuun. Älä yritä lämmittää tai juottaa paristoja, akkua tai varmistusparistoa. Älä altista akkua tai varmistusparistoa tulelle tai vedelle. Älä myöskään altista niitä voimakkaille iskuille.
	- Älä asenna akkua tai varmistusparistoa väärin päin niin, että navat (+/–) ovat väärillä puolilla. Älä käytä samanaikaisesti eri-ikäisiä tai -tyyppisiä akkuja.
	- Lataa akku vain sallitussa lämpötilassa (0–40 °C). Älä myöskään ylitä latausaikaa.
	- Älä aseta vieraita metalliesineitä kosketuksiin kameran sähköliittimien, lisälaitteiden tai kaapeleiden kanssa.
- Pidä varmistusparisto lasten ulottumattomissa. Jos lapsi nielee pariston, ota heti yhteys lääkäriin. (Pariston kemikaalit voivat vahingoittaa vatsaa ja suolistoa.)
- Kun hävität akun tai varmistuspariston, eristä sähköliittimet teipillä, jotta ne eivät joudu kosketuksiin muiden metalliesineiden tai akkujen kanssa. Näin estät mahdollisen tulipalon tai räjähdyksen.
- Jos akku kuumenee latauksen aikana tai jos siitä tulee savua tai kaasuja, irrota heti akkulaturi pistorasiasta tulipalon estämiseksi.
- Jos akku tai varmistusparisto vuotaa tai muuttaa väriä tai muotoa tai jos siitä tulee savua tai kaasuja, poista se heti. Huolehdi, ettet saa palovammoja akkua tai paristoa poistaessasi.
- Estä akusta tai paristosta mahdollisesti vuotavan aineen joutuminen silmiin, iholle tai vaatteille. Se voi aiheuttaa sokeutta tai iho-ongelmia. Jos nestettä joutuu silmiin, iholle tai vaatteille, huuhtele alue runsaalla, puhtaalla vedellä hieromatta sitä. Ota heti yhteys lääkäriin.
- Pidä laite lataamisen aikana poissa lasten ulottuvilta. Johto voi aiheuttaa lapselle tukehtumis- tai sähköiskuvaaran.
- Älä jätä johtoja lämmönlähteen lähelle. Näin estät johdon vääntymisen tai eristeen sulamisen aiheuttaman tulipalo- tai sähköiskuvaaran.
- Älä laukaise salamaa autoa ajavan henkilön lähellä. Se voi aiheuttaa onnettomuuden.
- Älä laukaise salamaa henkilön silmien lähellä. Se voi vahingoittaa näköä. Jos käytät salamaa kuvatessasi lasta, kuvaa vähintään 1 metrin etäisyydeltä.
- Kun varastoit kameran tai lisälaitteen, poista siitä ensin akku ja irrota virtajohto. Näin estät mahdollisen sähköiskun, lämmön syntymisen ja tulipalon.
- Älä käytä laitetta ympäristössä, jossa on syttyviä kaasuja. Näin estät mahdollisen tulipalon tai räjähdyksen.
- Jos laite putoaa ja sen kotelo rikkoutuu, älä koske mahdollisesti näkyviin tuleviin sisäosiin, jotta et saisi sähköiskua.
- Älä pura tai muunna laitetta. Suurjännitteiset sisäosat voivat aiheuttaa sähköiskun.
- Älä katso aurinkoon tai erittäin kirkkaaseen valolähteeseen kameran tai objektiivin läpi. Se voi vahingoittaa näköä.
- Pidä kamera pienten lasten ulottumattomissa. Kaulahihna voi aiheuttaa lapselle tukehtumisvaaran.
- Älä säilytä laitetta kosteissa tai pölyisissä paikoissa. Näin estät mahdollisen tulipalon tai sähköiskun.
- Ennen kuin käytät kameraa lentokoneessa tai sairaalassa, tarkista, onko käyttö sallittua. Kameran aiheuttamat sähkömagneettiset aallot voivat häiritä lentokoneen tai sairaalan laitteiden toimintaa.
- Voit estää mahdollisen tulipalon ja sähköiskun noudattamalla seuraavia turvaohjeita:
	- Kytke virtajohto tiukasti kiinni.
	- Älä koske virtapistokkeeseen märillä käsillä.
	- Kun irrotat virtajohdon, vedä pistokkeesta, älä johdosta.
	- Älä naarmuta, leikkaa tai taivuta voimakkaasti johtoa tai aseta sen päälle painavia esineitä. Älä myöskään kierrä tai solmi johtoja.
	- Älä kytke yhteen pistorasiaan liikaa virtajohtoja.
	- Älä käytä johtoa, jonka eriste on vahingoittunut.
- Irrota virtajohto silloin tällöin ja pyyhi pölyt pistorasian ympäriltä kuivalla liinalla. Jos ympäristö on pölyinen, kostea tai rasvainen, pistorasiassa oleva pöly voi kostua ja aiheuttaa oikosulun ja tulipalon.

#### **Vamman tai laitevaurion estäminen**

- Älä jätä laitetta auringossa olevaan autoon tai lähelle lämmönlähdettä. Laite voi kuumentua ja aiheuttaa palovammoja.
- Älä kanna kameraa jalustaan kiinnitettynä. Se voi aiheuttaa vamman. Varmista myös, että jalusta on tarpeeksi tukeva kameralle ja objektiiville.
- Älä jätä objektiivia tai kameraa aurinkoon ilman, että objektiivin suojatulppa on kiinnitetty. Auringon säteet voivat objektiiviin osuessaan aiheuttaa tulipalon.
- Älä peitä akkulaturia tai kääri sitä kankaaseen. Lämmön kerääntyminen voi aiheuttaa ulkokuoren vahingoittumisen tai tulipalon.
- Jos kamera joutuu veteen tai jos kameran sisälle joutuu vettä tai metallinpalasia, poista akku ja varmistusparisto nopeasti. Näin estät mahdollisen tulipalon tai sähköiskun.
- Älä käytä tai säilytä akkua tai varmistusparistoa kuumassa paikassa. Se voi aiheuttaa akun tai pariston vuotamisen tai lyhentää niiden käyttöikää. Akku tai varmistusparisto voi myös kuumentua ja aiheuttaa palovammoja.
- Älä puhdista laitetta maaliohenteilla, bentseenillä tai muilla orgaanisilla liuottimilla. Se voi aiheuttaa tulipalon tai terveysvaaran.

#### **Jos tuote ei toimi kunnolla tai se tarvitsee huoltoa, ota yhteys jälleenmyyjään tai lähimpään Canon-huoltoon.**

#### **Vain EU- ja ETA-alueelle.**

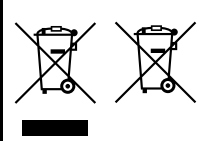

Nämä tunnukset osoittavat, että sähkö- ja elektroniikkalaiteromua koskeva direktiivi (WEEE-direktiivi, 2002/96/EY), paristoista ja akuista annettu direktiivi (2006/66/EY) sekä kansallinen lainsäädäntö kieltävät tuotteen hävittämisen talousjätteen mukana. Jos yllä näkyvän symbolin alapuolelle on paristodirektiivin mukaisesti painettu kemiallisen aineen tunnus, kyseinen

paristo tai akku sisältää raskasmetalleja (Hg = elohopea, Cd = kadmium, Pb = lyijy) enemmän kuin paristodirektiivin salliman määrän.

Tuote on vietävä asianmukaiseen keräyspisteeseen, esimerkiksi kodinkoneliikkeeseen uutta vastaavaa tuotetta ostettaessa, tai viralliseen sähköja elektroniikkalaiteromun tai paristojen ja akkujen keräyspisteeseen. Sähkö- ja elektroniikkalaiteromun virheellinen käsittely voi vahingoittaa ympäristöä ja ihmisten terveyttä, koska laitteet saattavat sisältää ympäristölle ja terveydelle haitallisia aineita. Tuotteen asianmukainen hävittäminen säästää samalla luonnonvaroja. Jos haluat lisätietoja tämän tuotteen kierrätyksestä, ota yhteys kunnan jätehuoltoviranomaisiin tai käyttämääsi jätehuoltoyhtiöön tai käy osoitteessa www.canon-europe.com/environment.

(ETA-maat: Norja, Islanti ja Liechtenstein)

#### **TÄRKEÄT TURVATIEDOT**

- 1. **SÄILYTÄ NÄMÄ OHJEET** Tässä oppaassa on tärkeitä akkulatureiden LC-E12 ja LC-E12E turva- ja käyttöohjeita.
- 2. Ennen kuin käytät laturia, lue (1) laturissa, (2) akussa ja (3) akkua käyttävässä laitteessa olevat ohjeet ja varoitukset.
- 3. **MUISTUTUS** Voit vähentää vamman vaaraa käyttämällä vain akkua LP-E12 Muuntyyppiset akut voivat räjähtää ja aiheuttaa henkilövamman tai vahinkoja.
- 4. Älä altista laturia sateelle tai lumelle.
- 5. Muun kuin Canonin suositteleman tai myymän lisävarusteen käyttäminen voi aiheuttaa tulipalon, sähköiskun tai henkilövamman.
- 6. Estä sähköpistoketta ja -johtoa vahingoittumasta vetämällä pistokkeesta johdon sijaan, kun irrotat laturin.
- 7. Varmista, ettei johtoon voi kompastua ja ettei sitä voi vahingoittaa tai kuluttaa astumalla tai muulla tavoin.
- 8. Älä käytä laturia, jos johto tai pistoke ovat vahingoittuneet vaihda ne välittömästi.
- 9. Älä käytä laturia, jos se on vahingoittunut kovasta iskusta, putoamisesta tai muusta syystä, vaan toimita se ammattikorjaajalle.
- 10.Älä pura laturia osiin, vaan vie se ammattikorjaajalle, jos huolto tai korjaus on tarpeen. Laturin purkaminen osiin taitamattomasti voi aiheuttaa sähköiskun tai tulipalon.
- 11.Vältä sähköiskun vaaraa irrottamalla laturi pistorasiasta, ennen kuin huollat tai puhdistat sitä.

#### **HUOLTO-OHJEET**

Jollei tässä oppaassa muuta mainita, laitteen sisällä ei ole käyttäjän huollettavissa olevia osia. Toimita laite huollettavaksi ammattikorjaajalle.

#### **HUOMIO**

RÄJÄHDYSVAARA KÄYTETTÄESSÄ VÄÄRÄNTYYPPISIÄ PARISTOJA. HÄVITÄ KÄYTETYT PARISTOT PAIKALLISTEN MÄÄRÄYSTEN MUKAISESTI.

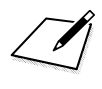

 $\Box$ 

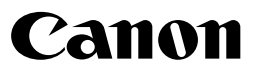

**CANON INC.** 30-2 Shimomaruko 3-chome, Ohta-ku, Tokyo 146-8501, Japani

*Eurooppa, Afrikka ja Lähi-itä*

#### **CANON EUROPA N.V.**

PO Box 2262, 1180 EG Amstelveen, Alankomaat

Tietoja paikallisesta Canon-toimistosta on takuukortissa tai osoitteessa www.canon-europe.com/Support

Tuotteen ja siihen liittyvän takuun toimittaa Euroopan maissa Canon Europa N.V.

Tässä käyttöoppaassa mainittuja objektiiveja ja lisävarusteita koskevat tiedot ovat voimassa heinäkuusta 2012 lähtien. Jos tarvitset tietoja tämän jälkeen valmistettujen objektiivien ja lisävarusteiden yhteensopivuudesta kameran kanssa, ota yhteys mihin tahansa Canon-huoltoon.